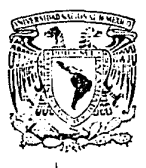

# UNIVERSIDAD NACIONAL AUTONOMA DE MEXICO

FACILITAD DE CONTADURIA Y ADMINISTRACION

# Estrategia Integral de Información Basado en una Red de Area Local en la Facultad de Contaduría y Administración

Seminario de Investigación Informática Que para obtener el título de : LICENCIADO EN **INFORMATICA** 

Felipe Fernando Martínez Cervantes

ASESOR: C. P. y M. B. A. José Antonio Echenique García

México, D. F.

TESIS CON FALLA DE ORIGEN

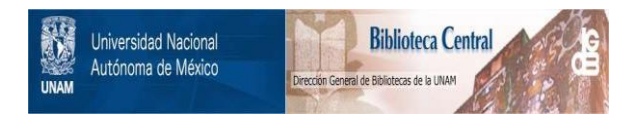

## **UNAM – Dirección General de Bibliotecas Tesis Digitales Restricciones de uso**

## **DERECHOS RESERVADOS © PROHIBIDA SU REPRODUCCIÓN TOTAL O PARCIAL**

Todo el material contenido en esta tesis está protegido por la Ley Federal del Derecho de Autor (LFDA) de los Estados Unidos Mexicanos (México).

El uso de imágenes, fragmentos de videos, y demás material que sea objeto de protección de los derechos de autor, será exclusivamente para fines educativos e informativos y deberá citar la fuente donde la obtuvo mencionando el autor o autores. Cualquier uso distinto como el lucro, reproducción, edición o modificación, será perseguido y sancionado por el respectivo titular de los Derechos de Autor.

## **Explore Explorer Explorer**

#### **INTRODUCCION** 1

## CAPITULO I

a sa magalit

ANTECEDENTES.

升出

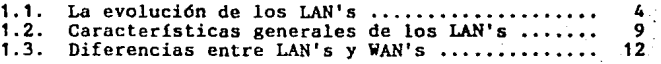

## CAPITULO JI,

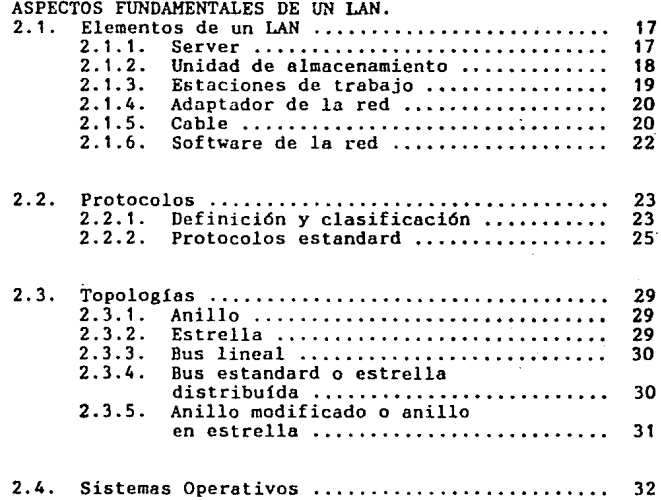

i

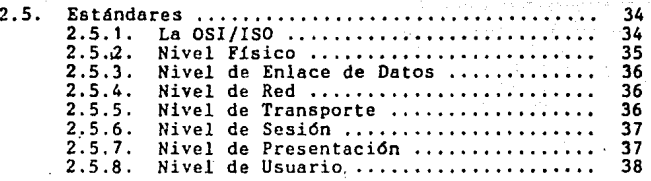

## CAPITULO TII.

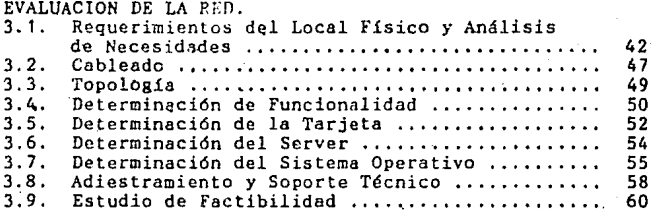

## CAPITULO Iy.

INSTALACION DE LA RED.

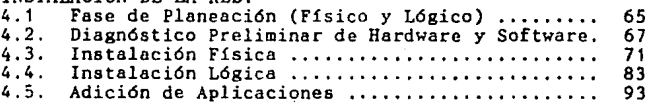

## CAPITULO y,

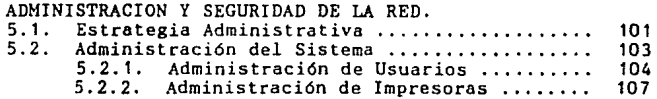

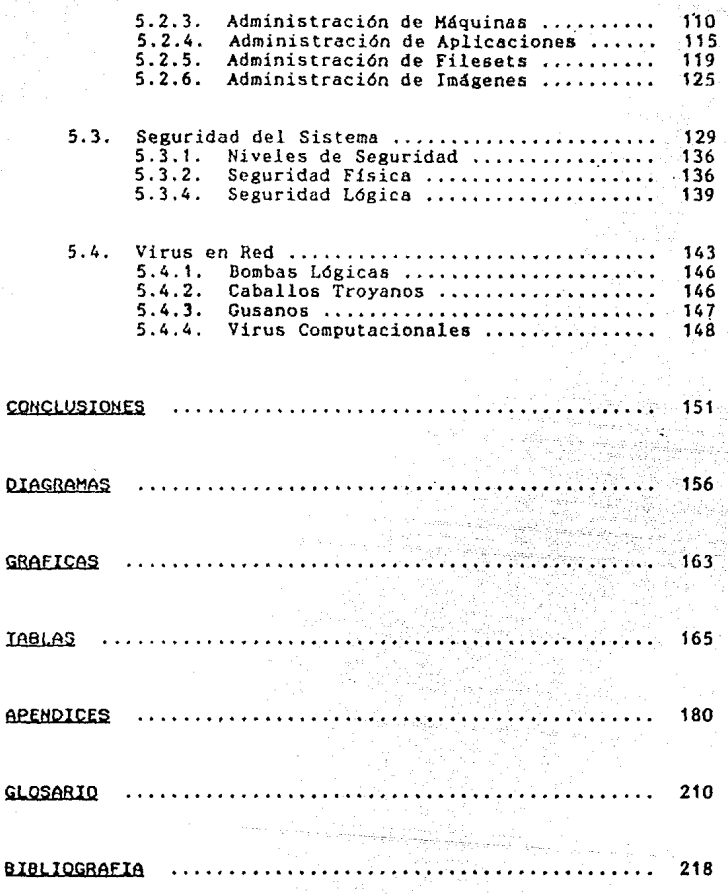

**iií** 

El objetiva del presente trabaja es el de exponer las aspectos fundamentales de integración de un LAN ( Red de Area Local ), a toda aquella persona interesada en conocer desde la evaluación de la misma así coma su instalación y mantenimiento.

**:J:NTRODUCC:CON.** 

Para tal efecto este trabajo se sustenta en la instalación de un LAN con esquema de comunicación tipo TDKEN-RING, teniendo además la posibilidad de interconexión al equipo HP-3000 serie 58 conformando la integración de una Red de Area Amplia ( WAN ), pero esto esta fuera del contexto de este trabajo.

También se exponen aspectos sobre la administración de un LAN, la seguridad que se debe observar y algunos rasgos. sobre virus en la red *y* consideraciones en caso de desastre; así como un glosario de términos dedicados al tema.

Así, el lector aún no familiarizado con el tema tendrá criterios base sobre el uso de una red de comunicación y . sobre los beneficios que trae consigo, al aplicarlos como soporte a los sistemas de información.

## **CAPITULO T**

포

*<u>Alexandria Alexandria</u>* 

Sandaraya, Amerika

## **ANTECEDENTES**

## LA EVOLUCION DE LAS REDES DE AREA LOCAL.

はっしゃ にっかいば オーバースタイプ あまいたい

## CARACTERISTICAS GENERALES DE LOS LAN'S.

## DIFERENCIAS ENTRE LAN'S Y HAN'S.

EN ESTE CAPITULO CONOCEREMOS QUE SON LOS LAN'S, EL DESARROLLO QUE **HAN** TENIDO, SU INFLUENCIA PARA LA CREACION DE NUEVAS TECNOLOGIAS Y EL IMPACTO SOBRE LOS USUARIOS DE EQUIPOS DE COMPUTO PARA UNA NUEVA FORMA DE MANEJAR LOS SISTEMAS DE INFORMACION EN LOS AROS 90'S.

LA EVOLUCION DE LOS LAN'S.

El desarrollo de la informática a orillado a cada vez mas empresas e instituciones a utilizar sus beneficios para mantener un estado de competitividad en el mercado; por lo que la automatización de oficinas es de uso más frecuente hoy en día.

A su vez el perfeccionamiento de los equipos de cómputo personales ( PC ) en la última década, a incrementado su uso en una diversidad de actividades en la automatización de oficinas de manera que una vez analizado las funciones de la oficina y determinado que tipo de equipo es el idóneo, se conjugan para simplificar las acciones dentro de un mismo local.

En la automatización de oficinas a su vez fue necesario crear un medio ambiente en el cual se compartían los recursos, reduciendo costos y mejorando la comunicación de los usuarios finales, así el siguiente paso lógico fue el de crear las Redes de Area Local ( LAN's ). Entendiendo por LAN como un sistema de Interconexión de estaciones de trabajo CPU's ), con el propósito de compartir medios ſ de almacenamiento, periféricos, software, comunicarse У consolidar información.

En 1979, los usuarios da Computadoras Personales **empezaron a !:iolicitar el unír varias** PC~s **a un solo disco**  duro. La necesidad hizo la introducción de un dispositivo multiplexor de CORVUS llamado Constelación: este esquema regulaba el acceso de varias PC al disco duro, dividiendo entre todas su capacidad de almacenamiento y costo.

**r·0nseCdPntemente a esta compartición de equipos, siguió**  el de compartir información, de tal forma que todos podian utilizar los mismos archivos; sin embargo, no existían aún mecanismos de seguridad o integridad de datos debido a que cualquiera podía leer, escribir o borrar cualquier archivo en cualquier momento. De esta manera a principios de 1980 se introduce el Servidor de Disco ( DISK SERVER ) que es un programa de softwa~e que curre sobre h: DOS (DOS es el sistema operativo para PC de IBM), y suministra un nivel de administración a la red.

Posteriormente, se introducen los esquemas de Bloqueo de Archivo ( FILE LOCKING ) para prevenir accesos simultáneos, **es decir, si un usuario utilizaba un archivo determinado,**  hasta que no terminara de usarlo, otro usuario, podria

utilizar ese archivo; también el esquema de Bloqueo de Registro ( RECORD LOCKING ) fue desarrollado; principalmente para medios ambiente de bases de datos, en los cuales varios **usuarios podrían tener acceso a un mismo archivo pero**  trabajar con registros diferentes.

Todos estos esquemas de información compartida sufrían algunos problemas de diseño en el que *la* integridad de los datos no era confiable, principalmente por que los disk **scrvers no podían sincronizar el acceso a disco en un medio**  ambiente multiusuario, cada PC administraba los sectores o bloques del disco duro de la red. Es decir, cuando una PC escribía en el disco, escribía en el siguiente bloque disponible, pero cuando eran varios usuarios una computa<mark>dora</mark> personal podría simultáneamente **otra**  computadora podría **tener**  la misma dirección de **memoria escribir** en por lo determinado que los datos **escritos**  bloque y primeramente llegaban a hacer sobre escritos; ni el file locking o record locking podían prevenir este conflicto. Era claro que la problemática radicaba en la administración del disco duro.

En 1983, Novell Corporation introduce un nuevo administrador de discos llamado Servidor de Archivo ( FILE ·sERVER ) , el cual es un software que centraliza la administración de Entradas y Salidas ( I/O ) del disco.

Su principal ventaja es que forza a que todas las peticiones de Estradas y Salidas al disco por las estaciones de trabajo vayan a través del fj]e server, de manera que el sistema puede sincronizar las Entradas y Salidas del disco, manteniendo una integridad de los d3tos mas confiable que el disk server.

Para 1984 IBH y Microsoft adoptan al file server como el administrador de la red al que le siguieron los demás vendedores de redes. Posteriormente se fueron estandarizando los sistemas operativos **que si.mulaban a DOS a partir de la**  versión 3.1; gracias a ello fue incrementándose las aplicaciones que corrían sobre la red de comunicación.

Ahora bien, el concepto de WAN del inglés Wide Area Network o Red de Area Amplia, es una idea extendida de la filosofía de los LAN' s; ya qu» el concepto original de LAN se ha roto debido principalmente a una estandarización de

hardware por parte de los proveedores y la interconectividad de LAN-LAN, LAN-Hinis, LAN-Mainframes que hoy en dta es común hablar de ello.

Así., los WAN's nacen gracias a los aspectos anterjores además de que la distancia de Interconexión de las estaciones de trabajo también se han incrementado ya no limitándose a un local pequeño, grupo de trabajo, piso de un edificio, etc. En vez de ello, ahora podemos conectar una estación de tnibajo en otra construcción, ciudad o incluso pais manteniendo los beneficios aunados al establecer una red.

B

## ~TERXSTXCAS: **GENERALES DE L.CIS L.AiH•• ..**

Los LAN' s son sistemas de comunicación muy poderosos ya que la mayoría de la información manipulada son textos *y*  gráficas, ensambladas en forma de datos estructurados que pueden ser manejados fácilmente por una computadora; ahora bien, una nueva tendencia sobre el uso del LAN es el de enviar datos no estructurados como imágenes, dibujos o facsímiles, que su manipulación no es tan sencilla, pero pueden ser almacenados y recuperados eficientemente.

Un número común de usuarios en una red es de 4 a 15 **PC 1 s, variando el número de dispositivos de almacenamiento,**  impresoras u algún otro periférico especializado.

La velocidad es una característica importante ya que la **id cu es que una persona que transmite o rae ibe información**  conectado a una red obtenga la misma velocidad en tiempo de respuesta como si estuviera trabajando en su propia PC *y* no con otra en diferente lugar. Para obtener este tipo de beneficio la mayoria de los LAN's operan de 1 a 16 megabits per second (Mbit/sec).

Los LAN's a la vez de ser rápidas deben de ser adaptables, de tal forma que su arquitectura permita a una estación de trabajo ser colocada en cualquier lugar no importando donde se necesite. El administrador de la red debe poder cambiar de lugar las PC's o los periféricos fácilmente sin causar una interrupción prolongada en la operación de la red.

Un LAN también debe de ser confiable. Uno de los beneficios de la estandarización de la PC es que si una estación de trabajo se bloquea o falla de alguna forma, el efecto que producirá en la red será limitado, en relación a la interrupción total. Por supuesto que esto son aspectos de diseño que se deben considerar para suministrar cierta confiabilidad en el uso de un LAN.

Otro aspecto de consideración es que un LAN esta diseñado para trabajar con estaciones de trabajo inteligentes (CPU' s). Las computadoras personales conectadas a una red pueden usar la capacidad de procesamiento de otros dispositivos inteligentes para **ciertas** funciones de procesamiento compartido o bien el de utilizar sus propios recursos. Es decir, compartimos tanto hardware como software.

Así, podemos observar que el uso de un LAN involucra beneficios inherentes a sus características; pero cabe sefialar que por razones funcionales y en base a un análisis de requerimientos solo cierto hardware *y* software debe conectarse a una red para obtener la mejor productividad en los usuarios.

DIFERENCIAS ENTRE LAN

Como hemos visto, el desarrollo de los LAN's fue dado de acuerdo a nuevas necesidades que surgían; pero desde principios de los 80's y hasta mediados de la década se usaban los LAN y los WAN o también conocidos como Global Area Network como términos indistintos. No es sino gracias a las nuevas tecnologías sobre las microcomputadoras y a los estándares dados por la IEEE 802, en que fue determinante las características de una y otra.

Para comenzar dentro de una Red de Area Local todos sus nodos son computadoras personales; en cambio, en una Red de Area Global, entre sus nodos, puede existir por lo menos uno o más nodos considerados centrales, entendiendo por nodo central a una minicomputadora que opera sistema multiusuario, o bien, una mainframe. Estas minis y mainframes son vistas y usadas como estaciones de trabajo inteligentes dentro de la red; o incluso todo un LAN podría funcionar como un solo nodo en la Red de Arca Global.

También, la distancia es una característica, puesto que un LAN va de unos cuantos metros a varios kilómetros; en cambio los WAN pueden extenderse con una amplitud mundial, se es necesario.

En 1987, el comité de la IEEE estableció la norma 802.6 para estandarizar las aplicaciones de lo que denominaron Red de Area Metropolitana ( MAN ); la cual fue definida como una red de más de 50 Kms. Se propone que los LAN's lleguen hasta 5 Kms.

Es importante considerar que el uso de los protocolos se restringe, ya que al haberse disefiado para LAN's no surte los mismos efectos al aplicarse a distancias mucho mas amplias, por lo que fue necesario crear un protocolo especial para estas aplicaciones denominado División de Tiempo de Acceso Múltiple ( TDMA ). También un protocolo que es comunmente usado en esta situaciones es el X.25 el cual ofrece unos **e:-:celentes E-<:'rvicios tanto para sistemas de negocios como información de bases de datos, &demás de ser usado como interfase par redes póblicas. En Estados Unidos existen tres**  tipos de X. 25 que son Tymnet, Telenet y AT&T. En México existe Telepaq. De esta forma, observamos que existen características elementales para no confundir un LAN y un WAN. (Ver tabla 1).

## CAPITULO II

## **ASPECTOS FUNDAMENTALES DE UN LAN**

#### **POMERY COLL PARAMETERS TO SERV**

ELEMENTOS DE lJNA RED DE AREA LOCAL.

**Scrver.** 

Unidad de Almacenamiento.

Estaciones de Trabajo.

Adaptador de la red.

Cable.

Software de la red.

## pROTOCOLOS.

Definición y clasificación.

Protocolos estándar.

IOPOL QG I AS.

Anillo.

Estrella.

Bus lineal.

Bus estándar o estrella distribuida.

Anillo modificado o anillo en estrella.

## SISTEMAS OPERATIVOS.

## ESTANDARES.

La interconexión de Sistemas Abiertos y la Organización Internacional de Estándares (0SI/ISO).

Nivel Físico.

Nivel Enlace de Datos.

Nivel de Red.

Nivel de Transporte.

Nivel de Sesión.

Nivel de Presentación.

Nivel de Usuario.

EN ESTE CAPITULO CONOCEREMOS EL ENTORNO BAJO EL CUAL SE CONSTITUYEN Y REGLAMENTAN EL USO DE LAN'S, CUALES SON SUS COMPONENTES ELEMENTALES Y OUE CONFIGURACIONES SE MANEJAN ACTUALMENTE, ESTE CONOCIMIENTO ES FUNDAMENTAL PARA PODER ADMINISTRAR CUALQUIER LAN Y EN  $_{\text{I}H}$ HOMENTO DADO, **PODER** ENFRENTARSE A ALGUNOS PROBLEMAS PRESENTADOS DURANTE SU INSTALACION.

#### **ELEMEHTOS DE: UN LAH** -

**S..rv....r-**

Un server es un dispositivo que administra los recursos compartidos en la red; el cual puede ser una<br>computadora personal o una computadora diseñada específicamente como server. Cuando utilizamos una PC como server además de estación de trabajo se denomina server no dedicado y cuando la usamos solo como servar la denominamos server dedicado. Ahora bien, podemos tener un server para una aplicación especifica como el de un server de comunicación para administrar los modems compartidos.

El server más común es el FILE SERVER, el cual administra el disco duro compartido; realizando con cierta seguridad las múltiples peticiones de las estaciones de trabajo, especialmente las de escritura. Para proteger los datos, el server mantiene listas de claves de acceso y '\autorizaciones asociadas a los archivos de datos; también tiene identificada a cada estación de trabajo y controla su propia bitácora.

Cuando observamos el diagrama de una red, da la impresión de funcionar como un sistema multiusuario (Host-toterminal system); ya que el server realiza funciones

compartidas como un procesador central, sin embargo, la' diferencia radica en que en un sistema multiusuario las terminales no pueden procesar información dado que no poseen un microprocesador y por el otro lado en un LAN el procesamiento es distribuido entre todas las estaciones de trabajo inteligentes; utilizando un protocolo de comunicación *y* un sistema operativo especial para red.

#### Unidad de Almacenamiento.

La unidad de almacenamiento esta suministrada por medio de un disco duro que contiene los archivos compartidos por los usuarios de la red. Sus capacidades de almacenamiento ,se han ido incrementando desde su implementación al grado de que un microprocesador intel 80286 puede administrar varios gigabytes o incluso un sistema operativo que usa un microprocesador 80386 podrá administrar hasta terabytes.( Ver apéndice A).

Algunos opinan que las limitaciones del almacenamiento en la red, esta relacionado más a la memoria y tecnología del disco duro y no a las limitaciones del procesador, debido a que la.máxima capacidad de almacenamiento es de 15 Megabytes de RAM , el cual podría administrar 2 Gigabytes y que a su

vez una de las siguientes tendencias será el de tecnología de chips de RAM de alta capacidad. Por otro lado, otros consideran que lo esencial es la velocidad de acceso al disco duro ya que dará mayor productividad a la red y eficiencia al server.

Esta segunda opinión se sustenta en el concepto de independencia de dispositivos ( DEVICE-INDEPENDENT ), el cual nos permite la combinación de múltiples discos duros pura 1 crear grandes sistemas de almacenamiento.

#### Estaciones de Trabajo.

Las **estaciones** de trabajo son computadoras personales, de la familia JBM como las PC's AT ( Advanced Technology ) que utí!izan un procesador 80286 íntel *y* PC's XT ( Extra Technology ) que utilizan un procesador 8086 u 8088 intel o bien la COMPAQ 386 de procesador 80386 que es compatible con la IBM PC y una docena mas de computadoras; inclusive ya existe un procesador 80486. También las redes pueden soportar computadoras personales no compatibles con IBM como la Apple Macintosh o Frank que utilizan un procesador Motorola. De manera, que podemos hacer una red cuando las PC's tienen procesadores de bajo costo y compatibles con el server.

#### ~.apt.&clor **d• 1• R:led-**

El adaptador de la red es una tarjeta de circuitos que recibe señales de adiofrecucncia, las decodifica y establece el Protocolo de comunicación; ésta tarjeta se coloca en una de las ranuras ( SLOTS ) disponibles del bus de expansión de la PC.

También al adaptador de la red se le conoce como Network Interfase Card ( NIC ) o Interfaz controlador. Las tarjetas de la red delimitan la longitud mdximn entre el server y la estación de trabajo, así como su velocidad, tipo de cable, esquema de acceso y relación en la transmisión de datos.

#### Cable.

El medio de comunicación físico de un LAN es establecido por un cable, el cual puede ser Twisted Pair ( Par Trenzado ) , Coaxial o bien, Fibra Optica.

El cable par trenzado es el mismo que se utiliza para el cableado telefónico, el cual es m11ltihilos además de que es el mas barato pero desgraciadamente es el más sensible al ruido, suministra velocidades de 10 Mbits/sec, con algunas limitaciones sobre las distancias. El sistema de cableado de

IBM provee de un tipo especial de par trenzado llamado ( IBM TIPO 1 ).

El cable coaxial o coax, por su lado, es un alambre único protegido por otro a tierra. Ambos están separados por un centro aislante y protegidos por una cubierta externa. Tiene alta conductividad, no es tan frágil como el ·par trenzado, tiene un costo mediano en comparación a la fibra **óptica, por sus características es semi-inmune al ruido y es**  el más usado.

Existen dos sistemas de transmisión para el cable coaxial : el bnseband y el broadband. La transmisión baseband toma las señales digitales de la computadora y las pasa directamente a la estación receptora; transmite a 10 Mbit/sec y a una distancia máxima de 4,000 metros.

El sistema de transmisión broadband conduce señales analógicas a la estación receptora, la cual posee un modem que las convierte a señales digitales. Algunas veces el modem esta construido dentro de la tarjeta NIC ). El cable coaxial broadband al ser multicanal puede transmitir docenas de canales de transmisión dentro del mismo cable, las cuales

pueden involucrar voz, video, facsimiles y datos. La máxima velocidad recomendada es de 5 Mbit/sec y puede suministrarse a una longitud de 50 Kilómetros.

Por último, la fibra óptica es una nueva tecnología el cual utiliza un haz de luz que corre a lo largo del cable. El rayo es modulado por la red para darle forma a la señal. El sistema es inmune al ruido eléctrico, produciendo que los datos transferidos estén libres de error. Transmite a una velocidad de 100 Mbit/sec.

Es el cable más caro que existe, debido principalmente a los costos de instalación por que pueden formarse nudos dañandolo. También los equipos complementarios como concent radares, transmisores *y* ejes, son mas caros en comparación con el equipo para un cable coaxial.

#### Software de la red.

El software debe ser específico para red, además, entre más tamaño tenga, más tardo en enviarlo, Ello en función a las estaciones de trabajo y a los usuarios. Es muy importante evaluar que tipo de aplicaciones· se correrán en la red, pues repercuten directamente en la eficiencia del server.

**PROTOCOLOS.** 

Definición y clasificación.

Los protocolos son un software especializado que establece las reglas de comunicación entre los dispositivos. Es decir, a través de rutinas de sincronización los protocolos establecen velocidades de **comunicación, características eláctricas, uso de recursos compartidos,**  longitud *y* direccionamiento de mensajes, etc.

La clasificación que se propone no es exclusiva, ya que puede haber otros parámetros para clasificarlos de otra forma, estos son anfitrión-a-terminal, nodo-a-nodo *y*  cliente-servidor.

El anfitrión-a-terminal ( host-to-terminal ), es un sistema en el cual el anfitrión tiene todo el poder de **procesamiento. los dispositivos uni¿os a él, ''terminales'', no**  tienen ésta capacidad a excepción que se le una algún tipo de minicomputadora al que se le permita realizar ciertos tipos de tareas, pero con limitación.

El nodo-a-nodo ( peer-to-peer ), es un sistema en el cual todas las estaciones de trabajo son tratados con

igualdad; es decir, al ser dispositivos inteligentes cada nodo puede participar en la administración de la red: pudiendo en algunos casos el compartir sus recursos propios con alguna otra estación de trabajo. Fue diseñada para transferir grandes archivos de un computador central a otro.

Finalmente, el tercer tipo es el sistema de clienteservidor ( client-server ), en el cual cada estación inteligente, generalmente trabaja con sus propios recursos, pero cuando necesita algún recurso adicional como mayor capacidad de memoria o un procesamiento especial, envía una petición al server a través de la conectividad de la red; al que el server responde a su petición. Este tipo de protocolo fue diseñado para optimizar las comunicaciones y el uso de estaciones de trabajo distribuidos.

Cada uno de estos protocolos ha creado un impacto diferente en cuanto al uso y administración de los recursos que se comparten pues cada cual merece una atención única y especial de manejo. Como el anfitrión-a-terminal que es el tradicional sistema multiusuario.  $e<sub>1</sub>$ cusl posee características muy propias y diferentes al cliente-servidor. siendo éste el más popular de uso en un LAN.

#### Protocolos Estándar.

Desde que surguieron los LAN, fue necesario establecer las normas para la comunicación entre las estaciones de trabajo, por lo que hoy en dia es posible encontrar en el mercado de redes una variedad de protocolos, los cuales son para una aplicación en particular y tan solo algunos de ellos poseen las características de estandarización de cualquier tecnología.

Los tipos de protocolos que cumplen con esas caracterlsticas de estandarización son : a) Token Ring, b) Token Passing, c) CSMA CD/CA, d) TCP/IP, e) ISDN *y,*  f) SNA/SDLC. Que son los únicos reconocidos como estándar por la Organización Internacional de Estándares ( ISO ) *y*  el Instituto de Ingenieros Eléctricos y en Electrónica ( IEEE ).

Ahora bien, el estudio del funcionamiento sobre los protocolos merece una atención especial, pero mencionaré de forma general la filosofia con la que trabaja cada uno de estos protocolos; al que si profundizaré será al Token Ring ya que es motivo de la parte practica de esta investisaci6n *y*  al cual se apreciará en el apéndice F.

Dentro de la filosofía del Token Passing, una unidad de comunicaci6n de propósito especial llamado "Token", circula dentro de la red, cuando una estación de trabajo desea enviar un mensaje cambia el status del token, se regenera el mensaje y lo pasa al siguiente, si ésta estación no es la buscada, vuelve a regenerar el mensaje y continua pasándolo, al momento de encontrar la dirección, la estación copia el mensaje y lo pasa al continuo hasta que vuelve a llegar al origen, estando en el origen se genera un nuevo token y lo toma la estación que estaba en espera.

Se utiliza con un topología de Bus; por lo que se le conoce además con una clasificación de Sistemas T0ken Bus.

Para el caso del Token Ring el funcionamiento es el **mismo que en el Token Passing, solo que ahora se maneja una**  topología de anillo y anillo modificado.

El Carry Sense Multiple Access ( CSMA ), maneja un **sistema rnas sencillo, en el que todas las estaciones de**  trabajo monitorean la red, si una estación de trabajo desea **enviur un mensaje, verifica que este libre. todo el canal de comunicación, si lo esta, transmite teniendo el control de**  toda la red, si no lo esta, espera a que la vía este libre *<sup>y</sup>* **es entonces que comienza a transmitir.** 

 $\frac{1}{2}$ 6

CSMA tiene dos modalidades que son Collision Detection CD ) , dentro del cual si mi portadora de paquetes al momento de estar circulando llega a chocar, el server recupera la información, la arregla y la vuelve a enviar y también; Collision Avoidance CA ), donde maneja mecanismos para evitar colisiones, pero si llegara a existir alguna colisión ningún dispositivo se enterarla. A su vez, CD y CA tienen dos formas siendo : BaseBand que significa que la circulación se mantiene por un solo carril y BroadBand que define que la circulación es por dos carriles.

Para el protocolo Transparent Control Protocol / Internetwork Protocol ( TCP/IP ), cada FC tiene una m<mark>arca</mark> especifica de quien es, el server prepara la información para **que llegue a su destino; permite comunicarme con otros** protocolos además de trabajar consigo mismo, es ampliamente usado, especialmente para comunicaciones de WAN's con otras redes.

Dentro del protocolo Internetwork System Data Network ISDN ), una red es capaz de usar el mismo equipo de red para todos los tipos de tráfico de comunicaciones, haciendo un énfasis especial en la transmisión de voz, datos facsímiles *y* vídeos; y por último el System Network

Architecture / Synchronous Data Link Control ( SNA/SDLC ). siendo un método de comunicación comunmente utilizado para transmitir datos de una mainframe de IBM a un controlador 3274 o 3276.

Con éstas bases, concluimos que existen dos esquemas de acceso usados por las redes de Area Local, que son Token Passing y Contención o CSMA. En cualquiera de sus modalidades y cualquier protocole adquirirá alguna de éstas clases de acceso. (Ver Apéndice B).

Solo como referencia estas son algunas de las compañías que utilizan estos protocolos : Token Ring por IBM ; Token Passing por ARCnet; CSMA CD/CA por 3Com ; TCP/IP por Digital ; ISDN por Sun Microsystems y ; SNA/SDLC por IBM.

#### TOPOLOGIAS

La configuración que nos representa la forma en que están conectadas las estaciones de trabajo entre sí, se denomina topología. Es importante saber las diferentes clases de topologías que existen, pues este factor afectará a la productividad y reperr.utirá en el mantenimiento de la red.

#### **Ani:J.1.o ..**

Funciona a través del concepto mas elemental de la red, en el que todas las estaciones de trabajo se unan en un circuito cerrado y la PC o dispositivo dedicado que es el origen es el destino final **también;** su principal inconveniente es que cuando hay un problema de hardware se bloquea toda la red. Sin embargo, puede correrse a altas velocidades además de que no pueden existir colisiones de mensajes durante la transmisión. ( Ver diagrama 2 ).

#### **E8-trar1.l..a-**

En esta topología cada estación de trabajo se mantiene unida al server de Ja red por su propio cable; es decir, los cables no son compartidos. Esto implica que sea cara debido al cableado; pero por otro lado, ofrece la ventaja de que los errores del sistema se reducen

considerablemente por que si un cable sufre un desperfecto afecta solo a una PC; además de que es la topologia mas segura por la comunicación integra del server con las PC. (Ver diagrama 2).

## ~- **L:i.n-.a1.**

Este tipo de topologia es sencillo *y* económico. Su única consideración es que en un solo cable debo conectar todos los dispositivos que quiera que estén unidos a la red, lo que no ocurre con otras topologias. Como todos los dispositivos comparten el bus, cualquier PC podria funcionar de server además de que el costo de instalación se reduce. Sus desventajas son su seguridad *y* tiempo de respuesta, también, también si un error ocurre en el cable podría tirar toda la red y localizar errores en redes lineales muy grandes es difícil. ( Ver diagrama 2 ).

#### Bus Estándar o Estrella Distribuida.

Esta topología es una variación del bus lineal, pues al bus original le conecto cajas de conexión llamadas ejes y a estos ejes les uno pór medio de cableado extra (cables dedicados), a las estaciones de trabajo. Generalmente se pueden conectar de 4 a 6 PCfs a cada eje. Sus ventajas y desventajas son las mismas que las del bus lineal. (Ver diagrama 2 ).<br>30

enillo hodificado o anillo en

En ésta topología se mantienen como en la topología de estrella distribuida, una combinación de cables dedicados y otros compartidos, es decir, los cables se mantienen unidos a partir de puntos centrales de conexión ( concentradores) por lo que se gasta menos en cable gracias a su distribución; por otro lado, su principal desventaja es que el control de mensajes son pasados de estación de trabajo a estación de trabajo como en la topología de anillo , produciendo un tiempo de respuesta muy lento. ( Ver diagrama 2 ).
#### SISTEMAS OPERATIVOS.

En el mercado de computadoras personales encontramos una variedad de sistemas operativos como : MicroSoft-Disk Operating System ( MS-DOS ), Operating System 2 ( OS/2 ), CP/M, etc; que son sistemas compatibles con la familia de IBM, o bien, la APPLE o AT&T o no compatibles por mencionar algunos. (Ver tabla 2).

Como en una red de comunicación vamos a trabajar con PC's, el sistema operativo diseñado para la red, debe de simular ambientes de trabajo de los sistemas operativos para PC precisamente; en la actualidad existen una gran variedad de computadoras personales que pueden ser compatibles con IBM y aunado a esto los fabricantes de redes podrian diseñar estaciones de trabajo especialmente para trabajar en sus redes, por lo que el uso del Sistema Operativo se restringe para trabajar en solo ciertas arquitecturas.

Ahora bien, el sistema operativo para red más vendido es el producido por la compañía Novell, llamado Advanced Netware, el cual simula a MS-DOS; el segundo lugar lo tiene el sistema operativo MS-Net que simula a MS-DOS tambidn; el tercero es CORVUS y simula el sistema operativo de CP/M y el cuarto es OS/2 LAN Manager producido por Microsoft.

Para que un sistema operativo para red sea estándar, los fabricantes de software·deben de ajustarse a los lineamientos establecidos por los organismos reconocidos , que regulan tal actividad. Asi, los únicos sistemas operativos estándar para red son : a) NetBios (Netware Basic Input Output System) y, b) MS-Net (Microsoft Network). (Ver en el glosario que es el BIOS de la máquina).

NetBios fue anunciada en 1984, su principal ventaja es que se aprobó como un estándar de IBM. NetBios es lento, difícil de escribir, aún ineficiente para la comunicación de red y requiere de una cantidad considerable de memoria en las estaciones de trabajo (aproximadamente BOk).

Otro sistema que ha tenido gran aceptación entre los **usuarios** de red es el **sistema** operath•o UNIX. Fue desarrollado por los laboratorios Bell en 1969 de la AT&T (American Telephone & Telegraph), pero no fue hasta los BO's que empezó a adoptarse como un sistema operativo para estaciones de trabajo de propósito general.

UNIX es un sistema operativo multiusuario y multitarea que comparte capacidad de proceso, maneja un protocolo UUCP (Unix Unix Copy), el cual me permite la entrada a cualquier

otra máquina y le puedo colgar de 2 a 1980 terminales. ·UNIX al ser tan poderoso requiere de mayor entrenamiento en su uso.

**ESTAHDARES.** 

La OSX/XSO.

Para comprender cuales son las características inherentes a la planeación de un LAN, es necesario considerar los estándares existentes en el mercado, que auxilian en la aplicad.ón del mismo. En Esraúos Unidos y Europa existen varias organizaciones que buscan obtener una racionalización de sistemas electrónicos. Entre ellas están la Organización Internacional de Estándares ( ISO ) y el Instituto de Ingenieros Eléctricos y en Electrónica ( IEEE ).

La Organización Internacional de Estándares, es un organismo dedicado a determinar especificaciones internacionales para mantener una compatibilidad entre Jas industrias; dentro del campo de las remunicaciones, ésta organización ha desarrollado un modelo para definir una arquitectura conceplual para sistemas de comunicación llamado Modelo de Referencia de Sistemas de Interconexión Abiertos ( OSI ).

El modelo de la OSI divide los procesos de comunicación en una jerarquía de siete niveles funcionales interdependientes. (Ver tabla 3) cada nivel se encarga de mantener una función especifica dentro de un rango de estándares. Cada rango de estándares permite de diferentes **formas ejecutar un mismo servicio de acuerdo a las necesidades rlc los usuarios.** 

Así, el propósito de éste modelo es el de manejar el flujo de información de una forma sencilla entre los sistemas *y* al mismo tiempo el permitir una variación en la tecnología **de las comunjcaciones.** 

Nivel Fisico.

Se define la conexión física entre la PC *y* el sistema de comunicación de la red. Esta conexión tanto mecánica, que incluye cables y conectores como eléctricadonde se específica con que técni<mark>cas de modulación,</mark> **frecuencias**  y voltajes V3 a operar la **red, son** sus principales **características;**  asi como la topología a **utilizar.** 

### Nivel Enlace de Datos.

Define la estrategia de acceso para compartir al medio físico; asi como los formatos o unidades de información utilizados en la red. Ya que la comunicación se realiza a través de paquetes que contienen la dirección origen/destino y contenido del mensaje a transmitir y no de una cadena continua de mensajería. También se definen algunos mecanismos para detectar posibles errores.

#### Hivel de Rod.

Se definen reglas que permiten el direccionamiento de información desde un nodo origen hasta un nodo destino; es decir detallamos cual va a ser el ruteo o trayectoria de los paquetes de información.

### Nivel de Transporte.

Ķ

Define políticas y facilidades para transportar <sup>y</sup> distribuir información hacia uno o mas nodos destino.

Existen 2 políticas principales para transmisión de paquetes de información : a) Circuito Virtual Permanente ( PCHE ), el cual permite la comunicación a través de una sola via vigente en la red y; b) Datagrama ( Packet Switched ), que da la transmisión por todas las vías posibles de comunicación de un nodo origen hacia uno o mas nodos destinos. ( Ver tabla 4 ).

### Nivel de Semión.

En este nivel se controla el acceso de un usuario a los diferentes nodos que forman la red y se permite que él mismo tenga sesiones abiertas *a* cada uno de ellos. Es decir, cuando se realizan las ligas entre dos dispositivos permite entrar en sesión de un nodo al .que se esta fonectado gracias a un mapeado de nombres sobre direcciones de la red.

#### Nivel de Presentación.

Aquí se especifica la manera en la cual las aplicaciones de software pueden introducirse en la red, gracias a servicios como conversión de protocolos,

desempacamiento de datos, translación, encriptamiento, cambios o conversiones a los conjuntos de caracteres y la utilización de comandos para gráficos que facilitan el uso de diferente software.

### Nivel de Umuario.

Define las aplicaciones de la red; primeramente se especifica el sistema operativo, después aplicaciones tales como sistemas de correo electrónico, capacidades de emulación de las estaciones de trabajo y transferencia de archivos; sin embargo, las aplicaciones de los usuarios como por ejemplo un procesador de palabras por decir algo, no forman parte de este nivel, de hecho, el nivel de funcionalidad de aplicaciones no esta definido ñentro del modelo de referencia de la OSI.

Ahora bien, el modelo de referencia de la OSI comprende tres subniveles que la dividen desde un punto de vista funcional y son :

1. Físico. Comprende sobre la naturaleza de los medios de transmisión, señales eléctricas y unión de dispositivos.

2. Control del Medio de Acceso (MAC ). Con muchos dispositivos· podemos compartir un medio algunos métodos para regular el necesarios. acceso ambiente único, al medio son

3. Control de Ligas Lógicas ( LLC ). Nos define el establecimiento, mantenimiento y terminación de las ligas lógicas entre los dispositivos. Es decir, realiza lo que se conoce como Enlace Virtual.

El desarrollo e implementación de los estándares de la ISO, facilita el manejo de las redes además de que reduce los costos de operación. La labor de establecer los estándares es dificil y lleva tiempo, en parte por que existen problemas de política mas que técnicos, pues cuando se establece una nueva tecnología puede tener varios objetivos de interés, sin embargo, el implementar los estándares, influye en que pueda tener éxito o no ésta tecnología.

# **CAPITULO III**

### **EVALUACION DE LA RED**

**Market also in the first state of the Council** 

REQUERIMIENTOS DEL LOCAL FISICO Y ANALISIS PE NECESIDADES.

*<u>PARTIES AND ARRAIGN</u>* 

CABLEADO.

IOPOLOGIA.

DETERMINACION DE FUNCIONALIDAD.

DETERMINACION DE LA TARJETA.

PETERMIHACION DEL SERVER.

PETERMINACION DEL SISTEMA OPERATIYO.

ADIESTRAMIENTO Y SOPORTE TECNICO

ESTUDIO DE FACTIBILIDAD.

EN ESTE CAPITULO SE EXPONDRAN UNA SERIE DE CRITERIOS SOBRE LA EVALUACION DE UNA RED. LOS CUALES NO SE CONSIDERAN SEAN UNA REGLA GENERAL DE CUALQUIER EVALUACION O QUE NECESARIAMENTE SIGAN EL ORDEN EXPUESTO, SI NO QITE SON LINEAMIENTOS SOBRE LOS FACTORES BASICOS QUE AL CONJUNTARSE TODOS ELLOS, FORMAN UNA INTEGRACION DE REQUERIMIENTOS, PARA INSTALAR LA MEJOR RED DE COMUNICACION DE ACUERDO A NUESTRAS NECESIDADES; SIN EMBARGO, EL USO EFICIENTE DE TODOS ELLOS LO DA LA EXPERIENCIA EN SITUACIONES BIEN ESPECIFICAS.

# **RE.Qt...JERIMX EHTCIS DEL LOCAL FIS:CC::::O Y ANALISIS DE NECESIDADES.**

Cuando analizamos primeramente las condiciones del medio ambiente físico, en el cual se va a trabajar, reducirá significativamente las **consideraciones** del hardware *y*  software; para ello nos podemos auxiliar del siguiente cuestionario que permite dar ideas sobre la aplicación final, tanto para planes presentes como futuros.

A. ¿Cuál es la distancia máxima entre el server *y* las estaciones de trabajo ?

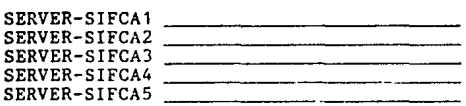

B. ¿Qué facilidades ofrece el local de colocar duetos de cableado?

42

---------··-- ---------

C. ¿Posee piso o techo falso el local?

D. ¿Las variaciones de voltaje y fallas de corriente eléctrica son muy frecuentes?

E. ¿Existe alguna dificultad u obstáculo que interfiera en la instalación física del cable (río, avenida, construcción, etc.)?

 $SI$  NO- $N$ O- $\sim$ 

r. Bn caso afirmativo, especifique cual?

G. Habría dificultad para el mantenimiento de la red ?

 $SI$  NO  $N$ 

H. En caso afirmativo, cuales dificultades ?

I. ¿Cuál es la cantidad estimada de usuarios y su localización *<sup>1</sup>*

No; de usuarios

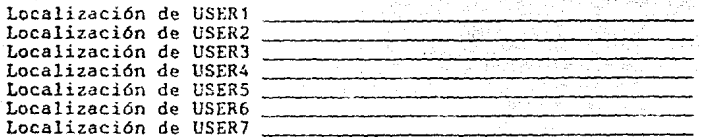

### J. ¿Qué necesidades de respaldo existirán para cada usuario

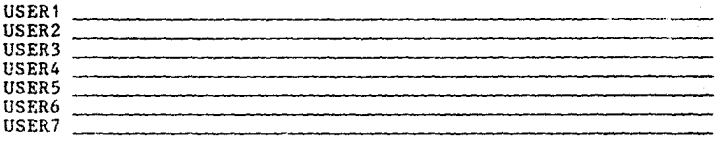

### K. ¿Qué adiestramiento requerirá cada usuario ?

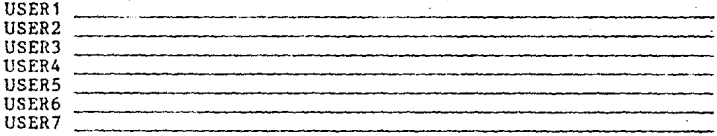

L. Los usuarios que se conectarán a la red, con cuales **programas de aplicación trabajan actualmente** ?

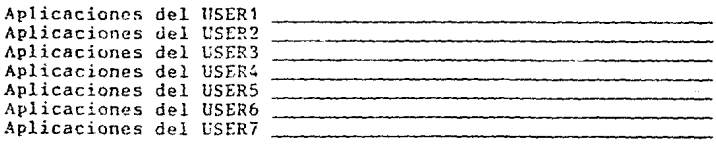

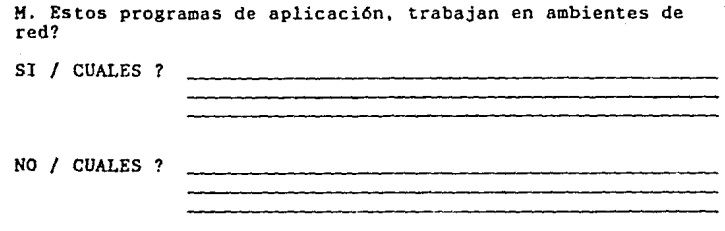

N. ¿Qué tipo de aplicaciones de software se correrán adicionalmente ?

<u>in a shekara ta shekara ta 1999 ta 1999 </u>

PAQUETE APLICACION

O. ¿Qué objetivos a corto *y* largo plazo podrían afectar el uso de la red ?

Así mismo, es conveniente diseñar unos planos y diagramas del local físico, detallando las características por donde atravesaría el cable en caso de que la red no se limite a construirse sobre una misma estructura además de que nos serviría para ver de un solo vistazo la colocación de nuestras estaciones de trabajo.

 $\sim$ 

Al existir 3 tipos principales de cable, cada uno se diseñó con limitaciones de distancia, por un lado, el par trenzado se recomienda para distancias cortas, el coaxial baseband para distancias grandes *y* el coaxial broadband *y*  fibra óptica para distancias extremadamente grandes; por otro lado, es necesario considerar las velocidades de transmisión, siendo la fibra óptica la más rápida, seguida por el coaxial baseband, y posteriormente el par trenzado y el coaxial broadband.

Ahora bien, el par trenzado, ha resultado ser más tolerante en las imperfecciones del medio ambiente, al transmitir la voz humana que el transmitir datos, sin embargo, ha sido usado exitosamente en algunas compañías. Por otro lado, el coaxfal parece ser el preferido debido a sus características inherentes.

Aunque escogamos el mejor cable a nuestras necesidades, siempre existirá el factor costo, pues las compañías al trabajar sobre presupuestos limitados, no siempre otorgan lo suficiente a lo que es idóneo. Si se realiza una apropiada

instalación con un adecuado cable se tendrá la certeza de que la funcionalidad de la red será óptima por varios años, *y* mas aun si en determinado periodo decidimos cambiar o mejorar el cable existente, o en su defecto, vigilar cuidadosamente su funcionamiento en caso de reponer parcialmente cable defectuoso, ya que al trabajar con cables nuevos *y* viejos, reducirá la integridad de la transmisión.

La red Token-Ring, puede utilizar 2 tipos de cable que son:

1. Cable de adaptador para la red token-ring de IBM; (IBM Token-Ring Network PC Adapter Cable) y,

2. Cable tipo 3 con medio de acceso a través de filtro (Type 3 Media Filter Cable).

Como las estaciones de trabajo de la F.C.A., distan a más de 2.44 mts. se requiere que el cable sea sustituido por el cable Tipo 1 de IBM, o en su lugar uno equivalente.

TOPOLOGIA.

La topología que elijamos deberá hacerse en consideración a :

a. Las características del local físico por donde deberá pasar y;

b. La organización que adoptemos para el esquema de configuración de la red.

Esto naturalmente repercutirá en la cantidad de cable que realmente se necesite. Si las estaciones son organizadas como grupos de trabajo, la topología de estrella es la más adecuada, por otro lado, si las estaciones de trabajo son distribuidas en usuarios individuales, una topología de bus lineal es ideal; en cambio, cuando conectamos grupos de **trabajo** *y* **a su vez estaciones individuales, la estrella**  distribuida sería la mejor opción.

Lo anterior dado la organización que establezcamos, pero podrá variar de acuerdo a las características del medio ambiente por donde se instale el cable, así se definirá con mas precisión una topología a una situación determinada.

### **DETERMINACION DE FUNCIONALIDAD-**

Para mantener un alto nivel de funcionalidad es **necesario· predeterminar las aplicaciones más r:omuncs que se**  piensan correr, así como el número posible de usuarios, de manera, que con ésta información se determine el volumen de tráfico; por supuesto que al incrementarse cualquiera de estas variables, la ejecución de la red se degradará.

Ahora bien, hay que tener presente la configuración que **se use en el sistema; entre mas compleja se vaya**  desarrollando, el ti<sub>empo</sub> de respuesta podría ser mas lento; una red con muchos puntos (entendiendo por punto a cualquier dispositivo que este colgado a la red), no necesariamente implica que su nivel de funcionalidad sea bajo.

Desde la planeación de la red se debe mantener un criterio objetivo de crecimiento futuro, porque a lo que directamente le pegará será en los costos y consecuentemente en la funcionalidad.

Asi mismo, es oportuno realizar estadísticas sobre el tiempo de trabajo de cada PC, a modo de determinar su impacto

sobre la red. Con esto podremos establecer lineamientos para controlar el tráfico que se origine. También ayudará el saber el porcentaje de cada aplicación por día; por ejemplo, un usuario que trabaje con un procesador de palabras no producirá un efecto tan pesado en el tráfico, como lo haría **un usuario que trabaje con una base de datos, pues en el**  primero sus procesos son prácticamente locales, en cambio el segundo, tiene que estar enviando constantemente información para actualizar el disco compartido.

Por dltimo, dentro de las implicaciones a largo plazo, se debe considerar la posibilidad de migración de nuestra red por el de futuras tecnologías; es decir, la red debe de ser capaz de utilizar nuevos productos con un mínimo de cambios y **al mismo tiempo mantener un estado de transparencia para los**  usuarios finales.

Las tendencias de interconectividad total, nos permitirá también comunicar nuestra LAN, con otros sistemas de red, para esto falta algdn tiempo, hasta que no se logre vencer varias dificultades en los dltimos niveles del modelo de referencia de la OSI, sin embargo, el diseño de nuevos Sistemas Operativos para red facilitará esta acción.

### DETERMINACION DE LA TARJETA.

La tarjeta al ser el dispositivo que nos permite la comunicación a un nodo dentro de la red, debe de adquirirse a las características de diseño para un determinado propósito.

Las tarjetas transmiten con un tamaño de palabra de 8,16 o 32 bits, entre mas grande sea el tamaño de palabra mas rápida será la velocidad de transmisión; **ahora bien, es**  importante aunar esto al tipo de acceso que establezcamos **pues nos n f** *ec* **tará en la ejecución, por ejemplo, un eS'JUema**  token-passing es ligeramente mas eficiente en situaciones de alto tráfico en comparación con el esquema de contención, aunque esto no es significativo en la mayoría de· las instalaciones.

Por otro lado, la velocidad de! *la* tarjeta no debe de variar considerablemente con la velocidad del procesador de la estación de trabajo, una diferencia significativa entre ambas; decrementará su funcionalidad. Asl mismo, la tarjeta determinará el número máximo de estaciones de trabajo *y* para nuestro caso en la F.C.A., la inicialización remota de una PC a la red.

En el caso de nuestra red tenemos 2 tipos de ;,daptadores:

A. Adapter/A para mícrocomputadoras con arquitectura de ( PS/2 modelos 50, 55, 60, 70 y 80 ) de IBM y,

B. Adapter y AdapterII para microcomputadoras con arquitectura de canal S-100 ( PS/2 modelos 25 y 30 ) de IBM o· una PC tradicional.

### DETERMINACION DEL SERVER.

En la actualidad se han diseñado computadoras para que funcionen como server, pero como la mayoría de las PC, pueden desarrollar ésta función hay que considerar algunas características para un mejor funcjonamiento.

En primer lugar, tenemos al procesador, al cual puede ser un intel 8088, que procesa datos con un tamaño de palabra de 16 bits *y* transfiere en bloques de 8 bits; o bien, un intel 80386 o Motorola MC68030 que procesa y transfiere en bloques de 32 bits, por citar algún ejemplo.

**Es necesario analizar las apljcaciones que se correrán**  en la red y los tipos de archivos que se procesarán; ya que esto dará lineamientos sobre la velocidad, se dice que entre mas grande sea un archivo, mas rápido debe ser el server. Así **mismo, elegir cuanto será el tamaño máximo de memoria**  aleatoria (RAM), *y* si se tendrá bus de expansión para poder adaptarse a diferentes tecnologías.

DETERMINACION DEL SISTEMA OPERATIVO-

La determinación del Sistema Operativo es el elemento que permita el éxito de la operación de un LAN.

Para elegir al Sistema Operativo, partiremos del análisis de necesidades y requerimientos que tengamos. Un punto clave es el flujo de información que se posee ahora y el posible a futuro en los lugares donde se cuelgue la red, a si mismo, hay que tener presente los objetivos y metas de desarrollo de la empresa o institución.

El Sistema Operativo debe tener la capacidad de **expansión por requerimientos futuros o por lo menos poder cambiar a nuevas tecnologías, manteniendo**  el principio de transparencia hacia los usuarios finales. Esto dado <mark>que</mark> **existe** software para red, que trabaja con determinada cantidad de estaciones de trabajo.

**Es importante tener prcsPnte que una cosa es el software**  para manejar la red y otra el software que se administra dentro de la red.

Ahora bien, como se vio en el punto de funcionalidad, es necesario predecir las principales aplicaciones que se correrán, pues en la actualidad un gran número de aplicaciones que se utilizan en PC individuales no funcionan en ambientes de red; incluso algunas aplicaciones de redes pueden llegar a ser no compatibles con un sistema operativn de red en particular.

Respecto a esta situación es importante reflexionar si las aplicaciones que se utilizan son tan importantes que la elección del S.O., dependa de la compatibilidad con esas aplicaciones o en su lugar; si las aplicaciones no sobrevivan al cambio a un ambiente de red, que tanto valdría la pena el emigrar a aplicaciones análogas y su correspondiente capacitación a usuarios a largo plazo. ( Por ejemplo, el cambiar de una hoja de cálculo Lotus 123 a un Excel).

También hay que evaluar que restricciones ofrece el S.O. a la diversidad de computadoras que se pueden colgar y que sol ucioncs se ofrecen; tambión que servicios de seguridad *y*  recuperación en caso de desastre se nos puede proporcionar.

Cabe mencionar, que la mayoria de los fabricantes de sistemas operativos para red, están adoptando un diseño modular que separa los componentes del Sistema Operativo del server. Se manejan 12 parámetros para diseñar los Sistemas Operativos de red. (Ver apéndice C.)

Una gran cantidad de usuarios han influido en los vendedores de red sobre el diseño de los Sistemas Operativos que ofrecen. La mayoria generalmente suministra la misma funcionalidad, compatibilidad de estándares, alta ejecución *<sup>y</sup>* **servicios.** 

La verdadera diferencia reside en la manera en la cual esas caracteristicas han sido implementadas en los productos existentes *y* los planes que los vendedores ofrecen en la adquisición de futuras tecnologias.

Para el caso de la f. C.A. , se usa la IBM PC LOCAL AREA NETWORK PROGRAM 1. 3, el cual ofrece 2 tipos principales de **servicios** :

a. Servicios Base de IBM PC LAN PROGRAM 1.2 y,

b. Servicios Extendidos para el administrador de un conjunto de recursos compartidos del LAN.

ADIESTRAMIENTO Y SOPORTE TECNICO.

Debe de darse un especial cuidado tanto al administrador de la red como a sus usuarios, por que cada cual ejerce una influencia en la optimización del uso de la misma; por un lado los usuarios crean/descubren situaciones que pudo pasarse desapercibida en la planeación del modelo de la red que se trabaja *y* por otro lado, si se tiene un mal administrador de los recursos, repercutirá inmediatamente en el funcionamiento.

Conjuntados estos dos elementos (administrador/usuario), podrá irse moldeando la red hasta un estado óptimo de trabajo.

Al proveedor de la red que se elija, debe de suministrar un soporte técnico para auxiliar al administrador en situaciones que lo ameriten, seria recomendable que también se diera información sobre cursos de actualización de nuevas técnicas del tecnologias. manejo de redes y migración en otras

Como corolario del capitulo ver tabla 5,

i.

En la F.C.A. la persona que sea desígnada como responsable de la red, sugiero que no solo desarrolle su conocimiento sobre IBH PC LAN Program 1. 3., si no lo amplíe al manejo de comunicaciones en general, y procure dar cursos regulares a usuarios sobre el LAN, y así lograr una mejor cultura en informática en la especialidad de comunicaciones para nuestra facultad. Como guia al administrador de la red, sugiero el siguiente temario :

I. Redes y su clasificación.

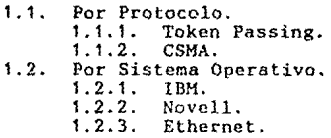

11. El Sistema Operativo IBH ( IBM PC Local Area Network Program 1.3 ).

2.1. Filosofía. 2.1.1. Servicios Base.<br>2.1.2. Servicios Exten Servicios Extendidos. 2.2. Diferencias entre servicios.<br>2.3. Inicialización de la Red. 2.3. Inicialización de la Red. 2.3.1. A través de Disco Duro.<br>2.3.2. A través de RIPL (image 2.3.2. A través de RIPL (ímages).

Ill. Servicios Extendidos y su funcionamiento,

3.1. Selector de Aplicaciones y Help.<br>3.2. Menú de funciones del PCLP.

Menú de funciones del PCLP.

IV. Análisis de opciones de menú.

,-

**ESTUDIO DE FACTIBILIDAD.** 

Conocidas las variables para poder evaluar cualquier LAN; y si un conocimiento preliminar nos orienta a la adquisición de una red comercial, proseguiremos un estudio de factibilidad.

Gran parte del estudio de factibilidad estará relacionado con la forma como trabajan los sistemas, el tráfico previsto en l **comunicaciones** y las reconfiguraciones que serian aconsejables. Un buen estudio de factibilidad debe describir una cantidad suficiente de puntos que, si en algún momento fueran cambiados, generarían un beneficio que justifiquen el costo del estudio aunque no se llegara a la adquisición de la red.

Es muy importante incrementar los criterios de evaluación a **nuestros** responsables sobre **LAN's,** no limitandolos a inducirles una visión global de lo que existe en el mercado, en vez de esto, inculcarles el sentido de estudio por profundizar en detalles de cada red.

Un punto clave de adelantar un estudio de factibilidad es investigar muy cuidadosamente los problemas potenciales, las fallas *y* las limitaciones. Obviamente cada vendedor de LAN, presentará una propuesta que indique que su red puede **realizar muy bien el trabajo. Sin embargo, si seguimos cuidadosamente el estudio, podremos inclusive concluir a que se recomiende no usar una LAN; esto evitará verse en la**  situación de tener un sistema de comunicación que no gusta *<sup>y</sup>* tener que conservarlo porque nadie quiere ignorar una inversión que ya se ha hecho.

He observado que una buena manera de ampliar nuestros criterios sobre el uso de tal o cual red, es el de intercambiar conceptos *y* experiencias con otras personas que ya han pasado por estas situaciones. Por supuesto , debemos **de estar convencidos que las personas con quien platiquemos**  tengan un buen nivel de confiabilidad. Debemos tratar de descubrir que problemas tienen, *y* proyectarlos a un modelo dentro de nuestra organización, en la cual definiremos **alternativas de solución para manejar situaciones iguales o parecidas.** 

Propongo el siguiente procedimiento para adquirir una **red, aunque es básico y sencillo,**  elementales : da los lineamientos

- 1. Análisis del problema.
- 2. Definición de **requerimientos.**
- 3. Convocatoria a **concurso.**
- 4. Evaluación de los proveedores de redes.
- 5. Elección de la LAN.
- 6. Implantación de la LAN.
- 7. Adiestramiento *y* Mantenimiento de la LAN.

# $\blacksquare$  .  $\blacksquare$  .  $\blacksquare$  .  $\blacksquare$  .  $\blacksquare$  .  $\blacksquare$

### INSTALACION DE LA RED <u> 1980 - Maria Andrea, americana americana americana americana americana americana americana americana american</u>

## FASE DE PLANEACION (FISIGO Y LOGICO).

### DIAGNOSTICO PRELIMINAR DE HARDWARE Y SOFTWARE.

INSTALACION FISICA.

Danmad v

**Report Follows** 

INSTALACION LOGICA.

AOICION DE APLICACIONES.

DENTRO DE LA ETAPA DE INSTALACION VAMOS A COMPLEMENTAR NUESTROS CRITERIOS DE EVALUACION, CON EL DE LAS CARACTERISTICAS PARTICULARES DE LA RED COMERCIAL, QUE DECIDIMOS ADOPTAR Y LOS REQUERIMIENTOS DE LA F .C.A., DEPENDIENDO DE COMO MANEJAMOS LA INSTALACION DE LA RED; PRODUCIRA UN EFECTO EN SU COSTO, SEGURIDAD, MANTENIMIENTO, EXPANSION Y RECONFIGURACION.

### **FASE DE PLANEACION.**

Al realizar el disefto de la red, es necesario trabajar con un diagrama de la(s) construcción(es), así como las especificaciones eléctricas donde se va a colocar. Aunado a esto, al decidir que tipo de red se utilizará hay que documentarse con las especificaciones de cada uno de sus **componentes como el cable; que resistencia tiene al calor,**  humedad, etc. Esto por si se necesita algún tipo de requerimiento especial; inclusive la distribución dentro de una construcción no es fija; es oportuno estimar algún cambio futuro auxiliados de los objetivos a mediano y largo plazo de la empresa o institución.

Ahora bien, al ir desarrollando la instalación hay que ir conformando una bitácora, en la cual se registrarán los detalles de tipo de cable, conectores, etc; la manera en que están conectadas y su distribución, con ello se describirán los limites de la red, incluyendo número de nodos, longitudes máximas de los cables y sus posiciones relativas al server, etc.(Ver apéndice D).

Como se observa, la planeación de una red no solo involucra una fase física, está complementada por una fase lógica que ayuda a detallar la estructura de la misma y princip~lmente **conforma la documentación que en varios casos**  que se estudiaron, se ha pasado por alto. También dentro del diseño de la red, se determinará que usuario utilizará cual **recurso compartido.** 

V

# **DXAGHOSTXCO PRELXMXNAR DE**  HARDWARE Y SOFTWARE.

En este apartado veremos en detalle el diagnóstico de la red que se usará en la F.C.A., la cual pertenece a IBM Token-Ring.

Antes de establecer la configuración inicial dentro de la facultad, se trabajó con un modelo simulando aplicaciones y equipo de la red, Jos cuales son :

a. Server y Estaciones de Trabajo. **Tenemos un server**  presentado por una microcomputadora PS/2 modelo 50Z, con una arquitectura de canal conocida como microcanal (microbus); así como 3 estaciones de trabajo PS/2 modelo 25 y con arquitectura de canal de Entrada(Salida de tipo S-100 (bus).

b. Adaptador. Utilizamos los *2* tipos de adaptador para IBM Token-Ring; el adapter/A para la microcomputadora que funciona como server no dedicado y el adapterII para las estaciones de trabajo, esto debido al tipo de bus que utilizan.
c. Cable. Debido a las distancias es el cable de adaptador para la red Token-Ring de IBM; IBM Token-Ring Network PC Adapter Cable ) (P/N 6339098). Sin embargo, para las posiciones finales se utilizará el cable tipo 1 de IBM.

d. Unidad de almacenamiento. Se utilizará el disco duro del server que presenta 30 megabytes.

e. Sistema Operativo. Se tendrá el IBM PC LAN Program 1.3 *y* software complementario a éste.

f. Unidad de Acceso Múltiple (MAU). Este dispositivo permite la conexión de varios cables en forma serial, los cuales forman una liga lógica; simulando un anillo.

El MAU consta de 8 entradas para los cables que van a las micros, *y* con posibilidad para conectarse hasta 260 equipos como limite; sin que se degrade la red. Esta unión puede ser a través de MAU' s continuos o bien por medio de puentes (Bridges *y* Gateways).

g. Accesorio puesta a punto. Este aparato nos permite verificar el correcto funcionamiento de cada una de las entradas del MAU.

Ahora se muestran los materiales para el modelo propuesto en la F.C.A. :

- MAU (IBM 822B-23-R3867).  $\mathbf{1}$
- $\mathbf{1}$ Accesorio para el MAU de puesta a punto de las entradas del mismo.
- 5 Microcomputadoras.
- 5 Adaptadores.
- 5 Cables para adaptador de la, red Token-Ring de IBM tipo 1 (RG-89).
- Disco de consulta.  $\mathbf{1}$
- 1 Disco en blanco para pruebas.
- $\mathbf{L}$ Disco de diagnóstico de las tarjetas (IBM Token-Ring Network PC Adapter Diagnostics).
- 2 Discos de instalación de las tarjetas ( AdapterIImod. 25/30 y Adapter/A-mod.50/80).
- 2 Discos de Arranque/Operación versión 3.3 (1 para el modelo 502 y otro para el modelo 25).
- 5 Discos 3.5 que contienen el IBM PC Local Area Network Program 1.3.
- 1 Disco IBM Local Area Network lnstallation Utility.
- 1 Disco IBM Local Area Network Support Program.
- $\ddot{\phantom{1}}$ Manual IBM Local Area Network Program User Guide.
- Manual IBM Local Area Network Support Program User  $\mathbf{1}$ Guide.
- $\ddot{\bullet}$ Manual Token-Ring Network PC Adapter Hardware Reference, Guide to Operations.

25, 1 a PS/2 modelo 30 y 1 a PS/2 modelo 50Z y sus De las 5 microcomputadoras, 3 corresponden a PS/2 modelo· correspondientes tarjetas de acuerdo a su arquitectura.

El cable tipo 1 de IBM, se recomienda por que la distancia entre el MAU y las estaciones de trabajo, rebasa  $\log 2.44$  mts.

#### **INSTALACION FISICA.**

Una vez conocido los elementos involucrados en la red Token-Ring, pasamos a su instalación por medio de las siguientes etapas.

ETAPA 1. En base a los resultados obtenidos en la bitácora sobre el diagrama del local, se representa la localización de todos los dispositivos colgados a la red y demás accesorios complementarios.

Para el caso de la F.C.A., ver el diagrama 1.

ETAPA 2. Ya en su lugar el HAU, verificar que estén funcionando sus entradas a través del accesorio de puesta a punto.

Debemos insertar el accesorio sobre la primera entrada del MAU con la banda amarilla alineada a la esquina de la entrada, si funciona correctamente, deberá encenderse un foco rojo en la parte superior del accesorio. En caso de no encenderse, habrá que cambiar su batería, si continuara el **problema, reemplaZarse por otro accesorio de puesta a punto¡**  <sup>y</sup>si a pesar de esto, continuara la falla, entonces .se reemplazará el MAU.

Ahora bien, si enciende la entrada, saque el accesorio y esperar 5 segundos después de apagada la luz del mismo. Repetir todo el procedimiento para la 7 entradas restantes y finalmente para la entrada RI y RO: al igual que las otras entradas si llegara *a* apagarse el accesorio estando conectado al MAU o no llegara a encender, se reemplazará la unidad.

Hay que tener precaución de no conectar el accesorio de puesta a punto estando funcionando la red; ya que solo se utilizará al conectar la red por primera vez o cada ocasión que se cambie de lugar el MAU.

Una vez verificado el MAU, se establecerá el cableado de la red; recomiendo revisar el cable visualmente *y* con un multimetro antes *y* después de desplazarlo por los lugares que va a atravesar; es importante ir colocando el cable por etapas para ir checando que no se produzcan posibles enroscamientos *y* torceduras, o que llegara a romperse el cable durante su instalación.

Recomiendo que se use un máximo de 180 metros antes de instalar un repetidor. Para el modelo de la F. C.A. tampoco deberá de sobrepasar ésta distancia.

ETAPA 3. Con los cables y microcomputadoras ya instaladas en su lugar, proseguimos a colocar las tarjetas y programas de soporte correspondientes.

Ahora bien, cuando' instalamos una tarjeta a una microcomputadora de arquitectura tipo bus, está la opción que sea el modelo Adapter o AdapterII, su diferencia radica en que el AdapterII tiene un total de 16 Kb de memoria, observamos 8Kb más de memoria que el Adapter; con lo que se suministra mayores capacidades. La red de la F.C.A. utiliza el AdaptcrII.

Cada Adaptador presenta un bloque de 12 interruptores los cuales determinan :

a. La dirección dentro del sistema donde se almacenará la memoria ROM del adaptador.

b. Que niveles de interrupción utilizará el sistema para el adaptador.

c. Si el adaptador se utilizará como principal (primary) o secundario (alternate). Esto depende si hay instalado o se instalará otra tarjeta.

Debemos determinar las posiciones de los interruptores antes de colocar la tarjeta en la ranura de la máquina de la **siguiente manera** 

Un primer bloque de 6 interruptores hacen referencia a la dirección en la memoria de la computadora donde pondremos la memoria ROM de la tarjeta; ésta memoria ocupa 8 Kb. Ahora bien, tenemos 2 opciones de dirección (dadas en hexadecimal) que se recomiendan, la primera es ( CCOOO ), dado el caso que no exista otra tarjeta instalada en la máquina o bien, la segunda opción es ( DC000 ), cuando si exista otra tarjeta ( Ver tabla 6 ).

Si la microcomputadora presenta 2 tarjetas instaladas se sugiere usar la primera opción en la primera tarjeta *y* la segunda opción en la segunda tarjeta. Es importante conocer que nunca deben instalarse más de 2 tarjetas IBM Token-Ring Network PC; es decir, del mismo tipo en la misma máquina.

**Cabe mencionar, si nuestro sistema ofrece alguna otra**  característica que ocupe la misma dirección que las sugeridas, el sistema no funcionará cuando trate de tener acceso a ese espacio de memoria. ( Ver apéndice E ).

Posteriormente hacemos referencia a los interruptores 7 y 8 que corresponden a los que determinan el nivel de interrupción para el adaptador; es decir, le dan la facultad al adaptador de hacer una solicitud de manejo a la unidad central de proceso de la computadora.

Una gran ventaja de la *IBH* Token-Ring Network PC AdapterII, es que nos permite flexibilidad al momento de fijar los interruptores, para que funcione de acuerdo a las **características que se tengan instaladas, sin embargo, si la**  opción seleccionada para el nivel de interrupción presenta conflicto con alguna otra característica de la unidad del **sistema, es posible que ésta no funcione correctamente.** 

Los **interruptores** y 8 **presentan** 4 posibles **combinaciones las cuales son** 

A- Nivel 2. Hay c¡ue usar éste nivel *si* no tenemos instalado un emulador 3278/79 o un adaptador de red PC, configurado como adaptador primario.

B. *Nivel* 3. Hay que usar éste nivel *si* no podemos usar el nivel 2 )' no tenemos presente alguno de los siguientes adaptadores para IBM PC :

- / Red para PC configurado como adaptador secundario.
- / Comunicaciones Asíncronas (secundario).
- / Comunicaciones SDLC (Control de Ligas de Datos Síncronos).
- / BSC (Comunicación Síncrona Binaria) como secundaria.

c. Nivel 6. Este nivel esta restringido para el uso del manejador de diskettes (diskette drive).

D. Nivel 7. Por último usar éste nivel si no es posible usar los niveles 2 o 3 además de que nuestra impresora también no utilice éste nivel de interrupción. ( Ver tabla 6 ).

Ahora continuamos haciendo referencia al interruptor 9, el cual corresponde a como se utilizará la tarjeta de la red Token-Ring si como primaria o secundaria. Si no existe alguna otra tarjeta para LAN dentro de la computadora, se fijará el interruptor en posición primaria; de otro modo se fijará el interruptor en posición secundaria. Al igual que los otros **interruptores, si existe alguna otra tarjeta, revisar la**  documentación a fin de **evitar** conflictos durante la operación. ( Ver tabla 6 ).

El interruptor 10 se utilizará para usar la cantidad de memoria compartida de RAM de la siguiente forma : Cuando **tengamos en posición encendida dicho interruptor, estaremos**  usando 8 Kb de memoria compartida de RAM dentro de las tablas de memoria de la computadora; la tarjeta Adapter es suministrada de fabricación con éste máximo de memoria **únicamente. En cambio, cuando tengamos el interruptor en**  posición de apagado, podremos utilizar hasta 16 Kb de memoria compartida de RAM. ( Ver tabla 6 ).

Por último, los interruptores 11 y 12 fueron fijados en posición de encendido al momento de fabricarse la tarjeta; en caso de que no estuvieran en ésta posición, habrá que colocarlos; así mismo, en la situación de que utilicemos <sup>2</sup> adaptadores, ambos deben estar en posición de encendidos. ( Ver tabla 6 ).

Es útil saber que adaptador se utilizará ya sea primario o secundario, para esto lo que se sugiere es colocarle una etiqueta de identificación ( Ver tabla 6 ). al adaptador.

Por otro lado, en el caso del Adapter/A, únicamente colocaremos la tarjeta dentro de una de las ranuras disponibles; por supuesto etiquetándola también.

Ya que están instaladas las tarjetas, conectaremos los **cables; el conector que presenta una etiqueta con un punto**  verde, indica que corresponde a la salida de la ranura; el otro extremo lo conectamos en alguna de las entradas del MAU; repetimos este proceso con el resto de las máquinas.

Realizado esto, insertamos una copia del diskette de **consulta y afirmamos cuando se nos pregunte si instalamos una**  nueva opción; guardando la nueva configuración del equipo; también se debe hacer una prueba del sistema, hay que escoger esta opción e ir haciendo las indicaciones que se vayan presentando.

Cuando terminemos de configurar el sistema, proseguimos a realizar un diagnóstico del correcto funcionamiento de la tarjeta. Esto lo debemos de realizar cada vez que instalemos **por primera vez una tarjeta o bien si observamos algún error**  *en* **su funcionamiento.** 

# **ESTA TESIS**  *HO DEBE*  **SALIR DE LA**  *BI!LlüiECA*

Para realizar éste diagnóstico, debemos de desconectar el cable de la red de la unidad HAU, teniendo precaución de dejarlo conectado a la microcomputadora, posteriormente insertamos el diskette de diagnóstico en la unidad A *<sup>y</sup>* encendemos el equipo, lo cual cargará automáticamente dicho programa, ahora solo debemos de seguir las indicaciones presentadas en los diferentes menús. ( Ver tabla 7 ).

Iniciaremos con la pantalla de presentación que dice IBM PC Token-Ring Network PC Adapter Diagnostics version 1.03). Podemos elegir

O : Correr las rutinas de diagnóstico

9 : Salir a DOS.

Elegimos O *y* oprimimos RETURN, con lo que aparecerá lo **siguiente** :

Los adaptadores Token-Ring Instalados son : S Primary IBH Token-Ring Network PC Adapter Es la lista correcta ( $Y/N$ ) ? \_\_\_\_\_

Escribimos yes *y* oprimimos RETURN, de esta forma se visualizará el chequeo del sistema con el siguiente menú :

- O Corre la prueba una vez.
- **Corre la prueba varias veces.**  1.
- 2 Log Utilities.
- 9 Salir de las rutinas de diagnóstico.

Selecciona la opción

Elegimos Ja opción O y oprimimos RETURN, apareciendo la siguiente pantalla :

Altera los 2 primeros dígitos para la dirección de memoria RAM Compartida a usar DCOOO

Rango de la memoria probada : DCOOO hasta DFFFF

PROBANDO -- El adaptador primario.

**Podemos utilizar la barra espaciadora para visu:.lizar la siguiente dirección** ~isponit:Ji· **de** ~~~~ria, **elegida ésta**  presionar RETURN ).

De **esta fnrmn.** nos indicará la máquina *las*  especificaciones de la tarjeta que se instaló, para el ejemplo son :

Dirección del Adaptador : 1000 5A1C 58FA

Nivel de Interrupción : 2 Longitud de RAM Compartido 16 Kb Nivel de Código 00 0000 A77525C Dirección de ROM ccCDOO Dirección de RAM : DCOOO

Descripción del Cable.

- 1. IBM Token-Ring Network PC Adapter Cable.
- 2. Cable with a modular telephone plug ( type J media filter ).

Selecciona el número de opción, el cual es el que mejor describe el cable conectado al adaptador de la red ?

Para la red de la facultad durante este modelo, utilizaremos la opción 1, y oprimimos RETURN, apareciendo el siguiente mensaje de precaución : Si no se ha hecho aún, desconecta el cable de la red (MAU), dejando conectado el otro extremo conectado (Micro). Presiona RETURN cuando este listo.

De esta forma, se visualizará la pantalla con las características de la tarjeta anteriormente descrita solamente agregando lo siguiente :

Primary IBM Token-Ring Network PC Adapter NO ERRORS OCURRED DURING THIS TEST. 16600

Ahora volvemos a la pantalla inicial, donde elegimos la opción 9 pñra salir de la rutinas de diagnóstico.

Dicho proceso es muy sencillo pues a través de menús, nos guían a las acciones que podemos realizar; si al final de las pruebas, resultó existir algún error, aparecerá un mensaje indicándolo. ( Ver tabla 8 ).

Para resolver los mencionados errores, se tiene que revisar la lista de opciones, que se encuentra en la guia de operaciones que viene junto con la tarjeta. Una vez hechos todos estos procedimientos, podremos pasar a realizar la instalación 16gica.

#### **XHSTALACXOH L..OGXCA.**

Antes de empezar a realizar la instalación lógica,' la persona desjgnada como administrador de la red, o bien, el responsable de real izar esto; debe de asegurarse de que la instalación física se llevó a cabo correctamente y que las pruebas de sus componentes fueron satisfactorias como lo son, las tarjetas de red, el HAU, los cables, etc.

También hay que tener a la mano los siguientes diskettes:

- IBM PC LAN Program 1.3 ( 5 diskettes).
- IBM PC LAN Program Installation Utility (1 diskette).
- IBM LAN Support Program (1 diskette).

Lo mejor es trabajar con copias de respaldo (backup's) de nuestros diskettes, para esto hay que realizar la siguiente instrucción : XCOPY A: B:/E/S, posteriormente hay que darle atributos de lectura únicamente al directorio raíz con la siguiente instrucción : ATTRIB B:\\*.\* +R

Durante el proceso de instalación debemos estar atentos que el PC LAN Program Installation Utility denote con el signo de porcentaje (%) , el inicio y final de las variables usadas.

Ahora bien, antes de ejecutar el Installation Utility hay que verificar que al haber instalado el DOS (sistema operativo), se hara realizado dentro de un subdirectorio y no en el directorio raíz del disco duro y que hacemos referencia a él, en una única declaración de PATH perteneciente a nuestro archivo AUTOEXEC.BAT.

Cabe mencionar que al instalar los Servicios Extendidos, los archivos de DOS , son copiados a un subdirectorio llamado \PCLP13XS\DOS, con lo que al final de la instalación tendremos duplicado el subdirectorio de DOS. Para ahorrar espacio, lo mejor es que al copiar el DOS al disco duro, lo hagamos directamente a un subdirectorio llamado \PCLP13XS\DOS, para que en esta forma se vuelvan a copiar a sí mismos. Si se omite esta consideración al final de la instalación de la red, habrá que borrar el subdirectorio original de DOS y dejar los archivos del subdirectorio \PCLP13XS\DOS. Tal vez se piense

s.

que se debe modificar al AUTOEXEC. BAT en su referencia al path que carga a DOS, pero éste queda modificado durante la instalación de la red a un PATH correcto.

Ya que hemos evaluado las consideraciones anteriores, proseguimos a hacer la instalación de la siguiente manera :

ETAPA 1. Debemos de introducir el diskette de IBM LAN Support Program, con el fin de cargar a disco duro el programa NETBIOS, el cual es un programa que nos sirve como interfase entre las tarjetas de la red y los programas de la computadora. Ahora bien, el comando que se debe ejecutar es el DXHAID. EXE que nos introduce al panel de presentación el cual menciona lo siguiente ( IBM LOCAL AREA NETWORK SUPPORT PROGRAM CONFIGURATION AID. VERSION 1.1 ).

Continuaremos con el panel de configuración del LAN Support Program a la computadora que estamos utilizando, podemos visualizar un pequeño texto donde se narra la utilización del panel; para nuestra red, si requerimos almacenar la configuración a nuestro server por lo que oprimimos RETURN , ya que esta declarada la respuesta YES.

Ahora entramos al panel de crear una configuración para laborar con el programa de la estación de trabajo con arquitectura 3270. Es interesante ésta arquitectura, ya que al ser usada con el LAN Support Program, nos permite usar de forma simultánea múltiples programas de aplicación. Considero que mientras no se amplie **una** cultura informática sobre redes en la F.C.A, por el momento no es necesario utilizar esta utilidad, sin embargo, a futuro recomiendo que se manejen al máximo los recursos de Token-Ring. Por lo consiguiente oprimamos RETURN, pues ya tenemos declarada la respuesta NO.

Continuamos con el panel de copiar la interfase de NETBIOS a la computadora; solamente oprimimos RETURN, porque nuevamente estamos sobre la declaración de YES.

Proseguimos al panel de copiar los archivos requeridos sobre un determinado drive. Para nuestro caso lo haremos al drive C , es decir , a disco duro. Oprimimos RETURN.

Finalmente visualizaremos un panel donde se listan las opciones con las respuestas que dimos anteriormente, también nos previene que serán utilizadas con el siguiente adaptador

Token-Ring Network Adapter {primary) como es éste el adaptador que utilizamos en nuestra red, teclemos YES, para que se guarde la configuración.

Una vez que se crearon la copias del LAN Support Configuration en nuestra computadora, nos envía el mensaje de proceso de creación de la configuración realizado y nos define que el archivo CONFIG.SYS se modificó, para poder trabajar con los archivos de la red. Ahora debemos de inicializar nuevamente la máquina para dar por concluido nuestro proceso de instalación del I.AN Support Program.

ETAPA 2. Ahora retiramos el diskette e introducemos el que rotulamos con IBM PC LAN Program Installation Utility *<sup>y</sup>* tecleamos el comando INSTALL. Al igual que el diskette anterior nos aparece una pantalla de presentación donde observamos que estamos utilizando la versión 1. 3 de Token-Ring; as! mismo , nos indica los niveles de funciones que existen que son :

Servicios Extendidos que nos agrega.

Una interfase de usuarios.

Un salector de aplicaciones que involucra funciones de DOS y programas de aplicación.

- Algunos comandos adicionales para administrar  $\log$  recursos de la red y,
- Documentación y una tecla de ayuda.

**Servicios Dase.** 

Los cuales presentan todas las características de **las versiones anteriores.** 

Como vamos a trabajar con los servicios extendidos, lo seleccionamos y oprimimos RETURN. En la nueva pantalla visualizamos las alternativas de configuración que tenemos para la máquina que son : Estación de Trabajo o Server, con la tecla TAB nos colocamos sobre Server y oprimimos RETURN.

Dado lo anterior se nos solicita el PATH al directorio dentro del cual contenemos nuestros comandos de DOS, quedando de la siguiente manera PATH A DOS : C:\DOS, y el cual será copiado a \PCLP13XS como se mencionó al principio del tópico de instalación lógica.

BS

Ahora bien, en el siguiente panel de control se nos solicitará la identificación de la máquina que funcionará **como server: para nuestra caso, el server se denominará**  SIFCA; Al igual que la identificación del dominio de la red, es decir, el dominio se llamará SIFCA. Oprimimos RETURN. Hay que recordar que la identificación que hacemos de la máquina que definimos como server será la que manejaremos como tal en la red, ahora bien, como ésta máquina será el dominio controlador ( DOMAIN CONTROLLER ), es por eso que tendrá el mismo nombre de la identificación del dominio.

Cabe mencionar , que al realizar alguna reinstalación lógica de la red; después de validar a la identificación del server y la identificación del dominio, nos avisará que **encontró recursos** *y* **usuarios ya existentes, dandonos la**  posibilidad de borrarlos o mantenerlos, esto de acuerdo a nuestras necesidades. Sin embargo, estoy convencido que Token-Ring presenta algunas deficiencias en la funcionalidad de la reinstalación.

Ya que hicimos las definiciones, la máquina procede a realizar las validaciones y copias necesarias al disco duro,

**al mismo tiempo nos envía una serie de mensajes • mencionando**  que esta haciendo. Al finalizar nos solicita insertar el diskette de IBH PC LAN Support Program, con el cual realiza una copia de archivos al drive C.

Al finalizar la copia, nos solicitará insertar el IBH PC LAN Program 1.3, número 01 y oprimir RETURN. De igual manera, empieza a cargar los archivos al disco duro; mientras ejecuta esto, envía el siguiente mensaje ( PLEASE WAIT WHILE FILES ARE COPIED ONTO YOUR DISK), es decir, que esperemos a que sean copiados. También habrá que repetir este procedimiento con los cuatro diskettes restantes ( número 02, número 03, número 04 *y* número 05 ).

!Jurante el proceso de instalación del diskette número 05, nos modificará el archivo CONFIG.SYS, avisandonos de lo siguiente :

> / Nombre del archivo de sistema C:\CONFIG.SYS Número de Línea  $\cdot$ 4 Comando Presente FILES=30 Comando nuevo  $\mathbf{r}$ FILES=100

Si queremos una cantidad mayor a cien archivos podemos especificarlos, si no , oprimimos RETURN para aceptar esta cantidad que son los mínimos requeridos para trabajar en la red.

> Nombre del archivo de sistema : C:\CONFIG.SYS  $\mathcal{L}$ Número de linea 5. Comando Presente BUFFERS=10 **Comando Nuevo**  BUFFERS=20

Igualmente podemos modificar el número t'otal de buffers. Deje un colchón para ambos de : files=120 y buffers=30, para el caso de utilizar aplicaciones que requieran mayores requerimientos de los que tenemos definidos.

De esta forma, al finalizar el quinto diskette, nos mencionará la máquina que la instalación a sido completada. Ahora hay que sacar el diskette del drive A he inicializar nuevamente la computadora antes de ejecutar las funciones del PC LAN Program 1.3. Tenemos 2 alternativas para hacer esto :

Regresar primero a DOS e inspeccionar los archivos del sistema para ver los cambios y luego inicializar.

O bien,

Inicializar automáticamente el sistema oprimiendo únicamente RETURN.

Cabe mencionar, que durante la instalación , se creará un subdirectorio con el cual podemos evaluar y repetir el proceso de instalación a través del archivo INSTALL2. BAT. Ahora bien, al momento de inicializar la máquina este subdirectorio llamado \PCLPXSIA se borrará junto con un archivo temporal creado en raiz de nombre PCLPTIDY.BAT.

**ADICION DE APLICACIONES.** 

 $\mathcal{L}^{\pm}$  :

Una vez instalado el software de la red, finalmente proseguimos con la instalación de las aplicaciones, las cuales pueden almacenarse en directorios compartidos o en directorios privados; los privados son para uso exclusivo de **una determinada persona.** 

Vamos a adicionar las aplicaciones de acuerdo a ·la filosofía de nuestra red que es Servicios Extendidos. siguiendo este procedimiento :

Primero debemos crear un subdirectorio donde almacenaremos la aplicación; éste subdirectorio a su vez, estará contenido dentro del directorio \APPS el cual es creado durante la instalación de la red; una vez instalado el programa de aplicación debemos verificar que se ejecute correctamente.

Hay que considerar que cada paquete tiene sus propias especificaciones para instalarse *y* laborar en ambiente de **red, si no se evaltla esto, podría provocarse inconsistencia**  en la ejecución del mismo.

Ahora bien, para instalar nuestras aplicaciones en nuestro disco duro, utilizaremos el IBM PC LAN Program Application Installation Utility (AIU ) o simplemente comandos de copia de DOS, solo para algunos programas de aplicación.

فعلان فارتجع فالعلول

A could have concern

El AIU se encuentra almacenado dentro del subdirectorio \PCLP13BS; es controlado por perfiles que nos van a describir las pantallas y los pasos para instalar una aplicación. Algunas aplicaciones tienen un perfil de instalación llamado PROFILE.NJA sobre su primer diskette, el cual puede ser interpretado por AIU; así mismo, podemos crear nuestros propios perfiles, utilizando algún editor de textos y los comandos correspondientes.

No aseguro que cualquier aplicación pueda cargarse y trabajar correctamente en la red, aún existiendo aplicaciones diseñadas expresamente para red; existen limitaciones para trabajar. Inclusive los mismos programas de aplicación diseñados por IBH, no todos se pueden instalar, hay que consultar la guía de aplicaciones para el usuario para verificar cuales aplicaciones pueden cargarse sobre el **server.** 

*Si* tenemos la necesidad de crear un perfil para instalación, debemos escribirlo de acuerdo a las reglas del perfil y grabarlo sobre el primer diskette del paquete de aplicaciones como PROFILE.NIA, sus reglas son :

- 1. No usar las tecla TAB para salvar PROFILE.NIA.
- 2. Evitar usar líneas en blanco, en vez de esto indicar la línea en blanco con %BL%.
- 3. Iniciar todos los perfiles con .NB *y* finalizarlos con .EN
- 4. No incluir ninguna linea en PROFILE.NIA que no sea parte de las reglas del perfil.

El AIU nos permite sustituir los identificadores del drive de forma dinámica durante la instalación a menos que se especifique dentro del perfil; podemos utilizar A,D,D,E o C para el disco duro.

Cuando diseñamos el perfil de alguna aplicación podemos utilizar las siguientes variables :

%SRC% ZTAR<sup>%</sup> ZBLZ para identificar el drive fuente. para identificar el drive meta. para identificar una línea en blanco.

Ahora bien. al tener nuestros perfiles, vamos **necesitar crear archivos batch que hagan referencia al**  programa de aplicación para el usuario.

Estos archivos batch van a permitir a los usuarios el usar las aplicaciones comerciales dentro de la red; los archivos batch incluyen los comandos APPEND *y* PATH.

El comando APPEND localiza los archivos con extensionos diferentes a EXE, COH Y BAT; así mismo, APPEND auxilia a las aplicaciones, el localizar sus perfiles de aplicaciones *<sup>y</sup>* otros archivos dentro del subdirectorio PROFILES.

Con el comando PATU vamos a poder localizar archivos con extensiones EXE, COH *y* BAT. PATH permite a los usuarios el comenzar una aplicación de cualquier disco o directorio.

Si se llega a instalar alguna aplicación en el subdirectorio \APPS sin usar AIU, es necesario crear un archivo batch que estará en el subdirectorio \PCLPUSER\userid\BATCH, que le permita al usuario tener acceso a la aplicación. Es conveniente adaptar el contenido del archivo batch a la configuración del usuario.

Finalmente, nos vamos al suddirectorio \PCLP13BS donde se encuentra el Application Installation Utility, en el archivo PCLPAIU.EXE, insertamos la aplicación en el drive A y seguimos las instrucciones. Para administrar el disco duro , podemos borrar algunos archivos qe las aplicaciones que no se utilicen con mucha frecuencia y asi ahorrar espacio de trabajo.

Ahora **bien,**  aplicación en ya que **tenemos** cargado el paquete de \APPS y **correctamente, proseguimos a**  darlo de alta a los servicios verificado que se ejecuta extendidos del PCLP dentro de la función de Aplicaciones.

97 *..-:;.-*

### CAPITULO **V.**

ನಾಂದಿಯವರು

#### **ADMINISTRACION Y SEGURIDAD DE LA RED**

#### ESTRATEGIA ADMINISTRATIVA,

## ADMINISTRACION DEL SISTEMA

Administración de Usuarios. Administración de Impresoras. Administración de Máquinas. Administración de Aplicaciones. Administración de Filesets. Administración de Imágenes.

#### SEGURIDAD DEL SISTEMA.

Niveles de Seguridad. Seguridad Física. Seguridad Lógica.

# VIRUS EH RED.

Bombas Lógicas.

Caballos Troyanos.

Gusanos.

Virus computacionales.

EN ESTE CAPITULO CONOCEREMOS UNA ESTRATEGIA PARA ADMINISTRAR LOS RECURSOS DE LA RED, DENTRO DE LOS CUALES SE EXAMINARAN LAS OPERACIONES GENERALES A LAS QUE LOS USUARIOS PODRAN ACCESAR Y LAS FUNCIONES DE USO COTIDIANO PARA UN ADMINISTRADOR, ASI MISMO SE DARAN ALGUNOS LINEAMIENTOS PARA MANTENER UN ESTADO DE SEGURIDAD Y RIESGO CONTROLADO Y UN BREVE ESTUDIO DE LOS VIRUS.

#### ESTRATEGIA ADMINISTRATIVA.

La administración de la red juega un papel crucial para sostener una funcionalidad constante y sobretodo consistente a la configuración dinámica de la red.

Para mantener niveles óptimos en dicha actividad; es indispensable el hacer la mejor elección de los responsables de la red. Observé en diferentes redes y para diferentes compafii~& **que ln supervisi611 de la instalación, la**  configuración y el adiestramiento de los usuarios es **realizada por la misma persona; esta acción nos permite**  cierta funcionalidad y productividad mientras éste supervisor aprenda a manejar su trabajo, gracias a la constante **retroalimcntaci6n que experimenta.** 

Ahora bien, que tipo de responsabilidad presentarán los responsables? . Considero que para un mejor uso de la red IBM Token-Ring, defino dos clases de responsables : Uno al que se le denominará : Administrador de la Red, el cual se encargará del manejo de la función ADMINSRV y PRINTDDF, de los Servicios Extendidos PCLP. y otro será un Asistente Técnico, ul cual auxiliará en las configuraciones de la red.

Un LAN puede llegar a complicarse tanto como el administrador lo permita, sin embargo, la organización debe de simpJificar su estructura *y* esto en cualquier momento; como un LAN tiene un ciclo de vida muy dinámico, el administrador apoyado en el asistente técnico, cuidarán la actualización configuración **como**  ADMINSRV. por períodos determinados tanto a la administración de la a la funci6n

Ahora bien, en cuanto a la función PRINTDDF, ésta nos va a permitir imprimir las definiciones existentes en el sistema **para usuarios, máquinas, filesets, aplicaciones, impresoras e**  Imágenes. Dentro de su panel de control debernos seleccionar el dispositivo dentro del cual, deseamos le sean grabados los detalles y oprimir la tecla RETURN. Hecho esto , regresaremos al panel de Selección de Aplicaciones ( The Application Selector ).

×

Posteriormente a la elección de los responsables **proseguir,!!no:; a ren 1 i.1.nr un mapeo de recursos y usuarios en cada** ocn~i6n **que** t~:11gJ.mos **que hacer una modificación** *a* **la**  configuraci6n de la red *y* anotarla en la bitácora. Ver apéndice D ).

**ADMINISTRACION DEL SISTEM** 

La administración de la red, se realiza a través de la función MANAGE; ln cual es la compuerta a nuestro sistema de Servicios Extendidos al que le podemos hacer actualizaciones o modificaciones.

Nuestras funciones están divididas en los siguientes tópicos : usuarios, máquinas ( server y estaciones de trabajo), impresoras, aplicaciones, filesets e Imágenes de trabajo para diskette.

También dentro de la pantalla de los Servicios de Administración ( MANAGE ), se nos presenta una lista de los **usuarios que se encuentran on sesión, detallando su**  identificación de usuario, la máquina en que se presenta *y* la aplicación que están usando. Además de las funciones propias del panel en que se encuentra que son : (DATE) para establecer la fecha y hora del sistema, ( SHUTDOWN ) para dar de baja el sistema y ( MANAGE ) para realizar las funciones **cotjdianas de administraci611.**
Es importante recordar que cuando el asistente técnico realice cambios a la configuración, debe de realizarlos cuando no esta en sesión ningún usuario.

## Adminietración de **t..Jieu:Ar :1CJl9'** -

El sistema posee la posibilidad de mostrar la información de todos los usuarios que están autorizados a utilizar la red. Con la opción de Usuarios, el administrador puede dar de alta a varios nuevos usuarios, visualizar o modificar sus características o bien, el dar de baja a los existentes del sistema.

Al seleccionar la opción de usuarios, se nos presentan 2 alternativas : 1. La adición de nuevos usuarios y,

2. Mantenimiento a los detalles de los usuarios existentes ( visualizarlos o realizarles cambios ).

1. Adicjón de un nuevo usuario.

Al dar de alta debemos de definir sus detalles que son :

a) Identificación de Usuario ( Userid ). Será el nombre con el que identifiquemos al usuario dentro de la red; también deberá teclearlo para entrar a sesión, no debe de pasar de 8 caracteres. no iniciando con espacio en blanco.

Después de introducir la identificación de usuario, tenemos la opción de copiar las características de algún otro **usuario existente. o bien, el definirlas nosotros mismos;**  para nuestro caso definiremos los detalles.

b) Home fileset sobre el server. Ahora escogeremos sobre cual server se localizará nuestro fileset propietario.

c) Nombre del Usuario ( User Name ). Es conveniente dar una pequeña descripción de quien es cada usuario; tenemos un espacio de 40 caracteres a utilizar.

d) Privilegio. Tenemos 2 niveles de privilegios : uno es privilegios de administrador ( el cual tiene acceso a todas las facilidades de los Servicios Extendidos) y el otro es el nivel de privilegios normales para cualquier usuario que por supuesto excluye las facultades del anterior.

de otorgarle una clave de acceso al usuario, el cual es e) Clave de acceso (password). Existe la alternativa independiente del nivel de privilegio que posea. Si seleccionamos darle dicha clave, éste será requerida para entrar a sesión. La clave de acceso debe contener al menos 5 caracteres.

Otra forma de dar de alta un usuario , es el de copiar los valores de otro usuario previamente definido.

2. Mantenimiento a las detalles de los usuarios.

Al elegir ésta opción, debemos seleccionar a que usuario vamos a darle mantenimiento, hecho esta, nos aparecerá la pantalla de detalles de usuarios, visualizando su identificación de usuario, su nombre de usuario, sobre cual server se encuentra su Home fileset, su nivel de privilegio *<sup>y</sup>* si presenta clave de acceso.

A todos estos detalles tenemos la posibilidad de modificarlos, dar de baja al usuario o solicitar mas detalles entre los que se encuentran : asignaciones a los filesets, impresoras, accesos a filesets o bien, al selector de **aplicaciones.** 

Cada ocasión que queramos modificar alguna de estos detalles, al seleccionarlo se nos presentará un menú con las **posibles asignaciones, para escoger alguna opción solamente**  con la barra espaciadora señalamos la aplicación deseada *<sup>y</sup>* oprimimos RETURN; de esta forma , se establecerán las ligas lógicas hacia el usuario elegido previamente.

### Adminietración de Xmpr~r-.a•.

Para la administración de impresoras podemos realizar **tres acciones lns cuales son** 1. Nunvos detalles de impresora, 2. Mantenimiento a los detalles de las impresoras y, 3. Actualización a la lista de impresoras compartidas.

1. Nuevos detalles de impresora.

Aquí vamos a tener la posibilidad de introducir las características para una impresora que ha sido adicionada al sistema para uso compartido, para lo cual utilizaremos 3 paneles de control.

a) Detalles de la nueva impresora.

Intrnduremos la identificación de la impresora.

- Realizamos una pequeña descripción de la identificación que no pase de 40 caracteres.
- Definimos que tipo de impresora será : interno o ~xtcrnu; **( interno es cuando la impresora**  compartida esta unida a un server dentro de su **dominio y externo cuando la impresora compartida**  esta fuera del dominio ).
- b) Selección del server para la impresora.
	- Seleccionamos de la lista que se presenta, el server el cual será usado por ésta impresora.
- c) Selección de dispositivos para la impresora.
	- Seleccionamos el dispositivo de DOS que usará la impresora; las opciones son : LPT1, LPT2, LPT3, COM1, COM2 y OTROS. ( Si elegimos otros, tenemos que definir el nombre del dispositivo a ser **utilizado** ).
	- Con el tabulador pasamos a las clases de formas de control las cuales son :  $F =$  Alimentación de forma ( Produce que se alimente una forma al

final de la impresión dc'algún trabajo, es decir; posicionará el papel al principio de la siguiente forma ),  $N =$  Sin alimentación de forma (Esta opción no producirá la alimentación de una nueva forma ) y,  $A =$  Control Automático (No permite analizar el trabajo de impresión y únicamente producirá la alimentación de una nueva forma si lo requerimos ).

Al finalizar todos estos detalles, el sistema operativo de la red nos regresará al panel inicial donde se pregunta por una nueva identificación de impresora; si ya no deseamos adicionar otra impresora, precionaremos la tecla ESC (escape) **para** salir de esta pantalla de control.

2. Mantenimiento a los detalles de las impresoras.

Al introducirnos en esta opción, inicialmente se nos muestra \!na lista con las impresoras disponibles; se elige alguna de ellas, con lo que pasaremos a un panel con sus características identificación de impresora, tipo de **impresora, descripción, identificación ael. server,**  dispositivo de DOS y su forma de control), a las cuales

tenemos la posibilidad de modificar o borrar. Si décidimos borrar, la máquina nos solicitará confirmar la acción oprimiendo nuevamente RETURN

3. Actualización a la lista de impresoras compartidas.

Esta opción se utiliza para darle acceso a los usuarios, a las impresoras que tenemos definidas. Lo primero que se nos va a solicitar es el server al cual deseamos actualizarle sus **impresoras.** 

Elegido el server, podremos visualizar un panel con la lista de impresoras disponibles; para actualizar cuales son las que deseamos compartir por este server, elegimos la opción CHANCE, asi podremos escoger hasta 3 impresoras **inclusive, pdra seleccionarlns nos auxiliamos de la barra**  espaciadora y oprimimos RETURN.

# ~mi.n:i.~t..-ac:i **.::ir. .-.ie 1'1.á.quina.s.**

Las funciones principales son el de definir nuevos servers y estaciones de trabajo que pueden ser inicializados de forma remota ( RIPL ). El conjunto de detalles es llamado

" definición de máquina ". Con las funciones de máquina podemos crear, cambiar o borrar definiciones. Poseemos 2 acciones principales : 1. Creación de detalles de nuevas máquinas y máquinas. 2. Mantenimiento a los detalles de las

- 1. Creación de detalles de nuevas máquinas.
	- Iniciamos definiendo la identificación de la máquina, la cual no debe de pasar de 8 **caracteres.**
	- Con la tecla TAB pasamos al campo de uso de la máquina, la cual puede ser : a) Estación de trabajo *y,* b) Server. ( Cuando elijamos server, deberá de presentar el mismo nombre que definimos **cuando el software de Servicios Extendidos fueron**  instalados y deberá ser su identificación única dentro del LAN; cuando sea estación de trabajo, también su nombre deberá de ser único ).

Para el caso de estación de trabajo que puede tener inicialización remota tendremos que hacer:

> Una pequeña descripción de la estación de trabajo ( la cual es opcional ).

> > معدونا ومسيدة

- Anotar el número de adaptador, que consiste en un número de 12 dígitos que son desplegados en la pantalla cuando la estación de trabajo es encendida.
- **Escoger si utilizamos un soporte de memoria expandida. De acuerdo a nuestra respuesta**  { SI/tlO ), dependerá el tipo de soporte utilizado por el Programa de Soporte { PC LAN Support Program ) que es incluido en la imagen para ésta estación de trabajo.

Si se desea utilizar algún driver XMA que sea cargado en la estación de trabajo ( como aquellos utilizados en diskettes con tarjeta XMA), será necesario construírlos dentro de una imagen, usando la función de administración de Imágenes. Sin olvidar por supuesto, definir los comandos apropiados de DEVICE= en el archivo CONFIG.SYS que se incluirá en la imagen.

Cabe mencionar que al momento de tratar de pasar este panel, si no se ha definido un server con posibilidad de hacer Inicialización Remota ( Support Remote Initial Program Load, RIPL ). Nos enviará un mensaje de error; puesto que

ll:Z

nuestro server lo definimos sin ésta posibilidad. Sin embargo, esto no implica que no podamos modificar su status de acuerdo a nuestras necesidades.

Por último, si en futuro se requiere, y se modifique el status del server de la Token-Ring, la información restante será :

- Indicar el nombre del servcr que suministra el ( RIPL ) .
- El nombre de la imagen del diskette y,  $\overline{\phantom{a}}$
- Indicar si deseamos que el server efectivamente utilice la función ( RIPL ).

Ahora bien, en el caso del server tendremos que hacer

- Al igual que la definición de la estación de trabajo, escribir el nombre con que identificaremos al server y el cual no debe de **;.asar de 8 caracteres.**
- $\sim$ Una pequeña descripción de 40 caracteres para identificar este server, la cual es opcional.

Definir si queremos que el server realice la eunción ( RIPL ) con alguna estación de trabajo.

2. Mantenimiento a los detalles de las máquinas.

Sí elegimos esta opción, podremos visualizar un panel en el cual aparece una lista con los dispositivos reconocidos por la red, al determinar alguno de éstos, pasaremos a un panel el cual **muestra sus características, en los cuales**  podem?~ modificar o borrar su definición **cada vez que**  queramos borrar una definición se nos pedirá confirmar esa acción.

En el cnso de modificar los detalles de la máquina, se solicitará editar su descripción ( server o estación de trabajo ) . **Pnra la situación que sea un server escoger si**  estamos o no utilizando la función de RIPL; por otro lado, si es estación de trabajo cor. función RIPL, habrá que agregar : a) El número de adaptador, b) Si utiliza el soporte XMA, c) El nombre del server que nos suministra la imagen y, d) La identificación de la imagen para la estación de trabajo.

Actmini~~~aci~ *de*   $0.01$ : $0.005$ 

Utilizarnos esta función para definir dentro de la red cualquier aplicación. Asi también, cualquier usuario del sistema puede instalar sus propias aplicaciones para uso privado y dar el mantenimiento correspondiente. Recalco que es responsabilidad del **administrador** de la **red,** la instalación y mantenimiento de las aplicaciones compartidas. Nos podemos auxiliar para la instalación de aplicaciones a través del Program Application Installation Utility ( PCLPAIU ) . ( Ver capitulo correspondiente ) .

**Como en las otras funciones, tenemos un menú con 2**  acciones principales : 1. Adición de nuevas aplicaciones  $y_1$ 2. Mantenimiento a las aplicaciones.

1. Adición de Aplicaciones.

Como el mismo titulo lo indica, podemos definir los detalles de cualquier nueva aplicación que deseamos incluir dentro de la red. Debemos de realizar lo siguiente *:* 

Introducemos el nombre de la aplicación.

Hecho esto, visualizaremos el panel de control en el cual se definen los detalles de la aplicación que consisten en :

- Realizar una pequeña descripción de hasta 40 caracteres de la aplicación, la que es opcional.
- Introducir el comando de DOS que se necesita para **invocar el programa.**
- Seleccionar del conjunto de parámetros ( SI/NO ); si optamos por SI, deberemos de introducir información adicional cuando la aplicación se ejecute. Por ejemplo, el nombre de determinado archivo; de otra forma , se debe de seleccionar NO.
- Seleccionar si utilizamos un conjunto de filesets que en caso afirmativo hay que agregarle
- I. El nombre *del* fileset.
- II. El path relativo al subdirectorio donde se **encuentra y,**

IIJ. El drive que lo contiene.

Seleccionar si utilizamos filesets adicionales, que como en el caso anterior, si optamos por **'\}afirmativo, serj necesar:o** agr;~gar **archivos**  extras que se requerirán al ejecutar la aplicación. Por ejemplo, aquí podemos definir los archivos de trabajo y de datos.

Una vez definido los detalles de la aplicación, oprimimos lÍETURN; siendo ahora la siguiente información por introducir :

- Seleccionar el fileset en el cual el programa de la aplicación reside.
- Complementar el nombre con el PATH dentro del fileset al subdirectorio donde el programa se **encuentra.**
- Especificar o no, el drive donde residirá, si optamos por SI, será necesario definir el drive, **si optamos NO, el programa de Servicios**  Extendidos realizará la asignación **automáticamente.**
- **Si seleccionamos como afirmutivo, al punto de**

conjunto de filesets y filesets adicionales, en este momento tenemos que introducir los detalles que mencioné anteriormente ( I, II, III ).

Por último, el sistema nos indicará que un archivo batch fue creado para ejecutar la aplicación; sin embargo, podemos editar este archivo usando el comando de DOS, EDLIN.COM. Hay que recordar que cambiando el comando o el path del programa se producirán conflictos en las ligas lógicas de la definición de detalles de la aplicación. Solo si es necesario, sugiero editar el archivo, de otra forma , es mejor dejarlo así.

2. Mantenimiento a las aplicaciones.

Con esta opción podemos trabajar sobre definiciones de aplicaciones ya existentes. Dentro del panel de control, se lista n las aplicaciones disponibles, las cuales las podemos seleccionar a través de la barra espaciadora; la información presentada es precisamente toda la expuesta anteriormente. **Las operaciones que se nos permite realizar son modificar, borrar o solamente visualizar** 

Debe de quedar claro que al borrar la aplicación no la estamos eliminando del disco duro, **solamente** estamos desactivando la posibilidad de utilizarla como recurso **compartido para ·1os usuarios.** 

Adminiatración de F11~ **...** 

Todos los filesets son almacenados sobre el server. Entendiendo por fileset como la unidad en la cual contenemos los programas y los archivos de datos compartidos y manejados por los Servicios Extendidos.

Un fileset puede contener los archivos que están en un **directorio y sus subdirectorios correspondientes; es decir,**  un fileset puede contener filesets. El administrador definiendo los accesos a los f ilesets controla el uso de las aplicaciones por los usuarios.

De la misma forma que la función de aplicaciones, podemos realizar 2 acciones principales : 1. Adición de detalles de nuevos filesets y, 2. Mantenimiento a los detalles de los filesets.

1. Adición de detalles del fileset.

Iniciamos definiendo el nombre con el que identificaremos al fileset dentro del sistema, el cual contendrá hasta un máximo de 8 caracteres. Oprimimos la tecla RETURN. Ahora dentro de este nuevo panel, tenemos la opción de hacer una pequeña descripción del fileset de hasta 40 caracteres; es optativo pues solo es con fines informativos. Para finalizar el panel de detalles , se debe elegir si el fileset será interno o externo; su diferencia radica en que el interno es un fileset compartido que se presenta sobre un server dentro de su dominio *y* el externo es un fileset compartido que se encuentra fuera de éste dominio. Oprimimos la tecla RETURN.

Cuando se definan filesets externos continuaremos con el panel de Archivos Batch para recursos externos: el cual nos permite usar un editor para crear un archivo batch que es necesario para accesar este fileset. Dentro del batch debemos incluir los comandos específicos necesarios para conectar, usar *y* desconectar el fileset de su recurso externo, el editor que se usa es el EDLIN.COH.

Para poder hacer que los recursos del dominio al que pertenecemos puedan ser disponibles a usuarios fuera de nuestro dominio, debemos usar el comando de red NET SHARE. Hay que crear un archivo batch que se llamará EXTERNAL. BAT en el subdirectorio \PCLP13BS del server que suministrará los recursos e incluirse este recurso precisamente.

Ahora bien, para poder utilizar los recursos que se encuentran fuera de nuestro dominio, hay que definir nuevos filcsets o impresoras y declararlos como externos. Gracias a la edición del archivo .BAT , podremos conectar o desconectar estos recursos.

E~te archivo . BAT ya viene con ciertas instrucciones, las cuales nos indicarán como editar el archivo, para poder usar los recursos externos. Después de terminar de editar el archivo .BAT , debemos borrar las instrucciones iniciales con la palabra REM; lo que causará que el archivo se ejecute más rápido. Cuando salvemos el archivo debemos guardarlo en C:\PCLP13XS\FILESETS o en C:\PCLP13XS\PRINTERS, dependiendo do> Ja fun•:ión.

El nombre del archivo es el nombre del fileset o **impresora con extensión** .DAT **ahora bien. cuando los usuarios asignan o desasignan un recurso externo usando**  FILEMAK o USERSERV, el archivo .DAT se ejecuta.

En cambio **cuando** se definen filesets **internos**  continuamos con un panel en el cual debemos seleccionar el server que será usado por éste fileset. Oprimimos RETURN. Ahora vamos a completar la información definiendo el drive del server sobre el cual el fileset reside. Normalmente va a ser el ( C ), por el disco duro; también hay que especificar el path de acc·eso y el modo de compartición; el cual tiene dos modalidades :

a) Estático. En el cual el fileset será compartido cuando el server es inicializado, es recomendable el evitar **usar** filt~~ts **estáticos sc1bre disketlcs porque será necesario**  insertar el diskette después de seleccionar inicializar la red *y* ~ntes de entrar al panel donde empezamos a utilizarlo ( Panel de Startup ) y,

L) Dinámico . En el cual compartirá el fileset solo hasta que sea requerido. Oprimimos RETURN.

Para *finalizar debemos de seleccionar los usuarios que* podrán tener acceso a este fileset, nos podemos auxiliar de la barra espaciadora, así también, el tipo de acceso que podemos tener son

a) U : Acceso de actualización; es decir, el usuario puede leer, escribir *y* borrar datos en los archivos existentes dentro del fileset y,

b) R : Acceso de lectura dnicamente; donde el usuario solo puede leer los archivos existentes dentro del fileset. Oprimimos RETURN.

Regresamos al panel inicial, para dar de alta otro fileset o salir de esta acción. Es importante recordar que cuando damos de alta algdn usuario, el sistema operativo tiene la capacidad de crear automáticamente el fileset **correspondiente a este usuario.** 

2. Mantenimiento de Filesets.

Se nos permite trabajar sobre los detalles de los filesets existentes. Dentro del primer panel, debemos de seleccionar el fileset con el que queremos laborar. Oprimimos RETURN.

Se nos presentará una descripción de las características del fileset seleccionado los cuales son : la identificación del fileset, el tipo de fileset, una descripción del fileset, la identificación del server, el drive, el path al fileset *<sup>y</sup>* el modo de compartición.

Podemos realizar lo siguiente : cambiar los detalles, borrar el fileset o visualizar los usuarios que tienen acceso. a éste fileset.

Dentro del panel de acceso a usuarios podemos agregar o disminuir los usuarios, además que especificamos su tipo de acceso . Es importante tener presente que para poder dar de baja un fileset, primero debemos de eliminar. las ligas de **acceso a usuarios pues de lo contrario no se**  permitirá "cortar bruscamente" los mismos, esto es una medida de control del establecimiento de las ligas lógicas de la **red.** 

Admini<del>etración</del> de Imagenes.

La finalidad de las imagenes es el de permitir a las estaciones de trabajo ser inicializadas, y el de crear diskettes con Carga de Programa Inicial ( IPL ) , que puedan ser usadas para iniciar el trabajo en la red.

Con los Servicios Extendidos se puede hacer una Carga de Programa Inicial en forma Remota ( Remete Initial Program Load, RIPL **a cualquier microcomputadora que se encuentre**  conectada a la red, esto a través de Imagenes almacenadas en servers con esta función permitida. Cada estación de trabajo **solo puede ser inicializada por un server, en cambio 1 un server puede inicializar varias computadoras personales.** 

Los server que pueden suministrar RIPL, se seleccionan a través de la función de Administración de Máquinas, en el que se establecen las ligas de conexión entre estaciones de trabajo y server. También las estaciones de trabajo con esta facilidad, que Token-Ring las denomina estaciones de trabajo de inicialización remota ( RIPLed Workstation ), se dan de alta con la·función mencionada.

Tenemos 2 alternativas : 1. Definir una nueva imagen y, 2. Usar una definición existente. En ambos casos se usan las mismas bases para crear RIPL como IPL en diskettes.

1. Definición de una nueva imagen.

Si elegimos esta alternativa, lo primero que debemos realizar es escribir el nombre de identificación de la imagen y una pequeña descripción ( la cual es opcional ); posteriormente se nos introducirá.a un panel de creación de la definición del archivo para la imagen, con un editor realizamos esto.

2. Definición de imagen existente.

Si utilizamos esta alternativa se nos proporcionará-una lista con las opciones disponibles, como nuestras estaciones de trabajo presentan drivers para laborar con diskettes hay que especificar con que tipo de diskette se le grabará la  $imagen,$  las posibilidades son :  $3.5/720k$ ,  $3.5/1.4M$ , 5.25/180k, 5.25/360k y 5.25/1.2M.

Ahora bien, el estar en el panel de detalles de las Imágenes podremos trabajar con las opciones de cambiar (permite modificar los detalles de la imagen), borrar (permite eliminar una definición de imagen pero no la imagen en si, puesto que ésta permanece grabada en forma permanente en el disco duro) y fabricar ( que permite crear o almacenar una imagen en un server o diskette).

Al crear o almacenar una definición de imagen en un server, debemos seleccionar fabricar ( MAKE ) y escoger el server sobre el cual se construirá la imagen IPL. Para crear una imagen para diskette ( al que se le denomina IPL Diskette), debemos introducir un diskette formateado en uno de los driver's del server ( hay que tener presente que cuando hagamos la creación sobre diskettes 5.25 de baja densidad, se necesitarán 2 diskettes, habrá que formatear el primero con el parámetro /s para transferir los archivos del sistema que son ocultos y el segundo sin este parámetro ).

También hay que tener cuidado que el diskette tenga el formateado adecuado, conforme al driver en que trabajará.

Dentro de nuestro panel de creación , escribiremos la identificación para la imagen, el cual es un nombre único dentro de la red, si inicializamos una estación de trabajo con determinada imagen y luego tratamos de inicializar otra. estación de trabajo con esa misma imagen, nos enviará un mensaje de error y bloqueará la máquina, esto es una medida de seguridad y control del server sobre sus estaciones de trabajo. Seguido, escogeremos el server con los valores de default y especificar el drive al cual la imagen IPL se grabará.

Recomiendo revisar el diskette y verificar que hayan instalado los módulos DXMAOMOD.SYS, DXMCOMOD.SYS Y DXMTOMOD.SYS los cuales son los llamados ( Devices Driver ); debido a que tenemos instalado un IBM PC Network Adapter en el servcr y el IBM PC LAN Support Program existe en el subdirectorio C:\PCLP13XS\IMAGES. Si estos devices driver no son los apropiados reemplazarlos con los requerido<mark>s y modificar el archivo</mark> CONFIG.SYS. nuestra configuración, debemos

#### SEGURIDAD DEL SISTEMA.

Todos los dispositivos electrónicos presentan cierto grado de vulnerabilidad a robos y daños. La información que tenemos almacenada en nuestro disco es fácilmente copiado, modificado o borrado; y si proyectamos esto cuando es una gran cantidad de datos, el problema de establecer un sistema de seguridad se incrementa.

Cuanda trabajamos con computadoras personales, podemos manejar la seguridad con relativa sencillez. La máquina presenta un seguro con llave para no abrirla y un password de inicio a sesión ( LOG ON ). Sin embargo , sigue habiendo vulnerabilidad ). Ahora, cuando conectamos ésta PC a una red, se complicará nuevamente la seguridad, y ya no solo por la máquina en sí, si no que le agregamos la seguridad del cable, el MAU, etc.

!lay que recordar que cuando incrementamos el número de dispositivos en la red, también se incrementa el número de fallas, reduciendo la seguridad del sistema. Si a futuro aumentara considerablemente las estaciones de trabajo de la F.C.A. propongo se establezcan grupos de trabajo

pertenecientes a diferentes dominios; es decir, segmentar la LAN, para que una falla no afecte a toda la red, solo a parte de ella.

Como mencioné una LAN puede **atravesar varios espacios**  físicos, para unir diferentes usuarios; ahora bien, si nos trataran de hacer algún hecho de vandalismo, como dañar el cable, podrían hacerlo en cualquier punto por donde pasa ( techo , piso o pared ), por supuesto, que debe de ir oculto **pero no necesariamente; o bien, si lograran entrar a sesión**  podrían robar o alterar nuestros datos.

Un sistema de seguridad incluye condiciones de energía, un dispositivo de respaldo con medios removible, **sistemas**  administración de de redundancia, seguridad compartida de información estrategias de así **como** un administrador del sistema que monitoree la salud de la red.

Es conveniente valorar por un lado el costo de la pérdida potencial de información y por el otro, el costo que involucraría implementar las medidas de seguridad necesarias para este fin.

Antes de decidirse a invertir en la seguridad de nuestra información, es necesario hacer un análisis *y* cuantificación del riesgo. Con esto podremos desarrollar una descripción preliminar del valor de nuestros datos.

Algunos analistas sugieren que al realizar un estudio sobre riesgos , es necesario dar un valor tangible a toda nuestra información en el que se consideren estos 2 aspectos: el primero es el valor del costo que nos saldría volver a recrear una cantidad de datos *y* otra es el valor de reducir competividad en el mercado en caso de que alguna empresa de la competencia lograra tener acceso a nuestros datos.

Es importante tomar en cuenta que no todos los LAN' s presentan las mismas necesidades de seguridad; una planeación bien encaminada ofrece diferentes alternativas de solución como parte del diseño de una red.

Se ha comprobado que muchos negocios ( sobre todo en la pequeña *y* mediana empresa ), no consideran lo que representa una pérdida potencial sobre sus datos almacenados, a este tipo de empresa es donde mayor se debe insistir en el uso de respaldos ( Backups ) *y* procedimientos de claves de acceso ( Passwords ).

Un problema que he observado es cuando en un lugar existe un conjunto de computadoras personales, cada usuario es responsable de sus datos, pero el sentido de responsabilidad hacia ellos no existe. De que sirve tener un sistemn con un control sobre los passwords, si el personal con toda confianza los **intercambia; es decir·,** falta **concientizar a la gente sobre lo que significa la** responsabilidad a su información *y* una cultura en informática.

Ahora bien, que ocurre cuando nuestros datos tienen poco o ningún valor monetario para nuestros competidores Que probablemente estableceremos sistemas elementales de seguridad puesto que nuestro riesgo de robo es bajo. Pero si sucede lo contrario, que el valor de nuestros datos sea grande para nuestros competidores, el riesgo de robo será proporcionalmente mayor. Habrá que definir el valor subjetivo· *<sup>y</sup>*objetivo de la información.

Gran cantidad de empresas de *hoy,* se auxilian de "espías industriales" sobre sus competidores, obteniendo datos e informaciones sobre varios campos como lo es el financiero *Y* el laboral. Este juego por el liderazgo en e1 mercado involucra un sinfín de formas para aicanzarlo.

Otro factor a considerar es el volumen físico de datos, existe la oportunidad de que una pérdida total por robo se reduzca.

Por otro lado, el vandalismo es un amenaza mas que existe, posiblemente mas seria que el robo, puesto que se produce con mayor frecuencia. Que ocurre cuando un empleado descontento con la empresa decide destruir o alterar archivos importantes o simplemente introduce alguna clase de virus. A este caso agrego las situaciones de sabotaje.

Ş

La mayoría de fallas que producen pérdidas de datos y caídas de sistema de la red, se enmarcan en uno de los siguientes factores por software, factor humano o medio ambiente.

Dentro del software involucramos a los paquetes de aplicación comerciales y los sistemas diseñados para necesidades de la empresa o institución. En teoría todos los paquetes comerciales están libres de virus, pero yo no estoy tan convencido; por otro lado los programadores causan ·algunas fallas porque su software no fue tan bien diseñado **que pudiera prevenir un error de usuario que rompa la**  ejecución de un programa.

Por otro lado, el fnctor humano es un punto difícil de cuantificar ......muchos usuarios prueban comandos solo para ver que hacen, descubriendo situaciones en programas que los "expertos" no se habían dado cuenta.

En cuanto al medio ambiente, como ya he mencionado, la suciedad en el aire, la humedad, una habitación con temperaturas excesivas, afectan el funcionamiento de la red; • sin embargo pueden ser minimizados limpiando el equipo regularmente y controlando la temperatura con equipos de aire acondicionado.

Como nuestros equipos trabajan en base a electricidad, son susceptibles a las fluctuaciones en el voltaje lo que podría provocar pérdida de datos. Existen dos dispositivos para reducir este problema de inconsistencia de energía : el regulador de voltaje y la fuente ininterrumpida de poder C No Break).

El regulador de voltaje como su nombre lo indica, estabiliza los picos de energía que recibimos y el No Break además de lo anterior posee la facilidad de mantener suministrando voltaje en caso de cese total de energía, esto por un tiempo limitado ( 10 a 20 minutos ).

En mi opinión un No Break debe estar unido a toda máquina que funcione como server o dispositivo considerado como estratégico, ya sea una estación de trabajo con características especiales o una impresora laser.

Con los lineamientos anteriores, uno se preguntará cuanto se incrementa el costo por un control eficiente de seguridad , esto por supuesto requiere la evaluación de cada unidad colgada a la LAN en términos de que tanto afecta la operación del dispositivo en relación a toda la red. ( Ver gráfica 1).

 $\lambda$ 

.<br>Dentro del manejo de una red, la capaci<mark>dad que</mark> otorguemos para poder ver su contenido **sean archivos,**  impresoras o cualquier otra clase de **recurso; van a ser**  controlados de forma limitada; por un lado, por el sistema operativo de la red y por el otro, por la estrategia administrativa con que se opere. Usando diferentes perfiles a la variedad de usuarios que existen es posible limitar el punto de vista ( Viewpoint ) del usuario; es decir, el **v.i.ewpoint es la forma con que el usuario 11 observa" la red, de**  esta manera, lograremos que solo "mire" determinados recursos que puede usar, manteniendo "ocultos" los demás. Ver gráfica 2).

135"

Considero que a los usuarios se les debe agrupar de tal forma que solo puedan ver una parte de la red, que para sus necesidades lleguen a ser toda la red en sí. Es responsabilidad del administrador el mantener el enfoque integral de todos los grupos *y* realizar las relaciones lógicas entre ellos. ( Ver gráfica general en la bitácora ).

# Niveles de Securidad.

Como es conocido los niveles de seguridad son conformados por uno físico *y* otro lógico. No reduhdaré en las técnicas que para este fin se han desarrollado *y* son conocidas; solo daré aplicación a algunas de ellas en la red de la F.C.A.

# guridad Fíøica.

Para este nivel, a las computadoras personales se les han desarrollado una serie de restricciones para iniciar la sesión. La PS/2 modelo 502, tiene un seguro para evitar

quitar la tapa que cubre el CPU, el cual se abre o cierra con una llave ( Keylock ) que es parecida a las alarmas de los autos convencionales; también tiene 2 passwords de acceso, uno que bloquea el inicio de sesión al que si después de 3 **intentos no se escribe el correcto ln máquina quedará**  bloqueada y el otro es de acceso al teclado al cual es posible bloquearlo también.

Por las posiciones en que se encuentran las estaciones de trabajo; se tendrá precaución de no dejar la máquina en **sesión a la red; ya que son lugares donde transitan alumnos y** personas que en algún momento de descuide podrían realizar **una 11 travesura 11 o por curiosjdad producir una falla; en la**  actualidad existen sistemas muy sofisticados sobre seguridad física desde colocar un policía en la zona de información confidencial como el de conectar alarmas ocultas que se activan al detectar la infiltración de una persona no autorizada.

En cuanto al server, éste se colocará en el SIFCA, al que solo tendrá acceso el administrador, si por alguna razón existe la necesidad que otra persona conozca el password de inicio de sesión del server, este tendrá responsabilidad

sobre la red, ya que Token-Ring tiene una debilidad de acceso: al ejecutarse AUTOEXEC.BAT del server, nos solicita **si deseamos iniciar la red; en cac;o afirmativo nos da la**  posibilidad de utilizar al server como dedicado ( para servicios de administración ), introduciéndonos a la clave de ADMIN dentro del panel de selección de aplicaciones (pudiendo **realizar cualquier activida¿ con pri,·{legio de**  administrador), por esta razón, hay que limitar a lo nece.:~-~: ~, acces~ **\_1** ~~~-~~r *y* dc~c!llar **un filtro de ncceso desde P1** misse AUTCLXEC. BAT a la red, solicitando un password o alguna condición definida.

Para la protección del cable éste se depositará dentro de un tubo galvanizado que lo protegerá de las condiciones ambientales, la trayectoria por donde atraviesa el cable no permite un fácil acceso de las personas a él, además de que podría dar la impresión de ser alguna línea conautada.

ridad Lõeik

Dentro de la seguridad lógica, Token-Ring presenta un manejo de password para el inicio de sesión también si después de 3 intentos no se teclea el correcto, la estación de trabajo se bloquea.

También Token-Ring contiene un nivel de control de todas sus ligas lógicas, proporcionando seguridad confiable en cuanto a su uso. Realicé varias pruebas para encontrar puntos donde fuera ineficiente este control, no encontrando lugares débiles o **no se cumpliéran las condiciones**  de dirección¡ **opino que es satisfactorio su manejo lo cual nos dará <mark>mas</mark> seguridad en la estructura de** vie~~oints ~e **los usuarios como comenté anteriormente.** 

Esta seguridad lógica que nos ofrece Token-Ring , debe ser complementada con los planes de control, definidos por los responsables de la red ; algunos que podemos citar son : el encriptamiento , los respaldos ( Backup ), las estadísticas de uso, tráfico de recursos y otras mencionadas anteriormente.
La encriptación es un proceso por el cual cambiamos los datos legibles dentro de datos ilegibles; la desencriptación invierte el proceso. Una LAN debe de utilizar este proceso solo en caso de alta amenaza a la seguridad de sus datos.-La mayoría de los esquemas de encriptamiento se basan en operaciones matemáticas que son " irrealizables por la computadora " Dichos esquemas son sustentados en **números**  primos de una gran denominación , en que aún la capacidad de una mainframe no podría decifrar el código dentro de un periodo de tiempo práctico.

Mucha gente no considera realizar respaldos hasta que no perdió una cantidad importante de datos; por esta razón se **debe utilizar** dif~rentes **dispositivos como lo sería un disco**  duro secundario o un manejador de disco ( disk drive ) con disco duro removible o en su lugar, utilizar diskettes ( lo cual seria mas laborioso ), El administrador de la red, debe establecer cuando será necesario realizar respaldos del **funcionamiento.** Por último, las estadisticas serán un mecanismo de consulta que nos auxiliarán a establecer los lineamientos para las operaciones anteriores.

Todas estas medidas de seguridad involucran mayor presupuesto y tiempo por los responsables de la red par, mantener un control eficiente sobre los recursos.

Ahora bien, que hacer cuando ocurra un desastre ? partiendo del hecho de que un desastre es todo acontecimiento que detiene el funcionamiento de la red (por supuesto que el estilo cognoscitivo de la gente diferirá en mi opinión ) se deberá evaluar la naturaleza y grado del mismo.

Por su naturaleza hay dos tipos : por causal fortuito *<sup>y</sup>* por causal humano. En el causal fortuito encontramos a las **inundaciones, temblores, apagones, incendios, etc. Por causal**  humano penetración de virus, borrar datos, sabotaje o cualquier otro hecho de naturaleza similar.

Si no es necesario ahandonar el local sugiero los siguientes lineamientos en caso de desastre *:* 

- a. Delimitar los alcances del desastre y fallas producidas.
- b. Identificar los procesos de los usuarios *y* asignar prioridades.

141

- c. Si es posible, guardar todos los archivos y programas criticas para la institución.
- d. De acuerdo a la naturaleza del desastre, elaborar **procesos de emergencia (dialogo con el usuario, revisar las instalaciones, etc.).**
- e. Controlada la situación, levantar la red.
- f. Restaurar los procesos de los usuarios; utilizando los backups donde se requiera.

**VXRUS** EN REO-

Durante 1989 *y* 1990 hubo proliferación de virus en la F. C.A. , difundiendose el nuevo "elemento" de la informática, sin saber a ciencia cierta que es *y* su filosofía.

**Cuando ocurre algo "extraño" en el comportamiento de una**  computadora personal, generalmente se argumenta que puede estar infectada por algún **virus .**  Sin embargo, no • ~ **necesariamente ocurre esto. Hay pequeños errores en el diseño**  del software comercial al que se le denomina BUG, al cual los fabricantes han ido depurando con versiones mas recientes.

Por ejemplo, podemos realizar un programa utilizando un lenguaje de programación ( Pascal o C J, los cuales nos dan libertad *y* flexibilidad; pero esas facilidades otorgadas y agregandole la complejidad del lenguaje, puede ocurrir lo siguiente : Supongamos el caso en que diseñamos un programa que se ejecuta exitosamente y resulta que la funcionalidad del sistema operativo se modifica ( los vendedores de Sistemas Operativos **corrigen** bugs, **adicionan nuevas**  características, etc. **con esto nuestro programa que se** 

ejecutaba exactamente para lo que fue realizado, en una nueva versión de sistema operativo presenta nuevas formas de comportamiento, el cual puede incluir : acciones inesperadas de salirse a sistema o no salvar archivos aun cuando estamos seguros de hacer correctamente el procedimiento.

Todo este software "dañado", no involucra que se haya fabricado intencionalmente, que es la principal distinción a observar. Pero que ocurre cuando el software esta maliciosamente dañado ?

Esta clase de software fue creado o modificado para realizar cosas que no debería. Lo podemos dividir en cuatro categorías bombas lógicas Logic Bombs ), caballos troyanos ( Troyan Horses ), gusanos ( Worms ) y virus computacionales ( Viruses ).

La principal conclusión que se hace sobre este software es que nadie puede predecir cuando se activará. A las personas que crean o modifican estos software los llaman "TECNOPATllS". Existen tres tipos de tecnopath : la primera categoría involucra a aquella gente que es motivada por

beneficios económicos, la cual involucra actividades como chantaje, fraude *y* robo.

El segundo tipo de tecnopath es motivado por actos de venganza donde el objetivo es causar tanto daño como sea posible. El comportamiento de estas personas se asocia con situaciones de despidos, falta de promoción, malas relaciones interpersonales o envidias.

El ültimo tipo es en el que se incluye a aquella gente que causa problemas solo por diversión, pero sin intención de dolo ni por acto de venganza. De aquí algunos denominados penetradores ( Hackers ), personas que tratan de violar la seguridad de sistemas computacionales para probar que pueden hacerlo.

Algunas veces se introduce software para observar que es lo que puede hacer, que en ocasiones dañan o alteran los datos Este tipo de tecnopath son los que han creado la mayoría de los virus computacionales que hoy dia se conocen.

and a contract

stage and the activities of

#### Bombas Lógicas.

La bomba lógica es un conjunto de código que algunos unen a un programa. Este código es puesto en funcionamiento por una condición que se cumple, provocando la ejecución .de una tarea intencionada. La mas común de las bombas lógicas es la llamada "bomba de una detonación" como la conocida del viernes 13; que puede simplemente borrar archivos o efectuar actividades para causar daños intencionados.

#### Caballo Troyano.

El caballo troyano es similar a la bomba lógica solo que este intenta imitar las acciones de otro programa mientras ejecuta otra función. Como el juego del caballo troyano mientras se ejecuta este juego, el troyano reformatea el disco duro. Un caballo troyano con mayores implicaciones para red es el "seguridad de puerta trasera", donde mientras en una estación de trabajo alguien entra a sesión , los archivos son copiados para que otra persona en otro lugar pueda entrar a sesión también.

Para no confundir una bomba lógica y el caballo troyano, su diferencia esta en que la bomba lógica es· una sección de

código que se encuentra incluida dentro de un programa aparentemente "limpio"; el caballo troyano es una emulación de otro programa que no esta completamente "limpio". Algunas técnicas de caballo troyano pueden ser implementadas como bombas lógicas.

#### Gueenos.

k,

El principal atributo que distingue a las bombas lógicas *<sup>y</sup>*caballos troyanos de los gusanos *y* virus es la capacidad de estos últimos de autoreproducirse. Esta clave nos explica del porque aunque hemos encon.trado *y* eliminado una copia de un **worm o virus otra copia aún puede existir.** 

Un worm es un programa que puede ejecutar las acciones de otro programa, para el que fue escrito. Un worm existe dentro de un archivo que contiene únicamente código worm. El worm tiene un comportamiento muy parecido al caballo troyano,

Las copias de un worm pueden ser fácilmente detectadas después de que ha sido descubierto la primera copia; sin embargo, sucede lo siguiente : el programa del worm renombra las copias de si mismo, que generalmente son de longitud fija

y contiene secuencias de código que actúan como "huellas digitales", ahora bien, un worm puede evadir esos mecanismos de detección adicionando bloques de código de redundancia aleatoria para cambiar sus longitudes y llegar a encriptarse para poder ocultarse.

#### Virus Computacionales.

Los virus son programas mas sutiles que los worms, ya que es mas difícil detectarlos y eliminarlos. El virus adiciona su propio código al programa donde reside que puede ser al principio ( poco usual ), al final ( mas común ) , en algún lugar de la mitad ( dificil de localizar ) o en algún buffer de la máquina.

Esta adición de código permite la posibilidad de detectar la infección, ya que se incrementará la longitud del programa infectado.

Mucha gente ha sugerido que dada la riqueza de los medios ambiente y la cantidad de oportunidades que han ocurrido en la ejecución de sistemas, los virus pudieron

haber surgido de manera espontánea. Es decir, fragmentos de código llegaron -a ser modificados de alguna forma y adquirieron propiedades virales. Varios estudios han indicado que esta teoría es posible; pero altamente improbable.

Por otro lado, en una mainframe *y* mini es posible que sea infectada por un virus pero solamente un número irrelevante de casos han sido reportados. Existen dos teorías para explicar el porque la carencia de virus a estos equipo : la primera es que dado los recursos para desarrollar un virus e que pueda adherirse a una administración generalmente superior como el de tales sistemas es dificil. Segundo, los lugares infectados no presentan condiciones idóneas para poderse infectar ( el medio ambiente es áspero ). La realidad más aceptable es la combinación de las dos teorías.

Para la situación de nuestra red, es imperativo desarrollar políticas de uso y control sobre los usuarios, hay que implementar medidas que eviten una infección al server. Propongo las siguientes :

\* Revisar que todos los diskettes que se usen dentro de la red, estén limpios y vacunados.

- Después de usar un diskette dejarle puesto la protección contra escritura.
- \* Los paquetes que se instalen en el server deben de ser originales.
- \* Cuando no se utilice la LAN por una estación de trabajo, salirse de sesión.

El uso de una red de área local por una institución educativa representa mayor responsabilidad *y* cuidado en su administración. Siento que es una buena oportunidad que la F.C.A. inicie actividades con Token-Ring, ya que ampliará. su campo *y* cultura informática hacia nuevos caminos.

**CONCLITSTONES** 

El uso del modelo de referencia de la OSI por parte de los proveedores de redes no solo le da la pauta de como construir sus productos; si no que además da la directriz en nuevas tendencias sobre tecnología como en el estándar de las Redes de Servicios Digitales Integrados { ISDN }, con el cual dentro de los mismos equipos de comunicación no solo podremos transmitir mensajes o gráficas si no que además voz, facsímiles y videos.

El uso de los protocolos desde el punto de vista de los esquemas de acceso sobre los LAN's, se limita a dos modalidades : Token-Passing y Contención.

Un conocimiento sobre la filosofía de los diferentes tipos de redes de comunicación hablese de Ethernet, ARCnet o Token-Ring por cí tar algunos, no implica ser un especialista de LAN's, ya que cada red merece una atención especial de estudio y eso lleva tiempo, agregándole además las características que le suministran cada unó de los diferentes **proveedores.** 

.·

El exponer un modelo que define la configuración conceptual edificio de Estudios Profesionales en Contaduría, Administración e Informática; dentro de un sistema de comunicación, suministra una infraestructura mas sólida para la buena administración de los sistemas de información.

El Sistema Operativo es el elemento mas importante de cualquier esquema de comunicación ya potencialmente en la definición de que él participa la funcionalidad, facilidad de uso, ejecución, administración y seguridad para la red.

Los LAN's y en general las redes de comunicación para los años 90's girarán gradualmente a un ambiente modular, donde los estándares de la OSI jugaran un papel importante evitando la drástica acción de cambiar una arquitectura por una nueva tecnología; en su Jugar existirá la posibilidad de modificar solo parte de la configuración, y **conservar una**  transparencia para los usuarios de la red.

Al realizar la evaluación de una red no es conveniente explorar a un alto grado de detalle, en vez de esto; utilizar un proceso científico en el cual usemos unos cuantos lineamientos para explicar el comportamiento general de futuras observaciones.

El comportamiento de los usuarios determinará en menor grado el crecimiento *y* desarrollo de la red dentro de la institución.

Un propósito de la evaluación es de llegar a la mejor solución técnica al precio mas bajo posible.

Una de las principales ventajas de IBM Token-Ring es el manejo de ligas lógicas. Presenta controles sobre estas que **evitan que los usuarios "corten u ligas, que en un momento**  dado pudieran crear inconsistencia sobre el manejo de la red.

Los Servicios Extendidos presentan una forma de manejo sencilla y agradable al usuario, en el que el uso de sus menús, guían fácilmente a la persona a realizar to<mark>das l</mark>as funciones a las que se le dio acceso, produciendo un aprendizaje relativamente rápido, en comparación con otras redes.

El aprendizaje de los Servicios Base requiere mayor tiempo para familiarizarse con su manejo dentro de la red; **sin embargo, considero que un usuario aún con poca**  experiencia en el uso de microcomputadoras puede fácilmente **aprender a u jugar" con los comandos**  y utilizar todos sus beneficios.

La red presenta una debilidad en cuanto a su seguridad de acceso, si el server es utilizado por mas personas además de los responsables de la red y para otras funciones ajenas a Token-Ring, estos, al tener el password para inicio de sesión de la PS/2, podrán inicializar la red porque esta definida en el AUTOEXEC.BAT, pudiendo entrar a Servicios Extendidos,

ahora bien, si se da la opción de utilizar el server con servicios de administración únicamente , además de tener privilegio de administrador se tendrá acceso a todos los recursos de la red. Es necesario implementar una rutina de acceso dentro del autoexec.bat para delimitar la penetración al servicio del Token-Ring,

Token-Ring presenta deficiencias de funcionalidad al realizar reinstalaciones lógicas, *ya* que no carga eficientemente todos los archivos requeridos, como sucede durante la primera instalación.

Es necesario implementar medidas de seguridad para evitar al máximo la infiltración de algún tipo de **virus**  dentro de la ·red.

#### DIAGRAMA 1

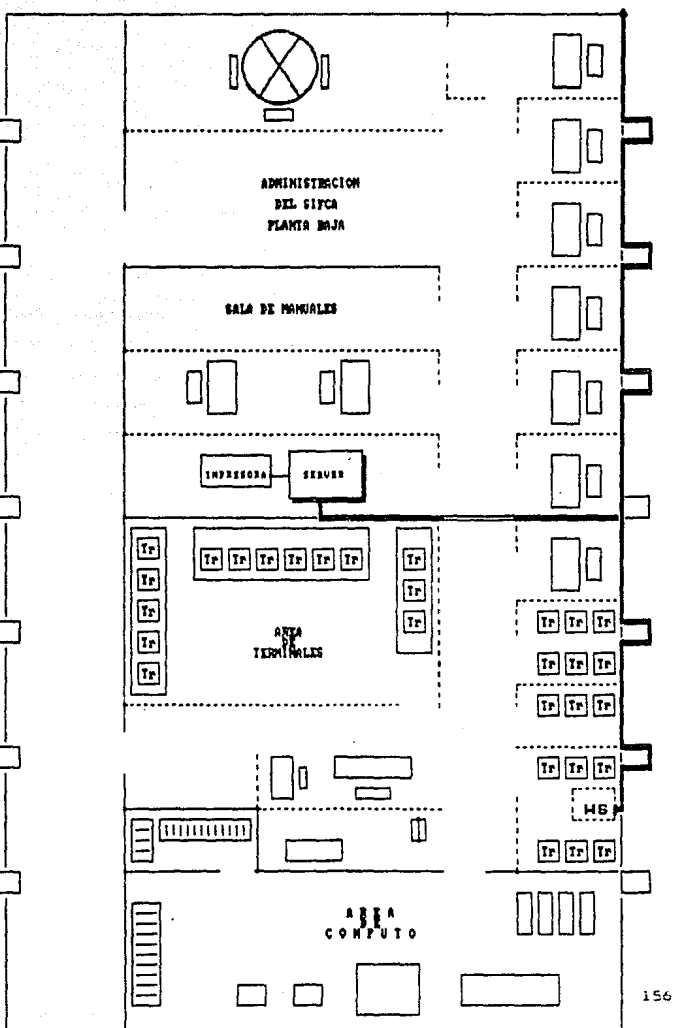

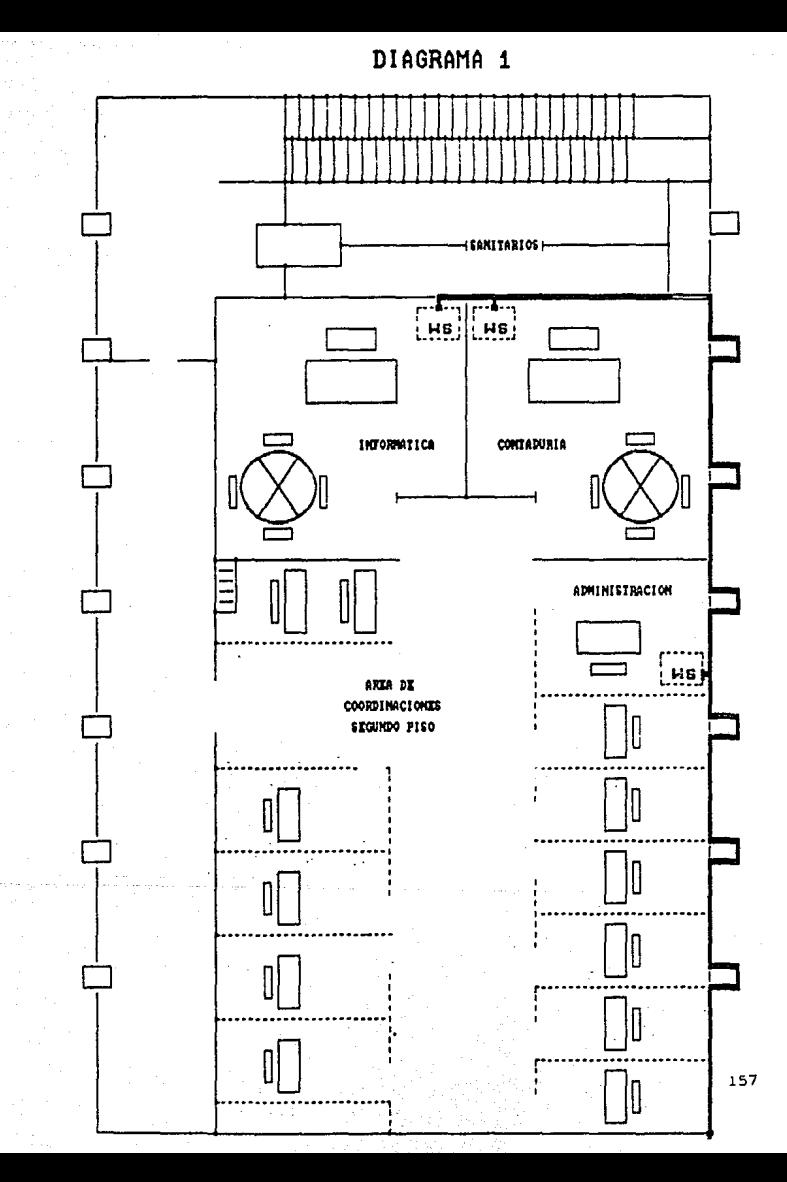

# DIAGRAMA 2 TOPOLOGIA DE ANILLO

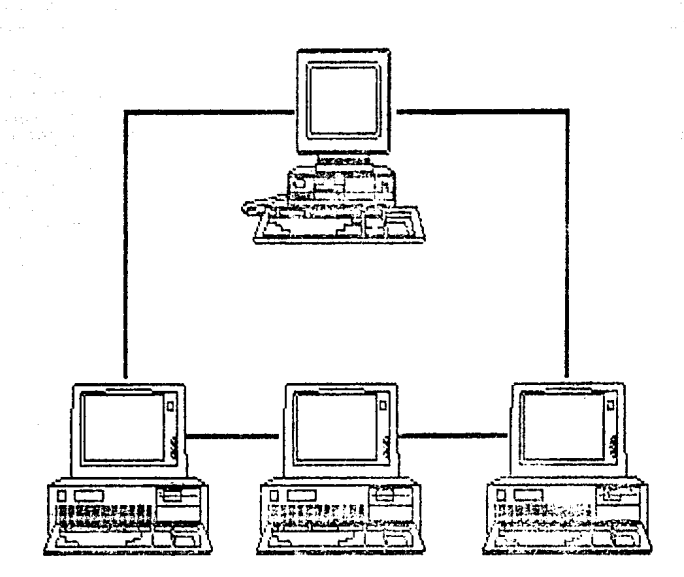

# DIAGRAMA 2 TOPOLOGIA DE ESTRELLA

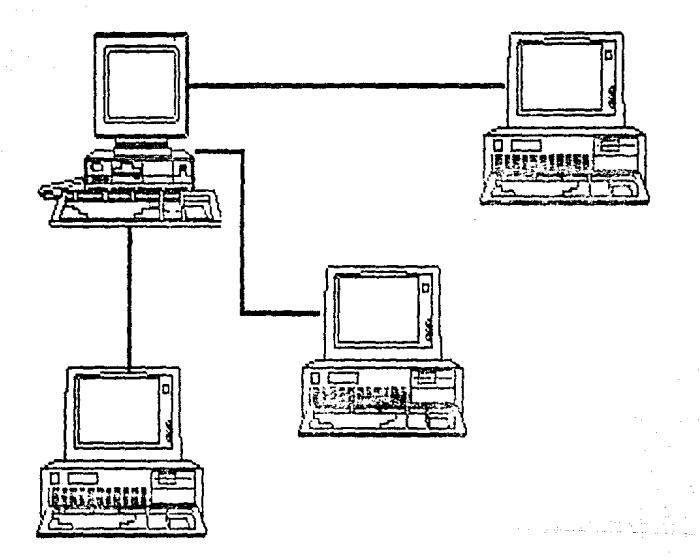

# DIAGRAMA 2 TOPOLOGIA DE BUS LINEAL

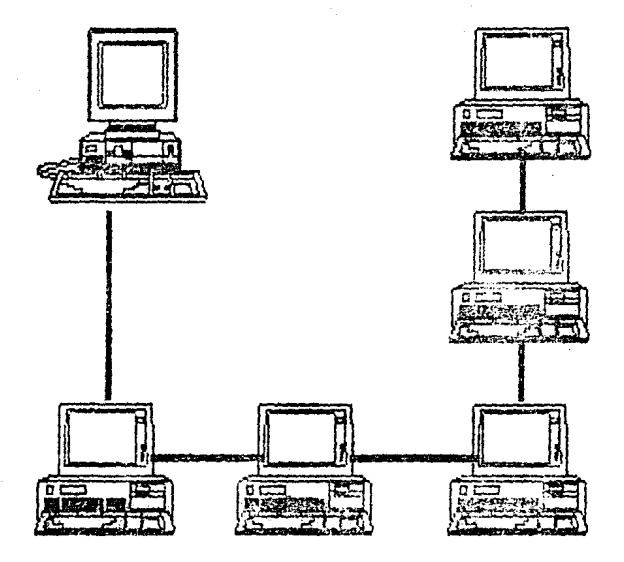

# DIAGRAMA 2 TOPOLOGIA DE ESTRELLA DISTRIBUIDA

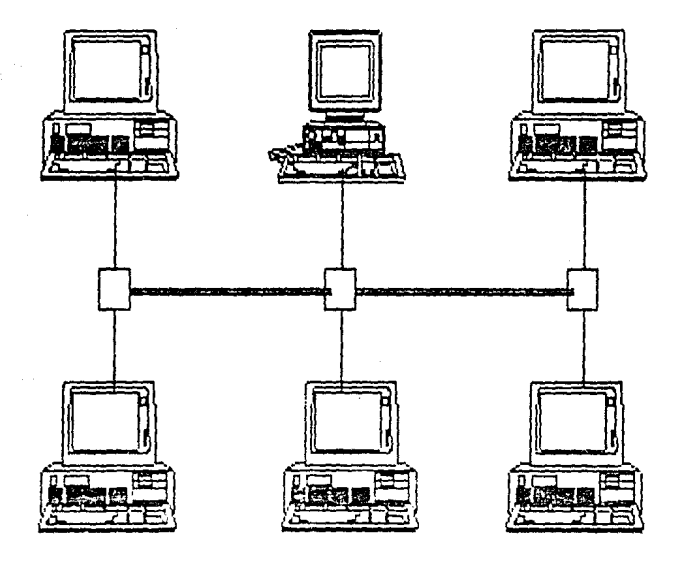

## DIAGRAMA 2 TOPOLOGIA DE ANILLO MODIFICADO

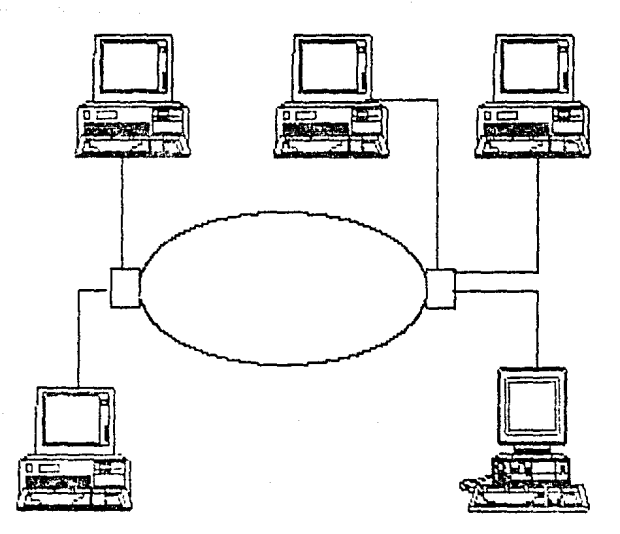

### GRAFICA 1

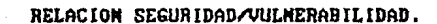

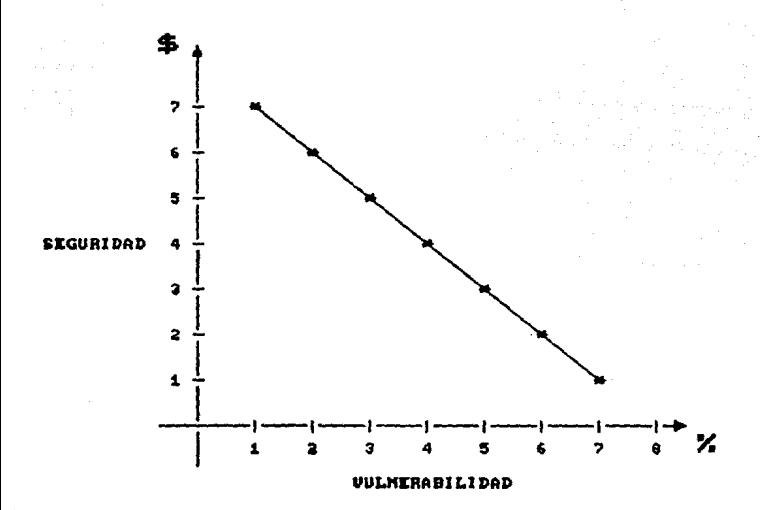

### GRAFICA 2

**UIEUPOINTS DE LA RED.** 

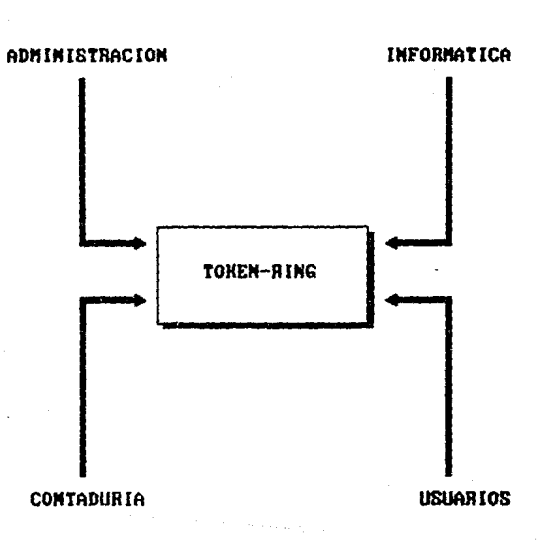

#### DIFERENCIAS ENTRE UN LAN Y UN WAN

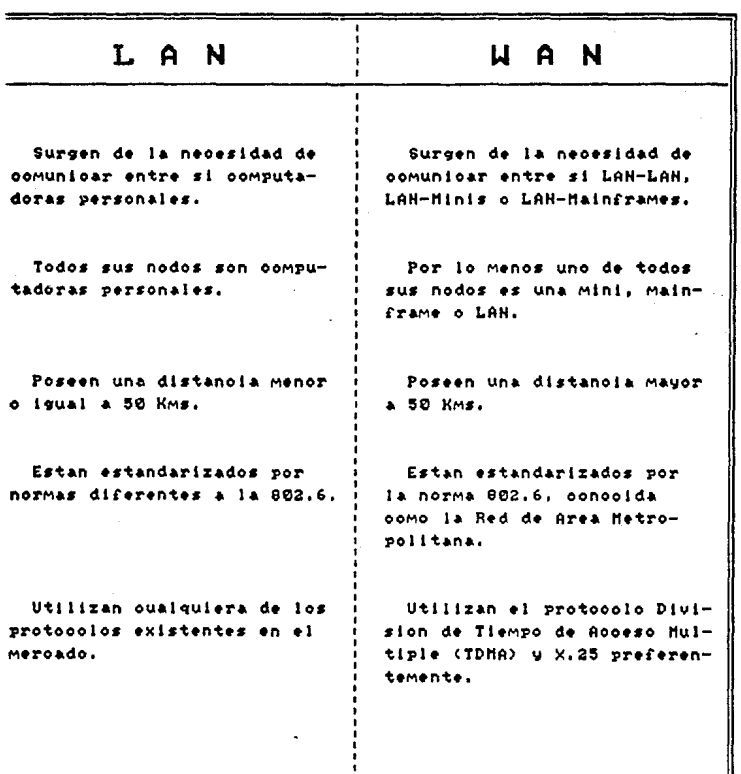

165

ŧ

DIFERENCIAS ENTRE DOS, OS/2 y UNIX

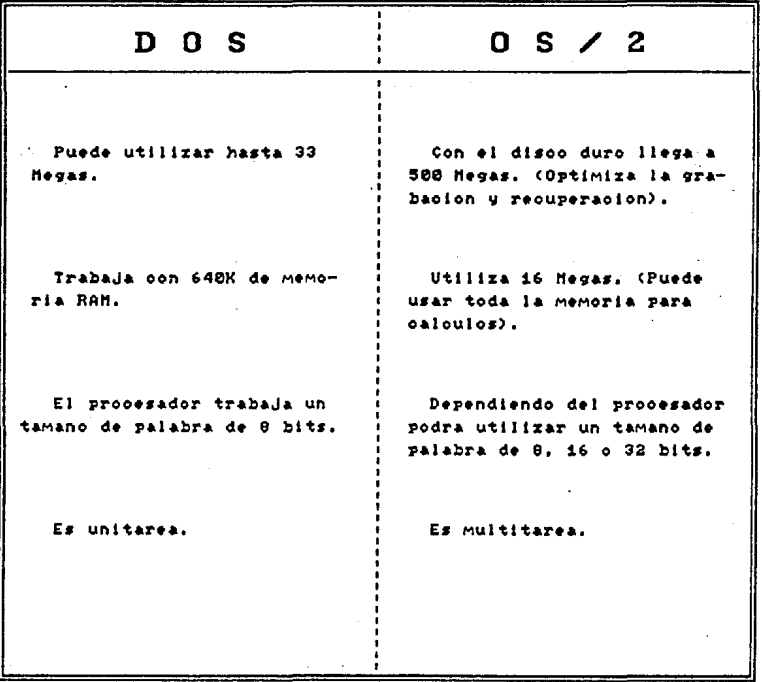

#### TABLA<sub>2</sub>

DIFERENCIAS ENTRE DOS, OS/2 y UMIX

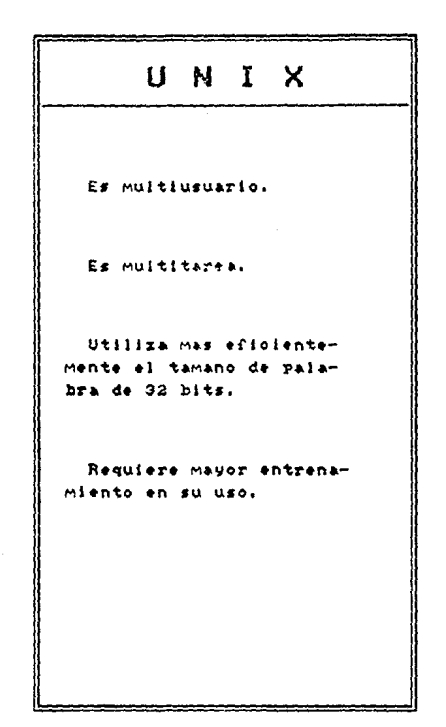

167

للمارية وأعجاهم

MODELO DE REFERENCIA DE SISTEMAS DE INTERCONEXION ABIERIOS

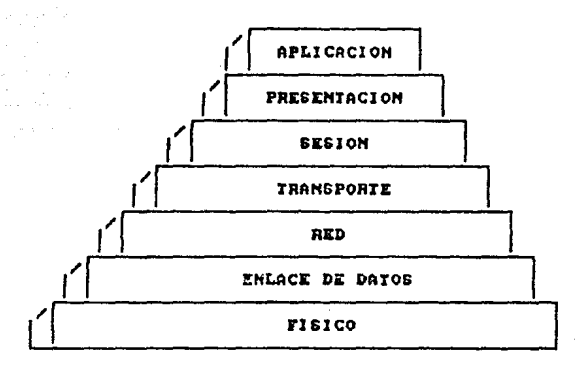

## TABLA 4 NIUEL DE TRANSPORTE

CIRCUITO BIRIUAL PERMANENTE.

**ORIGEM** 

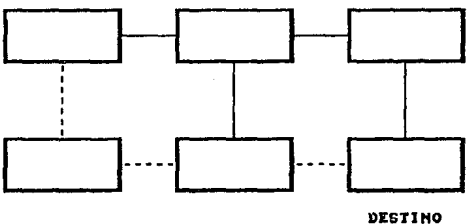

Hantiene la migma<br>linea de comunicación<br>desta el nodo destino.

DATAGRAMA.<br>{Paoket Switched}

**ORIGEN** 

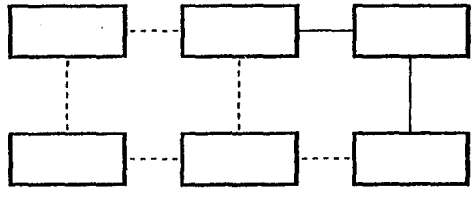

Envis paquetes de<br>theorysolon portes de<br>ta que mas le convie-<br>ne.

DESTINO

### TABLA 5 EUALUACION DE LA RED

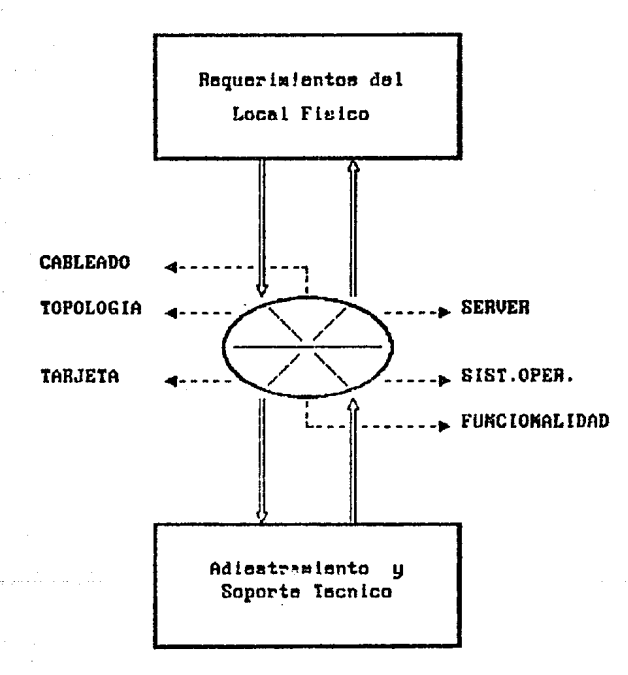

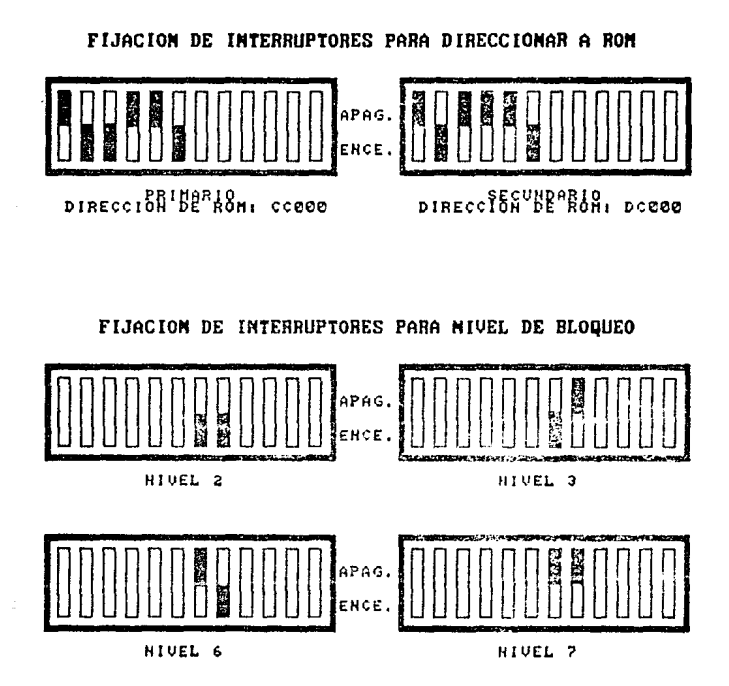

FIJACION DE INTERRUPTORES PARA USO PRIMARIO O SECUHDARIO DE LA TARJETA.

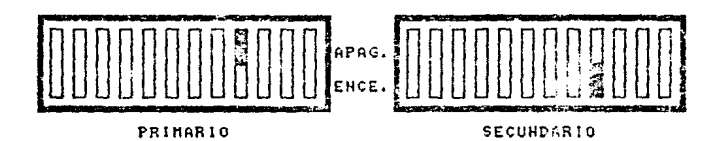

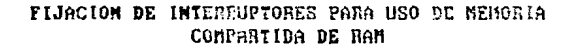

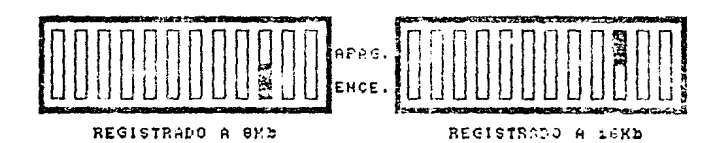

ON T) HI **TERRUPTORES** т

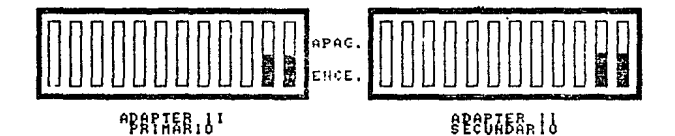

ETIQUETA APTADOR

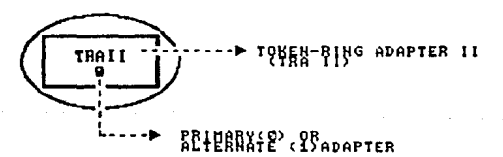

#### MENU DE OPERACIONES

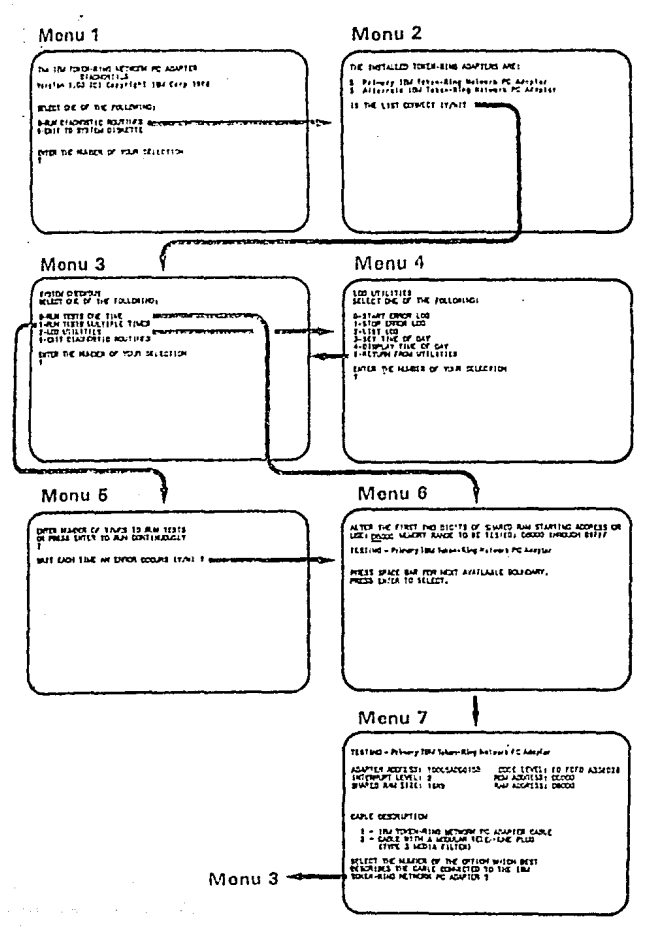

## TABLA 8 DIAGNOSTICO CON ERRORES

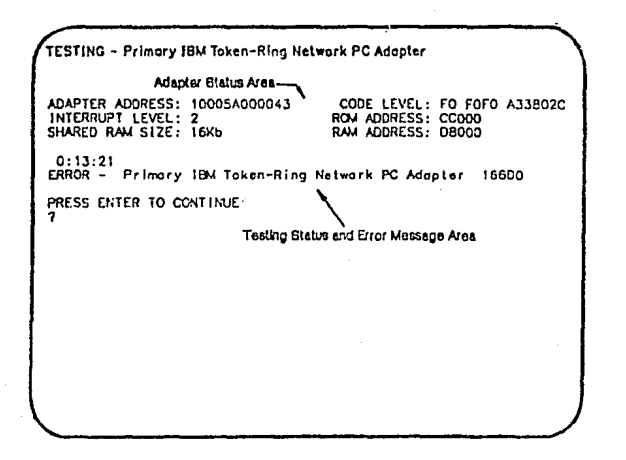
# TABLA 8

# DIAGNOSTICO SIN ERRORES

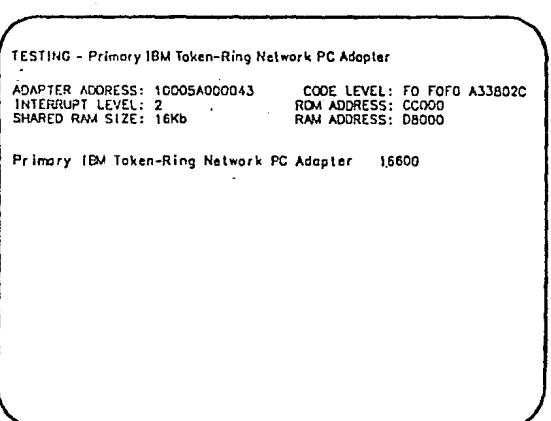

### TABLA 9

## COMPARATIVO DE TECNOLOGIAS PARA LAN

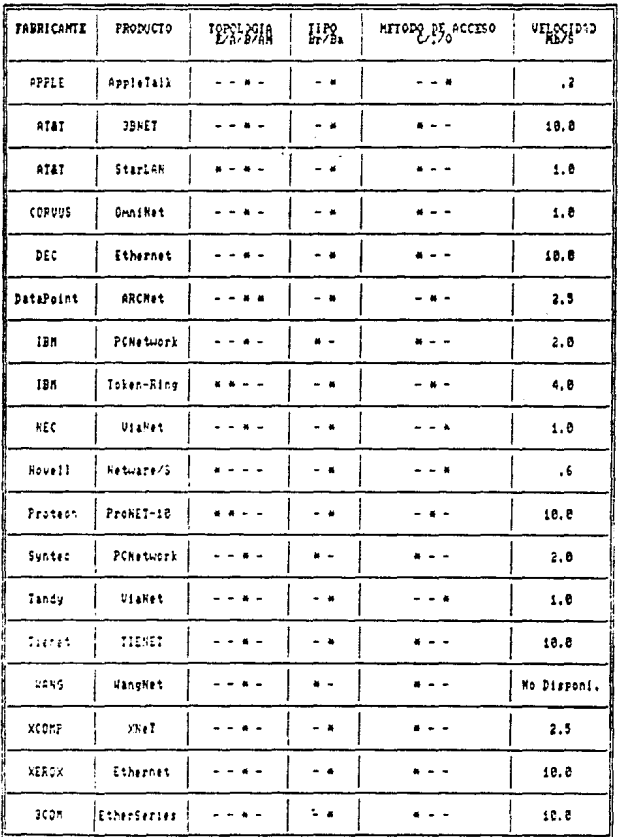

# TABLA 9

# COMPARATIVO DE TECNOLOGIAS PARA LAN

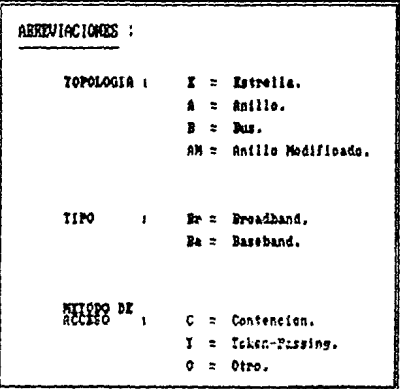

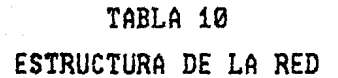

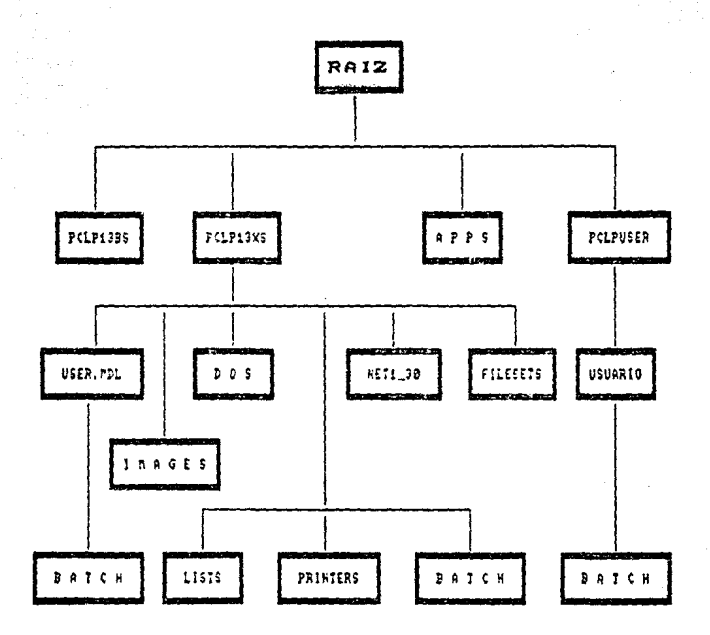

### **'-APEND:CCE A.**

#### **UNIDADES DE MEDICION DE MEMORIA.**

فمنساء

Un byte es una un1dad básica de medida para la computadora, equivalente a 8 caracteres. Un Kilobyte (K) es equivalente a 1,024 bytes. Un Megabyte (M) es equivalente a 1,000 kilobytes. Un Gigabyte (G) es equivalente a 1,000 megabytes y un Terabyte (T) es equivalente a 1,000 gigabytes o un trillón de bytes. El gigabyte y el terabyte al momento de hacer ésta investigación no existía aún esta tecnología pero en un futuro estoy convencido que será común hablar de estas medidas, debido a las psicosis de velocidad y capacidad de almacenamiento.

#### **1- APENDICE B.**

#### **NORMAS DE LA IEEE 802.**

the world of the company and the function of the company of

Estos protocolos están regidos por las normas estipuladas por el Instituto de Ingenieros Eléctricos y en Electrónica (IEEE) de estándares, comité 802 y de nuestro interés están conformadas de la siguiente forma :

1. ANSI/IEEE estándar 802.1 (ISO DIS 8802/1) establece las relaciones entre los estándares, además de las relaciones con el Modelo de Referencia de Sistemas de Interconexión Abiertos ( OSI ).

2. ANSií1EEE estándar 802.2 (ISO DIS 8802/2) especifica el control de ligas lógicas *y* es usado en conjunción con Jos estándares de medios de acceso. Ver parte correspondiente de estándares ).

3. ANSI/lEEE estándar 802.3 (ISO DlS 8802/3) define el método de acceso CSHA/CD que se usa para una red Ethernet. (Usando topología bus).

4. ANSI/IEEE estándar 802.4 (ISO DIS 8802/4) define el método de acceso Token-Passing. (Usando topología bus).

5. ANSI/IEEE estándar 802.5 (ISO DIS 8802/5) define el método de acceso Token-Ring. (Usando topología anillo).

6. ANSI/IEEE estándar 802.6 (ISO DIS 8802/6) define el método de acceso para redes de Area Metropolitana ( MAN's ).

#### APENDICE C.

tu submish

#### PARAMETROS PARA EL DISEÑO

DE SISTEMAS OPERATIVOS.

Los LAN's y en general las redes de comunicación para los afies 90's, siento que girarán gradualmente a un ambiente modular; donde los estándares de la OSI jugarán un papel importante evitando la drástica acción de cambiar una arquitectura **por una nueva tecnología; en vez de esto,**  existirá la posibilidad de modificar solo parte de la **arquitectura, conservando una transparencia para los usuarios**  de la red.

Dentro de éste contexto, los sistemas operativos podrán inanipularse de tal manera, que el manejo de archivos *y* los protocolos de comunicación serán reemplazables, permitiendo reconfiguraciones dinámicas, un mantenimiento mas eficiente *<sup>y</sup>* un mínimo de impacto sobre las operaciones.

**Ahora bien, para esto, se consideran los siguientes**   $line$ **lineamientos** en su diseño :

-1

Arquitecturas Abiertas : Esta tendencia nos permitirá **comunicar todo con todo, con un mínimo de cambios, a la vez**  que podremos mezclar distinto software como lo es importar una gráfica de una hoja electrónica dentro de un procesador de textos, no importando el lugar fisico entre uno *y* otro; a éste concepto lo nombran algunos como tecnologia de almacenar *y* continuar ( Store-and-Forward Technologies ), en el cual los datos navegan hasta alcanzar al usuario.

Estandarización : Aunque en la actualidad los principales proveedores de redes han percibido que la **estandarización es de mutuo provecho, muy pronto, estas**  bondades darán una mayor oportunidad de alta ejecución a los **sistemas operativos para que puedan coexistir,**  también a las arquitecturas abierlas. **gracias** 

Inteligencia : Algunas arquitecturas de cliente-servidor ya presentan cierto grado de inteligencia. En el futuro, las diferentes tecnologías de los sistemas expertos, permitirán una mayor eficiencia en el uso de los protocolos como filtros para el acceso de datos.

Ahora bien, ésta inteligencia combinada con los sistemas basados en el conocimiento, dará la posibilidad de administrar redes y facilitar su diagnóstico. Esta estructura, por supuesto necesitará un mayor poderío en los procesadores, que los que hoy tenemos. Sin embargo, las investigaciones sobre las tecnologías de los procesadores y sus combinaciones con estrategias de la ingeniería del conocimiento, resolverán las necesidades que se nos presentan hoy.

Tolerancia de Errores en forma Distribuída : Este parámetro esta caracterizado por un server con redundancia múltiple, la cual fue anunciado por la compañía Novell. En la cual nos ofrece un elemento al sistema de errores de la red, al que actúan subsistemas redundantes para trabajar con **diferentes programas; que nos asegurarán un servicio continuo**  sin interrupciones.

Esta característica tendrá un efecto directo sobre el nivel de aplicación, donde la tolerancia a errores suministrará elementos de software que se ejecutarán sobre nodos múltiples. Todo bajo el contexto de los medios ambientes de procesamientos en paralelo, a los cuales se les

han realizado estudios. Los investigadores de la U.R.S.S. son quienes han dado fuertes lineamientos al respecto.

Administración de Redes Ilibridas : Aquí involucramos la posibilidad de controlar y modificar la red y los medios ambientes en que trabajan los usuarios sin importar la tecnología utilizada, o el proveedor seleccionado. Considero que el impacto ejercido en los administradores de red será muy positivo, pues el integrar diferentes técnicas de administración, sustentadas en sistemas basados en el conocimiento, servirán como puentes entre las diversas tecnologías.

Programas Independientes : Tendremos la posibilidad de poder trabajar con un sistema operativo de red sobre una amplia gama de computadoras, por supuesto habrá que conocer las necesidades de sus medios ambientes, asi como sus capacidades de procesamiento. Bajo éste contexto, se necesitará un nivel de apoyo al nivel de aplicación de nuestro modelo de referencia de la OSI , el cual se encargue de resolver determinados requerimientos como lo es la funcionalidad; para esto se integrarán dos diferentes módulos, uno llamado de propósito general, el cual maneja los

servicios normales de la red y otro llamado de optimización de la red donde especificamente dará apoyo a los servicios.

Independencia de Clientes : Al trabajar en un medio ambiente con diversificación de hardware y software, podremos **abarcar un mercado mas amplio de clientes, en los cuales sus**  aplicaciones y requerimientos no serán relevantes para los proveedores.

Independencia de Protocolos : Hablar de independencia es un concepto mas. profundo que la reglamentación ofrecida por los estándares de la OSI, pues aunque la OSI ha logrado depurar elementos para el diseño de redes, todavía falta mucho trabajo por realizar al simplificar los niveles más altos del modelo de referencia ( presentación y aplicación ). Es cuestión de tiempo para lograr una madurez en los protocolos y su interoperatibilidad.

**Servicios configuraciones**  de interconectividad de diferentes redes, Globales : Nosotros al laborar con **será necesario incluir servicios que trabajen en forma**  general entre los que se incluyen : estrategias de

administración de la red, su seguridad, planes de recuperación de información, esquemas de direccionamiento, optimización de ruteo, etc., los cuales podrán dar los lineamientos para futuros estándares globales en esquemas de intercompañias.

Soporte para Aplicaciones Distribuidas : El presente lineamiento esta relacionado intimamente con el anterior, *y*  sobre todo, con las investigaciones de los procesamientos en paralelo. Nosotros al tener fuertes cargas de trabajo es recomendable realizar redistribuciones dinámicas de estas cargas y mas aún al ir integrando una considerable cantidad de nodos , éstas distribuciones se volverán mas complejas; de tal manera, el procesamiento en paralelo será la estrategia que permita hacer las tareas con facilidad y dando mayor poderio a nuestros procesamientos.

Funcionalidad a las Comunicaciones : Al conjuntar todas las características falta mencionar la optimización en las ligas de comunicación, que se encargarán de mantener el enlace sobre la ejecución de tareas hacia los usuarios; para la situación en México, presiento que habrá un fuerte desarrollo económico hacia las comunicaciones en la década de los 90's.

Por supuesto que algunos de los lineamientos ya se realizan en este momento, sin embargo, la madurez necesaria aún no es alcanzada, nuevamente interpreto que es razón de tiempo para lograrla.

#### **APEND:l:CE D.**

Bhraid Cores

#### **BITACORA.**

-----

La finalidad de la bitácora, consiste en mencionar las principales actividades realizadas para la creación del modelo basado en la red Token-Ring en la Facultad de Contaduría y Administración.

La red contiene ·dos modalidades Servicios Base y Servicios Extendidos ); el trabajo se desarrolló con los Servicios Extendidos por lo que el modelo gira en torno a sus características. Este servicio se escogió por sus características inherentes, una de las principales es que esta orientado a usuarios sin ninguna experiencia en el manejo de redes y otra es que presenta un manejo de menús que facilita al personal a realizar la acción pretendida.

La metodología diseñada fue la siguiente

a) Se realizó un conocimiento del material involucrado en la red conformación de los dispositivos *<sup>y</sup>* funcionamiento), asi como un estudio de la filosofía del manejo de redes de área local.

b) Se prosiguió en la configuración de las tarjetas de comunicación *y* s6 correcta instalación en las estaciones de trabajo. ( La instalación anteriormente se había realizado por personal del SIFCA, aun así, se verificó su instalación).

c) Se realizó la instalación física de la red.

d) Se realizó la instalación lógica de la red.

e) Se continuo con el aprendizaje en el manejo de la red, simulando situaciones, posibles conflictos *y* sus alternativas de solución , para los usuarios finales.

f) Se enfatizó en el manejo *y* utilización de un paquete **de comunicaciones, diseñado para elaborar tareas de correo**  electrónico.

g) Se diseñó un cuestionario que permitió definir tanto las características físicas del local como las aplicaciones **necesarias.** 

h) Se elaboró la configuración de la red dentro de los planos mostrados en el diagrama 1 *y,* 

i) Se prosiguió a hacer la planeación de las relaciones entre las distintas entidades de la red. ( Entendiendo por entidad a los usuarios y los recursos ).

Ahora se describirá cada uno de los componentes de la red, sus relaciones y unos controles para la bitacora, que servirán de referencia para la persona que actúe como administrador del sistema.

192

1. DOMINIO : Sifca.

2. ADMINISTRADOR DEL SISTEMA : ARTLOP.

#### 3. USUARIOS/IDENTIFICACION/PASSWORD

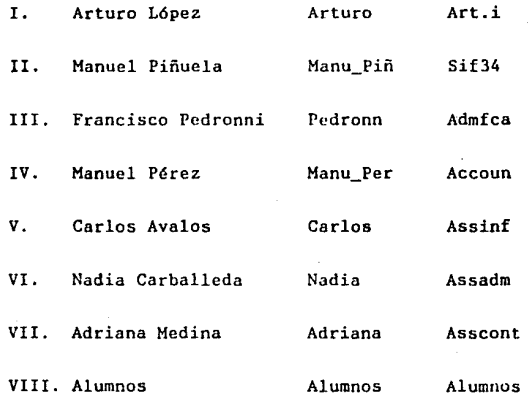

#### 4. ESTACIONES DE TRABAJO

I. Estación 1 : Mag001.

II. Estación 2 : Mag002.

III. Estación 3 : Mag003.

IV. · Estación 4 : Maq004.

S. OTROS RECURSOS

I. Programas de Aplicación : Hoja Electrónica

Procesador de Textos

Base de Datos

Correo Electrónico

II. Impresoras : LPT1 (Maq001-Maq002-Maq003)

LPT2 ( Server-Maq004 )

6. IPL (Inicio de Programa )

l. lmagcn1

II. lmagen2

Ill. Imagen3

IV. Imagen4

#### 7. ESQUEMAS RELACIONALES DE LA RED

or a Thurainn Ne

 $\alpha$  is a distribution of the company a nyka

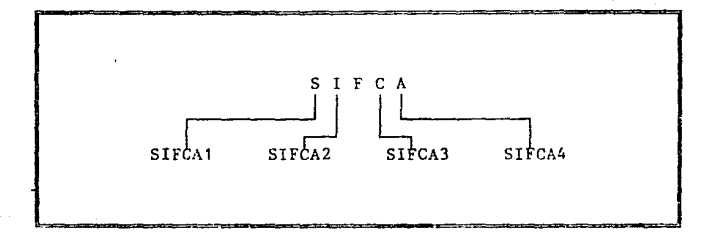

Esquema por estación de Trabajo.

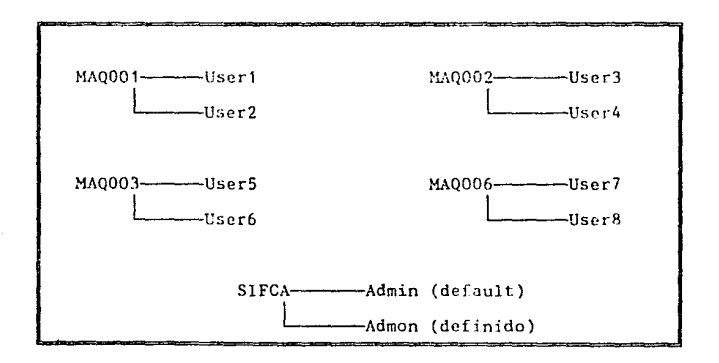

Esquema por Estación de Trabajo-Usuario.

a<br>American America

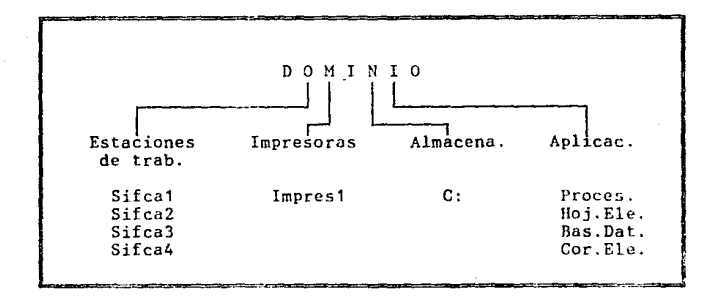

and the first product of the state of the components of the state of the state of the state of the state of the

Esquema por Recurso.

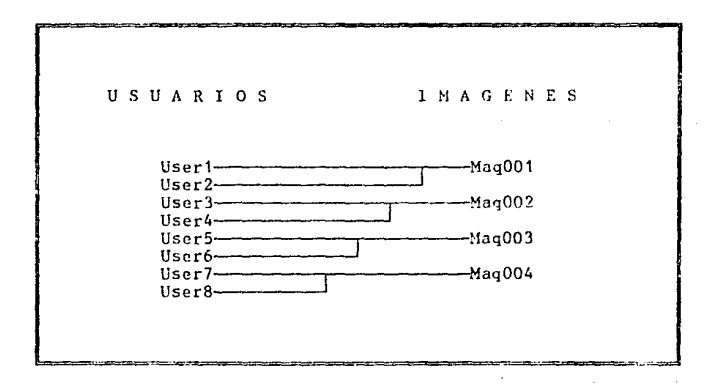

Generación de Imágenes.

 $\gamma^{(1)} = \gamma^{(1)} + \alpha \, \omega^{(1)}$  , replace to be

#### **ESQUEMA** RELACIONAL GENERAL

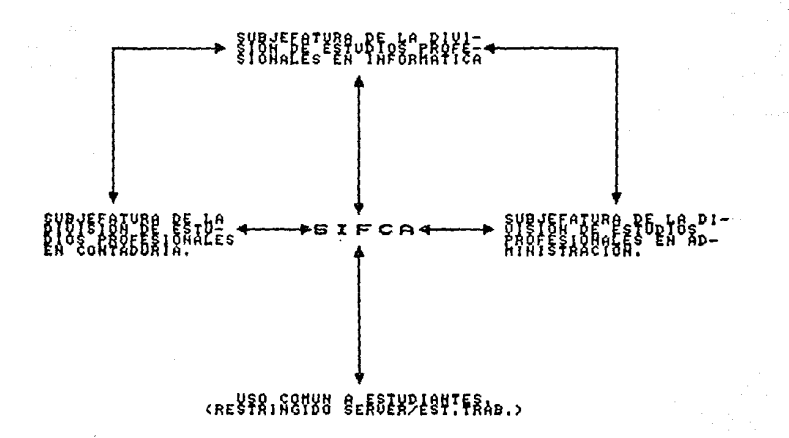

Cabe mencionar, que las aplicaciones de los usuarios no depende de la imagen que estén usando, puesto que las relaciones en las ligas lógicas dentro de la red, presenta la posibilidad de adicionarle aplicaciones privadas de acuerdo a las necesidades de cada jefatura, también si los requerimientos lo justifican, existirá <mark>la</mark> alternativa de agregar sistemas de información creados especialmente para la Facultad por los propios alumnos.

#### **Objetivos para colocarse a nivel Jefatura** (nodes 1.2.3).

- Integrar actividades comunes para las jefaturas.  $\sim$   $\sim$
- Automatizar gradualmente las operariones de sus subjefaturas.  $\sim$
- Mejorar la comunicación requerida de cada jefatura.  $-$
- "Consolidar la información requerida por cada  $$ jefatura.
- $-$ Desarrollar el conocimiento sobre informática.
- Dar soporte directo a la dirección de la facultad.  $-1$

**Objetivos para colocarse**  a nivel estudiantes (nodo 4).

- $-$ Familiarizar a los estudiantes en el contexto del uso de los LAN's.
- Dar un soporte práctico a los estudiantes de la Licenciatura en Informática.  $-$
- $\sim$   $\sim$ Integrar a todo usuario (estudiantc/académico), en<br>un contexto global dentro de la facultad.

an san an Col

na na kamalang kalendar na kalawaran المسامح فسألم والمسالمك الأقال والمستحدث والمساري والمستقل والمتحدث والمسار المتكار والمسامح المتحاجما

and a support world

19"'

8. CONTROLES DE LA BITACORA.

Para ejemplificar estos controles se llenarán con algunos datos.

Dominio Controlador.

ldentif. Máquina Uso de la Máquina

SIFCA SERVER

J.

w

 $\bullet^{\circ}$ 

**El server suministra inicialización remota** a las estaciones de trabajo ( SI/NO ) NO

Filesets.

Identif. Fileset Tipo de Fileset Identif. Server

TESISTA ---------------FLOW ---------------

INTERNO **INTERNO** . <u>. . . . . . . . . . . . . . .</u> . .

SIFCA SIFCA ----------

Path al Filcset

\PCLPUSER\FERNANDO \APPS\FLOW . . . . . . . . **. .** . . . . . . .

Modo de Compartición (Dinámico/Estático)

> DINAMICO DINAMICO

Paquetes de Aplicación.

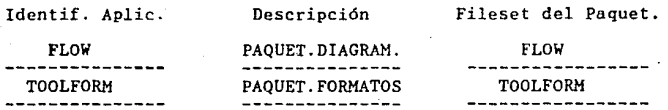

Comando de DOS que ejecuta el paquete Fileset en común

FLOW ARFI.OW

TOOLFORM ARFORM

**Impresoras.** 

Identif. Jmpres. Tipo de Impres. Dispositivo de DOS.

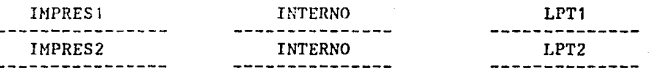

Descripción  $Identif. del Server$ 

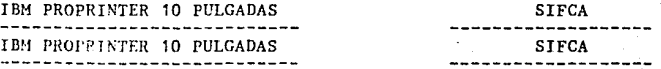

#### Forma de Impresión

A A

Usuarios.

#### Identif. Usuario Nombre del Usuario

ARTADM LUIS ARTURO LOPEZ OROZCO INFPIR<br>
International MANUEL PINUELA DEL RIO

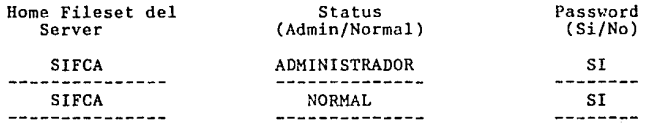

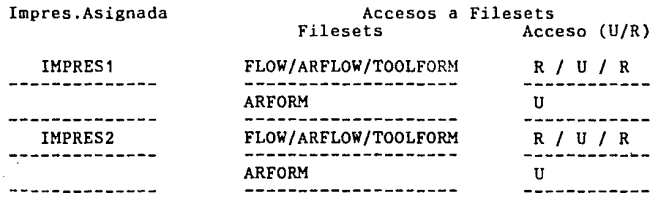

Identif. de Aplicaciones

DOS/LANMSG/FLOW/TOOLFORM -----------------------DOS/LANMSG/FLOW/TOOLFORM ---------------------

- Estaciones de Trabajo.

### Identificación

----------

MA0001

**MAQ002** 

------------

#### Dirección del Adaptador

1000 5A1C 58D4 ----------1000 5A1C 5829 -----------------

Nivel de Interrupción

 $\overline{2}$  $\mathbf{2}$ مناجب مواقعات والمناجب

Long. de RAM Compartido

16  $\rightarrow$   $\rightarrow$   $\rightarrow$   $\rightarrow$   $\rightarrow$ 16 ------------- Nivel de Código

00 0000 A77525C . . . . . . 00 0000 A77525C ---------------- Mapeo de ROM

 $CCOOO$  $CC000$ -------

#### Mapeo de RAM

**DC000 DC000** -------

### Otras especificaciones

Espacio total de disco duro 31 293 440 bytes. ÷ Memoria de RAM : 024 bytes. Memoria libre de RAM 275 bytes.

### **FIJACION DE LA DIRECCION DE MEMORIA ROM DF.: r.A TARJETA** - .<br>Na výjezdyné statentky a letech na vyštyva na mán na vývinku vysku za na vyštelenia statentky a statentky stat

,·.;·.~~- . **APENDXCE E.** 

Cada tarjeta de red, al momento de fabricarse presenta una dirección que se registra de forma permanente dentro de la memoria de la tarjeta. Esta dirección está comprendida dentro de un rango que es administrado universalmente por el Comité de Estándares para redes de área local.

Ahora bien, existe la posibilidad de modificar ésta dirección, esto es; el administrador de la red puede asignar una nueva dirección administrada de una forma local, la cual quedará sobregrabado de la dirección administrada de forma universal, la cual es CCOOO, si el adaptador se usa como primario, o bien, DCOOO si el adaptador se usa como **secundario.** 

Esta dirección consiste de un grupo de 12 dígitos hexadecimales comprendidos entre el rango de "4000 0000 0000"

a "4000 FFFF FFFF". Si se utiliza un valor fuera de este rango producirá incompatibilidad con otros productos sobre la red.

Dentro de las instalaciones típicas de red, se sugiere que los valores de la dirección se restringan a valores  $decimals$ ; es decir del rango de "4000 0000 0000" al "4000 7999 9999". Asi mismo, se debe de asegurar que la direccién administrada localmente sea registrada física y de forma local dentro de la tabla de direcciones.

#### .. **APBRDICE -Jl'** ,;

#### **FILOSOFIA TOKEN-RING.**

Las redes Token-Ring están definidas por la especificación IEEE 802; usan un esquema de acceso Token-Passing, su topología es de anillo y el cable que utilizan en forma estándar es el par trenzado ( desde luego que también puede utilizar fibra óptica ). La velocidad de transmisión esta disponible en 4 Mbits/sec y 16 Mbits/sec.

Las especificaciones de Token-Ring de la IEEE, define el nivel físico y nivel de ligas de datos como un solo subnivel llamado Control de Acceso Medio ( Medium Access Control, HAC). dentro de la red Token-Ring, las estaciones de trabajo se. mantienen conectadas en forma serial al cable de la red que esta configurado lógicamente como un anillo. Sin embargo, el diseño fisico es como el de uná estrella o una serie de estrellas unidas a un anillo. Los mensajes son pasados secuencialmente de una estación de trabajo a la siguiente.

Para que una estación de trabajo pueda enviar una transmisión, lo primero que debe de realizar es obtener el control sobre el token ( el token es una unidad de mensajería de propósito especial ) la cual circula sobre la red cuando no esta activo algún mensaje. Para controlar el token la estación de trabajo modifica la secuencia de su inicio construyendo un paquete de información en él. Este nuevo paquete contiene la información a entregar incluyendo control y estatus de los campos. Una estructura sencilla es la siguiente campo de inicio, campo de dirección, campo de información, rampo de chequeo y campo de finalización. Después de que completa el token, verifica la transmisión.

Por otro lado, cuando una estación de trabajo recibe un mensaje, ésta regenera y vuelve a enviar el mensaje a la siguiente estación de trabajo de la red. Cuando el token alcanza su destino reconociendo la dirección en el mensaje. procede a copiar el mensaje. El mensaje continua circulando hasta volver al punto que lo originó, el cual borra el mensaje de la red y se vuelve a generar un nuevo token.

Este nuevo token comienza a circular quedando en disponibilidad para la siguiente estación de trabajo que esta

esperando transmitir. Un proceso llamado Contador de Token Esperado ( Token Holding Timer ), regula el tiempo máximo durante el cual una· estación de trabajo puede transmitir de tal manera que no pueda reservarse todo el tiempo el uso de un token dentro de la red.

Ahora bien, si un token se pierde, el protocolo suministra un medio para generar un nuevo token después de un intervalo específico de tiempo. Existen otras rutinas que pueden restablecer la operación normal de trabajo cuando ocurren errores por fluctuaciones en las sefiales. La detección y recuperación de errores se complementa por un monitoreo de la red que ejecuta el server.

#### GLOSARIO **unita**

Adaptador : Dispositivo electrónico que establece el protocolo de comunicación sobre la red; se coloca en una dé las ranuras disponibles de bus de expansión de la computadora personal.

Adaptador de Memoria Expandida ( XMA ) Es una tarjeta opcional de hardware que nos va a permitir almacenamiento adicional a nuestro sistema. **suministrar** 

Administrador del Sistema : Es la persona que coordina los recursos utilizados en la red de comunicación.

Administrador de la Red : Programa de software el cual regula *<sup>y</sup>*coordina las peticiones de entradas *y* salidas al disco duro compartido. Ver administrador del Sistema. ·

Anillo Lógico : Se denomina a la estructura que forma el "token" del protor.olo cuando pasa por cada una de las estaciones de trabajo en la red y representa el movimiento de mensajes sobre el sistema operativo.

Apertura Rápida ( FASTOPEN ) : Es una utilidad del sistema **que mantiene las direcciones**  de los archivos previamente abiertos para acelerar sus **subsecuentemente accesados.**  acelerar sus entradas/salidas, si son

Backbone-end-Cluster Es un sistema de intercomunicación diseñado pare pequeños grupos de trabajo o agrupaciones departamentales unidas a una única red común que mantiene el tráfico entre todas las agrupaciones.

DIOS : Es un producto desarrollado por terceros que hicieron un paquete a le máquina que no se puede modificar por el usuario *y* realiza lo siguiente 1. Reconoce lo instalado (impresoras, terminales, etc.), 2. Puede utilizar el sistema operativo por uno de los medios reconocidos *y,* 3. El sistema operativo se comunica con el BIOS para direccionar las salidas.

Conexión Virtual : La Conexión virtual se distingue de la Conexión física en que ésta se realiza en el momento que se establecen las ligas de comunicación entre un emisor *y* un **receptor. Es decir, las ligas de enlace en la comunicación**  entre dos dispositivos se denomina Conexión virtual.

Cultura Informática : Conjunto de conocimientos adquiridos a través de la práctica sobre aplicaciones informáticas o sobre el estudio de temas especificas en la técnica de la informática.

Disco Duro : Dispositivo de almacenamiento integrado a las computadoras personales.

Diseño Físico : Establecimiento de la configuración donde se cólocard algún dispositivo de la red.
Discfio Lógico : Determinación del software necesitado en la red, así como los usuarios que se integran.

Diskette de Diagnóstico : Diskette usado por los usuarios o el administrador de la red, para determinar los problemas de hardware.

Dominio : Es un grupo de uno o mas servers de servicios extendidos dentro de un LAN, juntos con unu definición de los **recursos suminjstrados por los mismos servers, un conjunto de**  usuarios pueden usar sus recursos y tener acceso entre ellos **mismos.** 

El acceso a los recursos en un dominio son por un servar de servicios, llamado controlador de dominio. El nombre del controlador del dominio es el mismo del **dominio.**  El acceso a los recursos en un dominio son coordinados

Dominio Controlador de la Base de Datos ( DCD.B ) : Contiene la información que define los recursos del dominio, da **validación a los usuarios, estaciones de trilbujo** *y* **serverS**  de los servicios extendidos.

Emular : Característica de determinado hardware para trabajar en ambientes de equipos diferentes, el cual se logra a través de un dispositivo electrónico o algún software especializado.

Estación de Trabajo : Hicrocomputadora colgada a una red que puede realizar procesos compartidos como es el transferir información; presentan un microprocesador por lo que se les **denomina estaciones inteligentes.** 

Fibra Optica : Nueva tecnología la cual utiliza un haz de luz que corre a lo largo del cable que la contiene.

Hardware Independiente : La independencia de hardware forma parte de la migración de los equipos actuales hacia nuevas tecnologías con un mínimo de cambios o ninguno que afecte la funcionalidad de la red en relación con el modelo de la OSI.

IEEE : Instituto de Ingenieros Eléctricos y en Electrónica, cual es una organización que busca obtener una **racionalización en los sistemas electrónicos.** 

Imagen : Es la denominación que se hace referencia a un diskette y a una utilidad de los servicios extendidos que contiene un Programa de Carga Inicial (IPL), que puede ser usado para inicializar una estación de trabajo.

Interfaz Controlador : Ver adaptador.

ISO : Organización Internacional de Estándares, el cual es un organismo que busca establecer los lineamientos sobre normatividad en el manejo de las comunicaciones entre otras funciones.

Liga Dedicada : Es la trayectoria utilizada para unir únicamente a dos dispositivos. Por ejemplo, en el caso de la topología de estrella, cada PC tiene un cable dedicado al **server.** 

Multiplexor : Dispositivo que canaliza en diferentes lineas de comunicación de salida, una sola señal de entrada.

NetBIOS : Es una interfase que permite la comunicación entre la microcomputadora *y* el sistema operativo de la red *<sup>y</sup>* reconoce las funciones que esta realiza.

0SI : Sistemas de Interconexión Abiertos : Es un modelo que define una arquitectura conceptual para **los sistemas de comunicación.** 

Paquete de Información : Bloque estructurado que contiene los datos a ser transmitidos.

Perfil de la Aplicación : Es un conjunto de instrucciones **que se c11cuentran contenidas en un archivo con la extensión**  .NIA, para podér<sub>z</sub>instalar la aplicación en el server.

Perfil de la Utilidad de la Instalación de Aplicaciones : Es un archivo que generalmente se le nombra PROFILE.NIA, el cual se usa para instalar *y* ejecutar programas de aplicación sobre la red.

Perfil de usuario : En un archivo batch de DOS que contiene los comandos que automáticamente son ejecutados cuando el **usuario entra a sesión.** 

**214** 

Protocolo de comunicación : Software especializado que establece las reglas de comunicación entre los dispositivos.

Protocolo Estándar : Son aquellos que son reconocidos por la O.S.I. y la !.E.E.E. y son Token-Ring, Token-Passing, CSMA CD/CA, TCP/IP, ISDN y SNA/SDLC.

Punto Muerto (deadlock) : Es una condición de error que se<br>presenta cuando dos usuarios intentan accesar el mismo bloque de registros en un archivo compartido.

RISC : Nuevas tendencias de la tecnología del hardware que hace que los sets se ejecuten con menos instrucciones.

Server : Dispositivo que administra los recursos compartidos en la red.

Server Dedicado : Microcomputadora utilizada con funciones de server solamente.

Server No Dedicado : Microcomputadora utilizada con funciones de server además de estación de trabajo.

Server F.specializado : Microcomputadora diseñada para una<br>aplicación especifica como lo es un server de comunicación para administrar los modems compartidos.

Servicios Base : Permite a los usuarios compartir recursos **entre ellos mismos; es decir, pueden compartir y. usar** recursos de otros usuarios sobre la red a través de comandos, algunos menús y la creación de archivos .BAT .

Servicios Extendidos : Permite la posibilidad de definir *<sup>y</sup>* administrar los recursos de múltiples servcrs vistos como un simple conjunto de recursos de una sola máquina.

Simular : Característica de determinado software, el cual trabaja aparentando ser otro distinto.

Subnet : Abarca lo referente al nivel de transporte dentro de la red, la cual generalmente incluye los niveles 3,4 y 5 (Red, Transporte *y* Sesión) de modelo de referencia de la OSI.

Tarjeta de Interfase de la Red : Ver adaptador.

Topología : Es la configuración que nos representa la forma en que están conectadas las estaciones de trabajo entre sí.

Tráfico de comunicaciones Es la facilidad con que se desplaza un paquete de información de un punto de la red a otro punto de la red.

Transmisión Baseband Es aquella que toma las señales digitales de la computadora *<sup>y</sup>*las pasa directamente a la estación receptora.

216

Transmisión Broadband : Conduce señales analógicas a la estación receptora, la cual posee un modem que las convierte a señales digitales.

Trayectoria de acceso relativo ( Relative Path ) : Es aquel path del archivo de un directorio que hace referencia a uno de sus propios subdirectorios que requiere.

Unidad de Acceso Múltiple ( MAU ) : Es un dispositivo el cual concentra la unión física de cables de la red. Tiene la capacidad de hasta ocho entradas (conexiones) y es utilizada por la red Token-Ring de IBM.

Unidad de Almacenamiento : Dispositivo integrado a una microcomputadora donde se localiza todo el software de la red;. el tradicional es el disco duro.

Userid y Password : Son la identificación *y* clave de acceso del usuario al sistema, permitiendo seguridad y control en la red.

Usuario : Es toda aquella persona que utiliza una estación de trabajo.

WAN : Wide Area Network (red de área global), son redes con una cobertura superior a la establecida en los LAN's.

**BIBLIOGRAFIA** 

Madron, Thomas W. Local Area Network The Second Generation. John Wiley & Sons, Inc., 1988.

Schatt, Stan. Understanding Local Area Networks, Second Edition. Howard W. Sams & Company, 1990.

Gandy. Martin, Choosing a Local Area Network. NCC Publications. (The National Computing Centre Limited), 1986.

Hayes, John P., Computer Architecture and Organization. Mc Graw-Hill, 1979, pp. 401-476.

Stallings, William. Local Networks, Third Edition. Macmillan Publising Company, 1990.

Millison, Doug, "Como elegir un sistema operativo para un PC-LAN", Personal Computing México, Año 2, 23/90, pp. 69-71.

Ralph. Roberts. Computer Viruses. Compute! Books. 1988.

Jalife, Salma y Castro, Sergio. "Metodologia para la<br>Instalación de una Red de Area Local", IBM Token-Ring. Centro de Instrumentos y Dirección General de Servicios de Cómputo Académico, U.N.A.M.

Christie, Linda y Christie, John. Enciclopedia de Términos de Microcomputación. Prentice-Hall-Hispanoamericana, S.A., 1956.

IBM PC Local Area Network Program Version 1.3. User Guide.

IBM PC Local Area Network Program Version 1.3. Support Program User Guide.

Token-Ring Network PC Adapter Hardware Reference, Guide to Operations.